## **Stage Python 3e 2016-2017 Documentation**

*Release 0.1.0*

**Patrick**

December 01, 2016

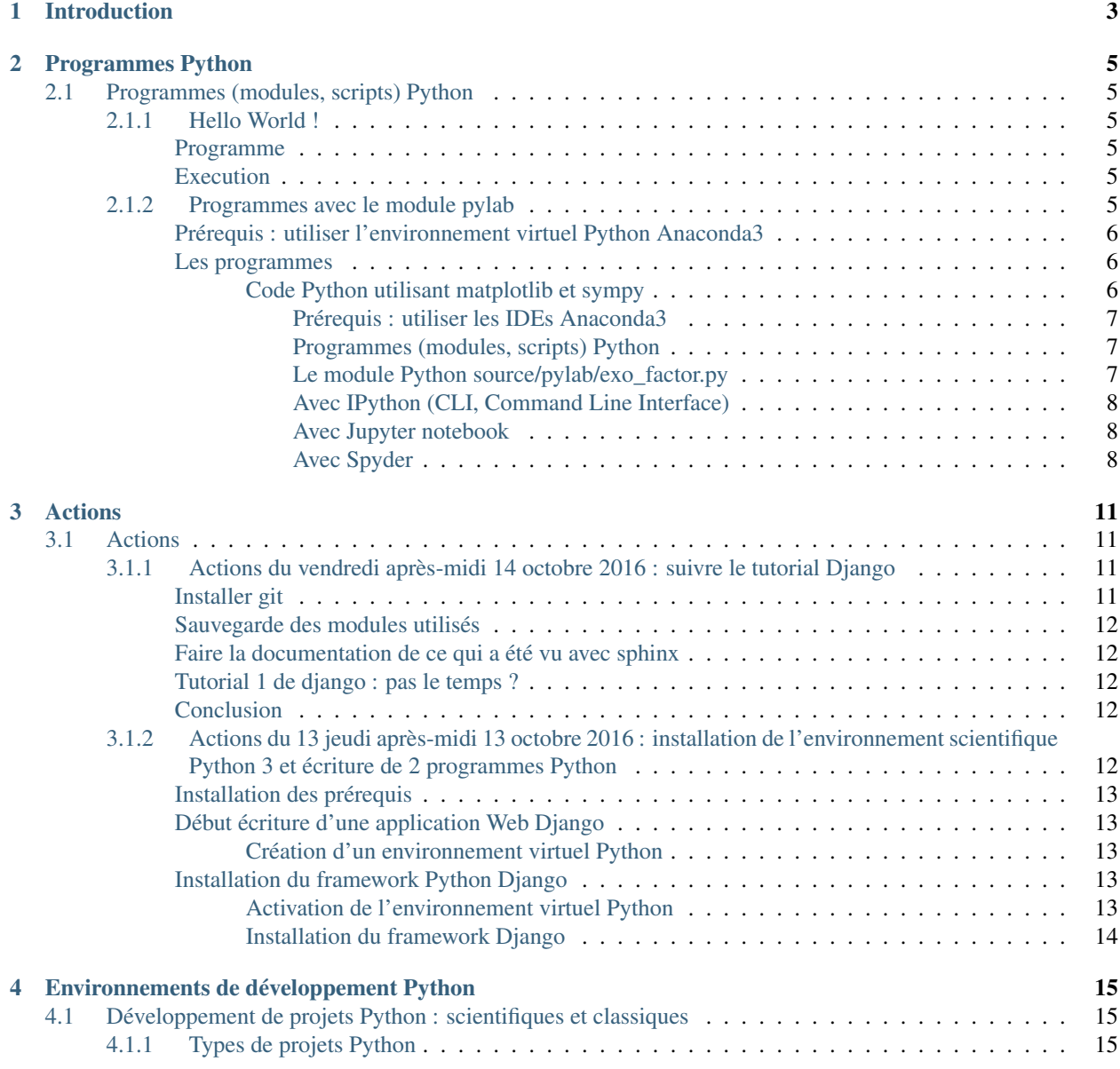

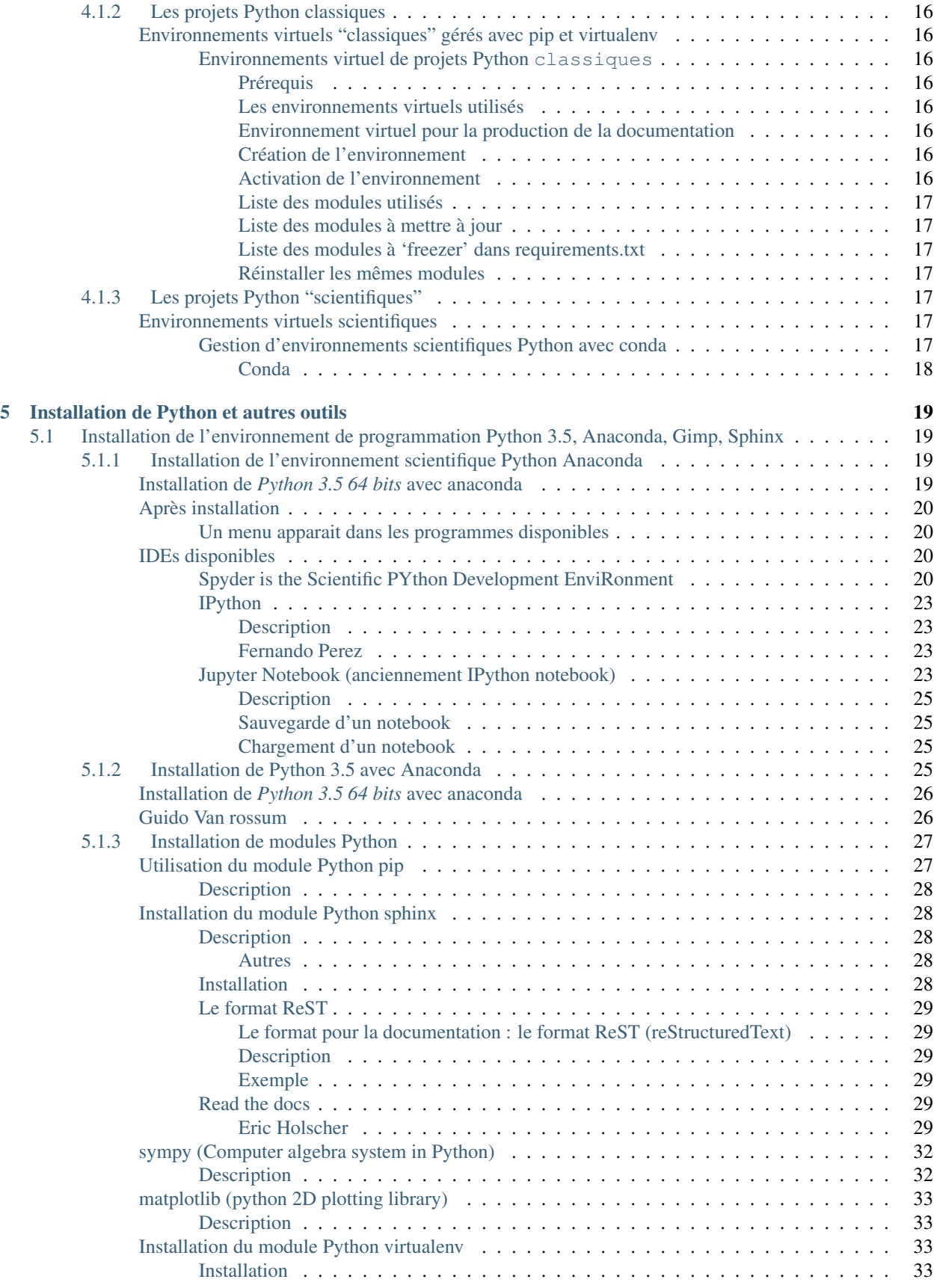

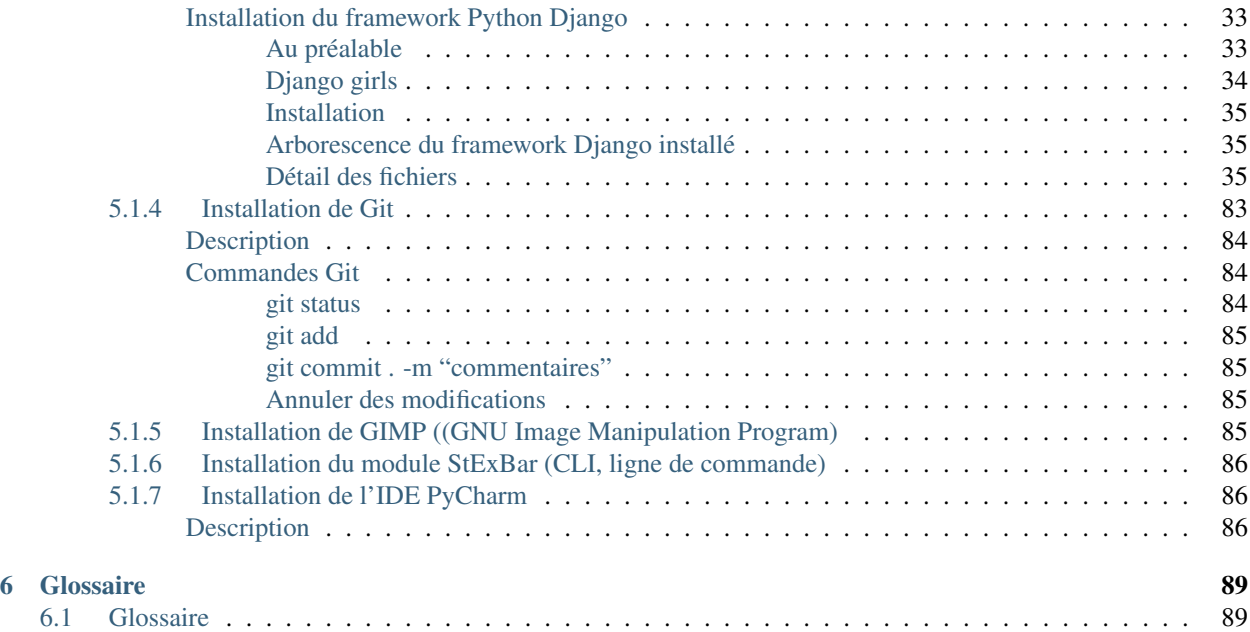

#### See also:

- <https://python-stage-3e-2016.readthedocs.io/en/latest/>
- <https://www.python.org/>
- <https://twitter.com/gvanrossum>
- <https://docs.python.org/3/>
- <https://twitter.com/PythonWeekly>

#### Python scientifique

Projet Stage 3e id3 Technologies Release 0.1.0 Date December 01, 2016 Authors Anaelle, Sofia et Patrick

- genindex
- search
- <https://docs.python.org/3/>
- <https://www.continuum.io>
- <https://twitter.com/SciPyTip>

# python **TM**

**CHAPTER 1**

## **Introduction**

<span id="page-8-0"></span>Stage effectué par Anaelle et Sofia les 13 et 14 octobre 2016 pour une initiation au langage Python.

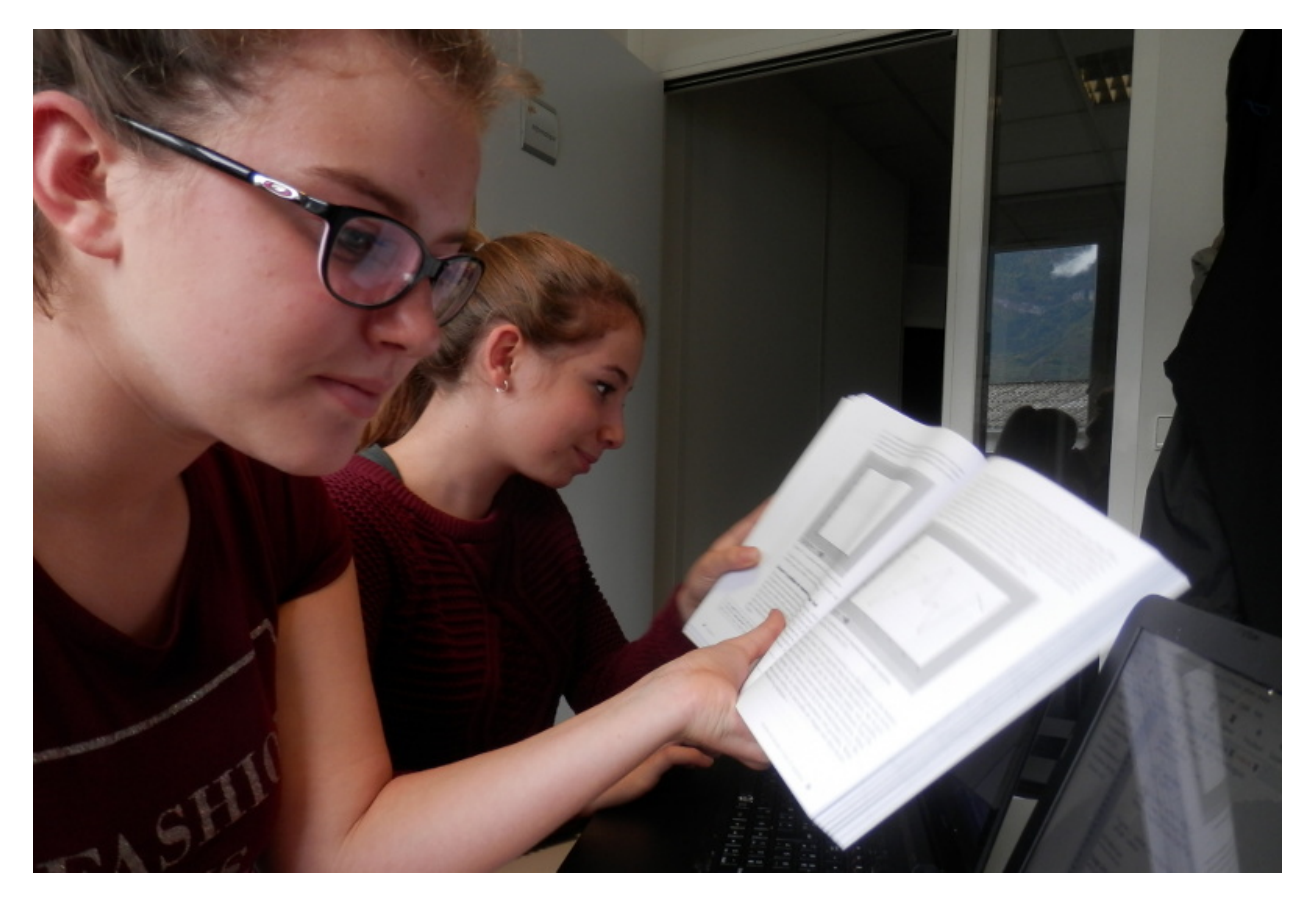

#### **Programmes Python**

## <span id="page-10-1"></span><span id="page-10-0"></span>**2.1 Programmes (modules, scripts) Python**

#### See also:

• <http://www.editions-eyrolles.com/Livre/9782212143645/python-pour-les-maths>

#### <span id="page-10-2"></span>**2.1.1 Hello World !**

#### **Contents**

• *[Hello World !](#page-10-2)* – *[Programme](#page-10-3)* – *[Execution](#page-10-4)*

#### <span id="page-10-3"></span>**Programme**

```
#!/usr/bin/python
# -*- coding: UTF-8 -*-"""Le programme le plus simple en Python."""
print('hello !')
```
#### <span id="page-10-4"></span>**Execution**

#### <span id="page-10-5"></span>**2.1.2 Programmes avec le module pylab**

#### See also:

• <http://www.courspython.com/introduction-pylab.html>

#### **Contents**

- *[Programmes avec le module pylab](#page-10-5)*
	- *[Prérequis : utiliser l'environnement virtuel Python Anaconda3](#page-11-0)*
	- *[Les programmes](#page-11-1)*

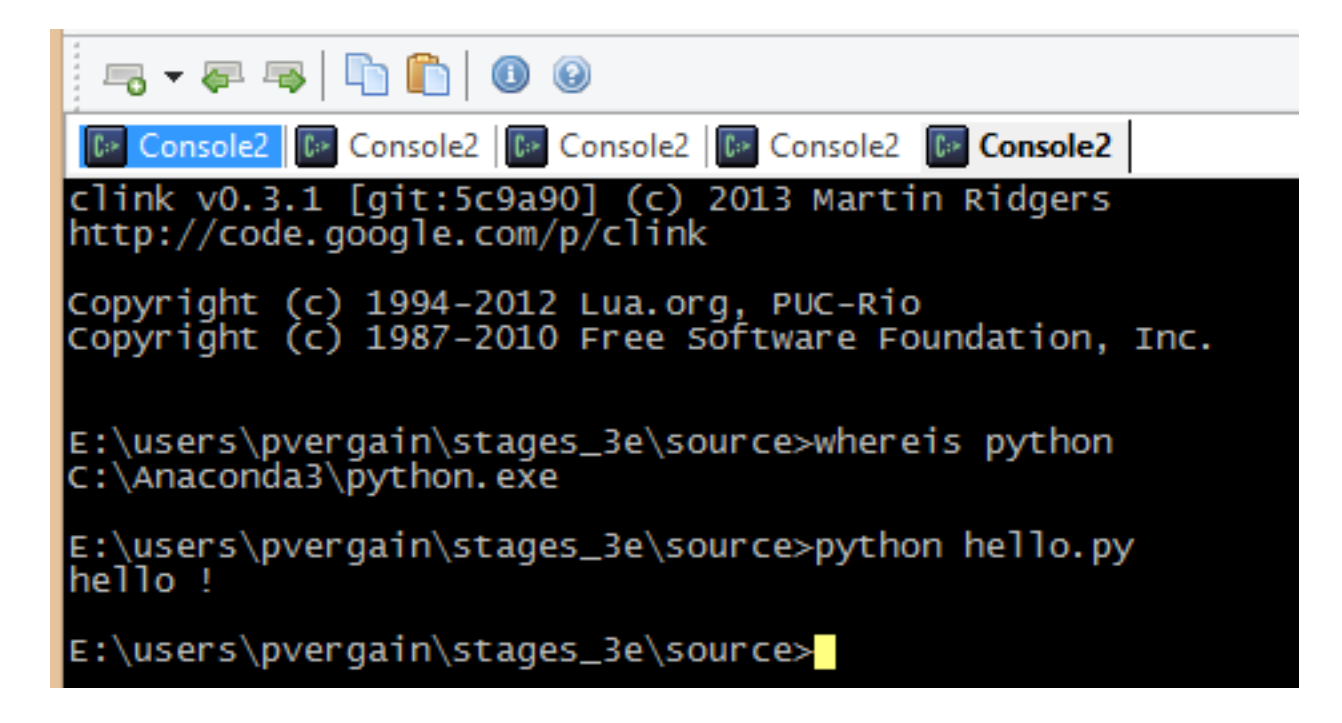

#### <span id="page-11-0"></span>**Prérequis : utiliser l'environnement virtuel Python Anaconda3**

Se placer dans l'environnement Anaconda3 en choisissant 'IPython'.

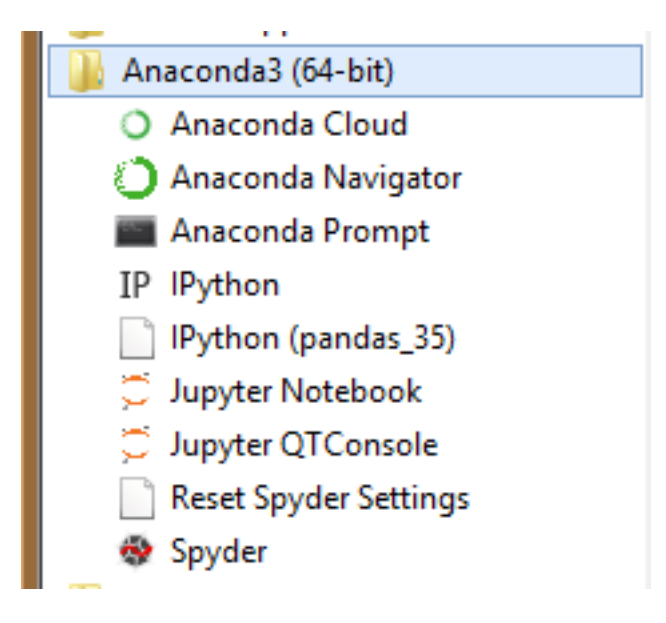

#### <span id="page-11-1"></span>**Les programmes**

<span id="page-11-2"></span>**Code Python utilisant matplotlib et sympy**

#### See also:

• *[matplotlib \(python 2D plotting library\)](#page-38-0)*

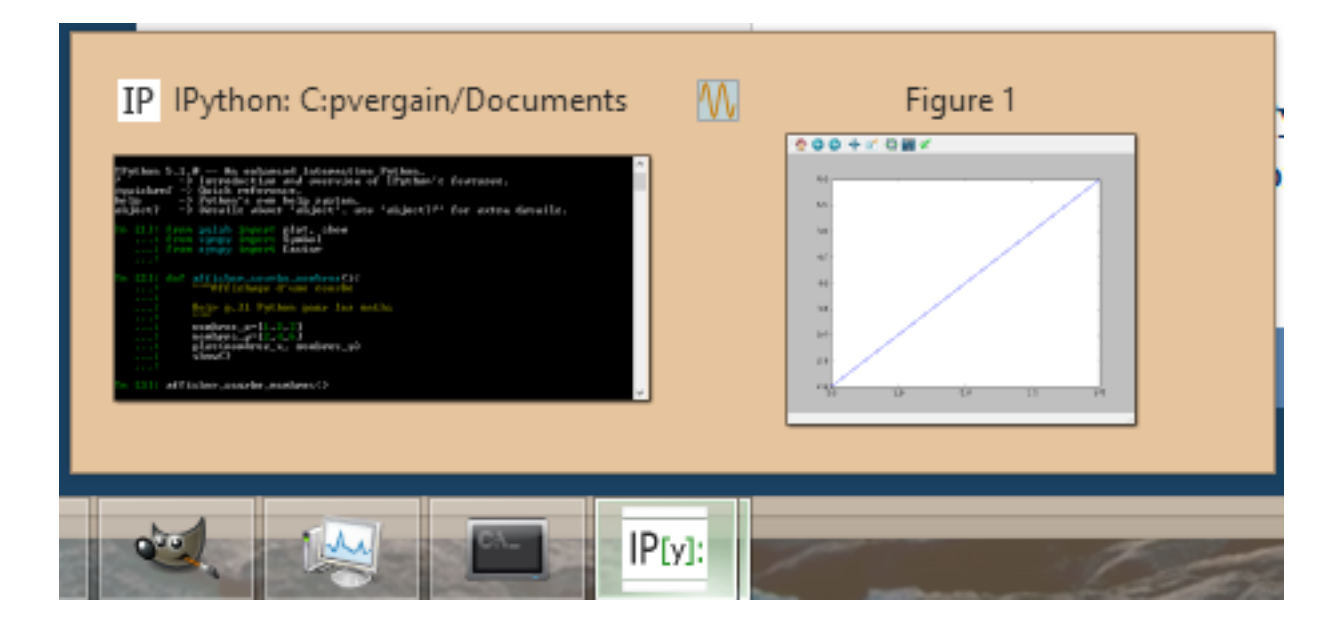

• *[sympy \(Computer algebra system in Python\)](#page-37-0)*

#### **Contents**

4

- *[Code Python utilisant matplotlib et sympy](#page-11-2)*
	- *[Prérequis : utiliser les IDEs Anaconda3](#page-12-0)*
	- *[Programmes \(modules, scripts\) Python](#page-12-1)*
		- \* *[Le module Python source/pylab/exo\\_factor.py](#page-12-2)*
	- *[Avec IPython \(CLI, Command Line Interface\)](#page-13-0)*
	- *[Avec Jupyter notebook](#page-13-1)*
	- *[Avec Spyder](#page-13-2)*

#### <span id="page-12-0"></span>Prérequis : utiliser les IDEs Anaconda3 See also:

*[Prérequis : utiliser l'environnement virtuel Python Anaconda3](#page-11-0)*

#### <span id="page-12-1"></span>Programmes (modules, scripts) Python

```
C:\PROJECTS_ID3\STAGE_3E_2016\SOURCE
+---hello
| hello.py
|
+---pylab
      | exos.ipynb
      exo_factor.py
      | exo_plot.py
```
#### <span id="page-12-2"></span>Le module Python source/pylab/exo\_factor.py

```
1 #!/usr/bin/python
2 \# -*- \ coding: UTF-8 -*-3 """Exemples de code Python basés sur sympy.
5 - sympy (http://docs.sympy.org/latest/index.html)
```

```
6
7 """"
8
9 from sympy import Symbol
10 from sympy import factor
11
12
13 def exemple_factoriser():
14 """Factorisation d'une expression en employant le module Python sympy"""
15 x=Symbol('x')_{16} y=Symbol('y')
17 \exp r1=x*x+2-y*x18 facteur1 = factor (expr1)
19 print(facteur1)
20
21
22 if __name__ == '__main__':
23 exemple_factoriser()
```
#### <span id="page-13-0"></span>Avec IPython (CLI, Command Line Interface) See also:

#### • *[IPython](#page-28-0)*

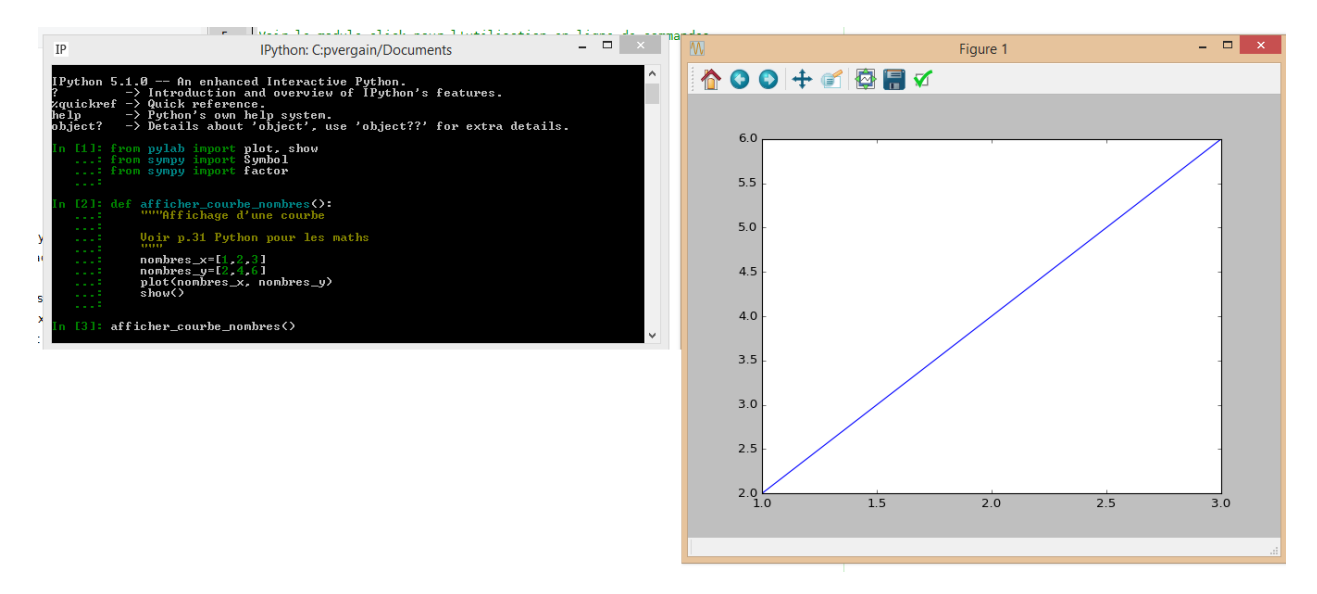

#### <span id="page-13-1"></span>Avec Jupyter notebook See also:

• *[Jupyter Notebook \(anciennement IPython notebook\)](#page-28-3)*

#### <span id="page-13-2"></span>Avec Spyder See also:

• *[Spyder is the Scientific PYthon Development EnviRonment](#page-25-3)*

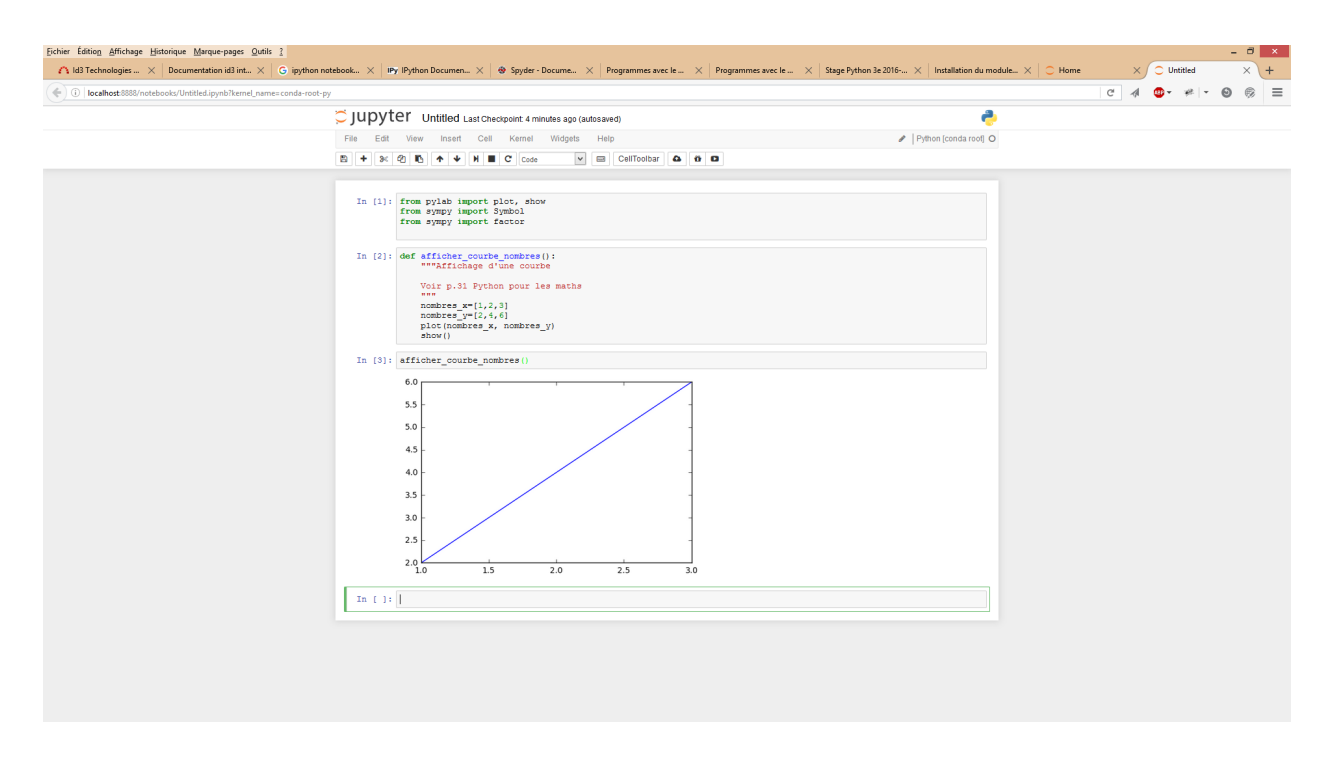

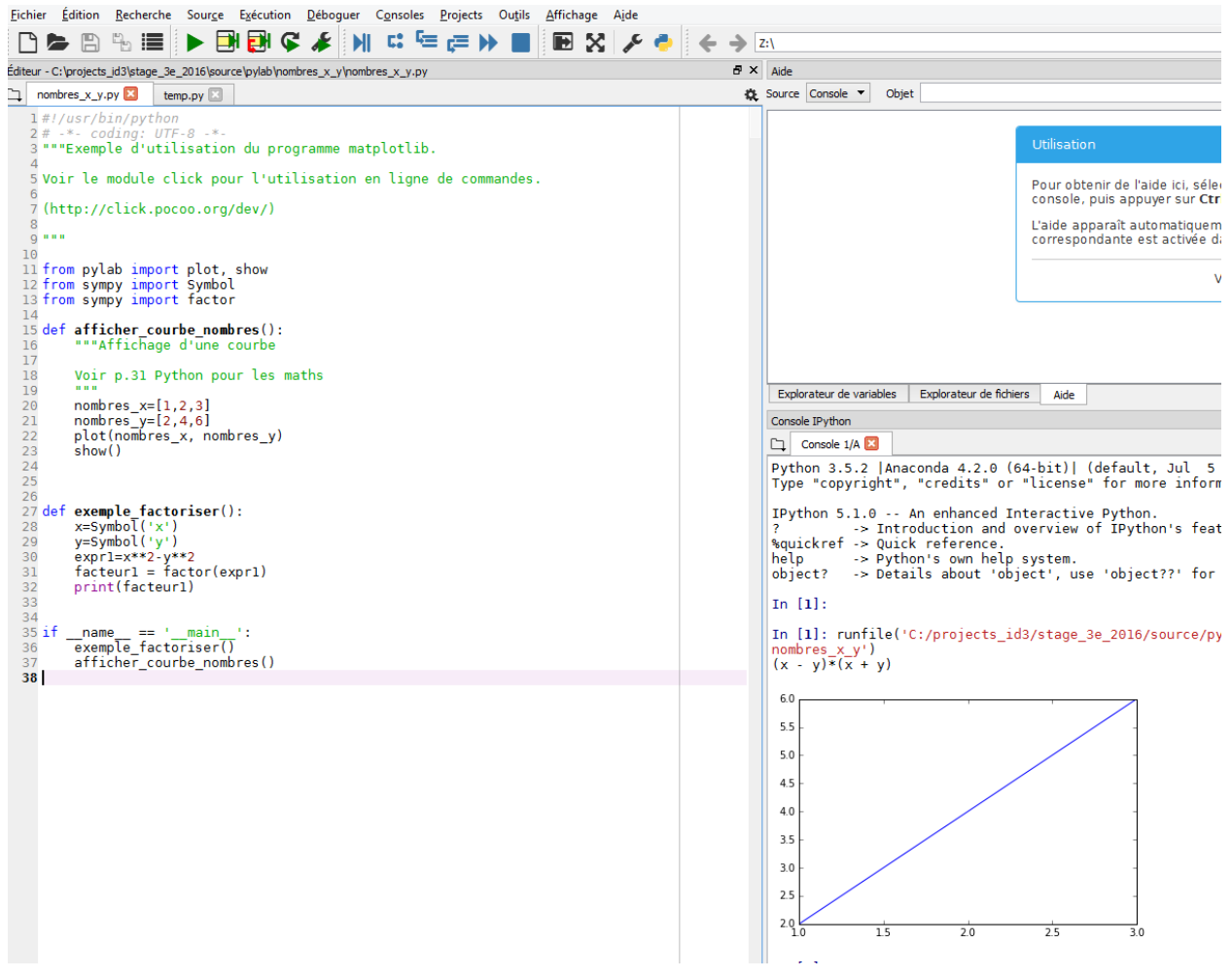

### **Actions**

## <span id="page-16-1"></span><span id="page-16-0"></span>**3.1 Actions**

#### <span id="page-16-2"></span>**3.1.1 Actions du vendredi après-midi 14 octobre 2016 : suivre le tutorial Django**

#### See also:

- <https://docs.djangoproject.com/fr/1.10/intro/tutorial01/>
- <https://docs.djangoproject.com/fr/1.10/intro/tutorial02/>

#### **Contents**

- *[Actions du vendredi après-midi 14 octobre 2016 : suivre le tutorial Django](#page-16-2)*
	- *[Installer git](#page-16-3)*
	- *[Sauvegarde des modules utilisés](#page-17-0)*
	- *[Faire la documentation de ce qui a été vu avec sphinx](#page-17-1)*
	- *[Tutorial 1 de django : pas le temps ?](#page-17-2)*
	- *[Conclusion](#page-17-3)*

#### https://www.djangoproject.com

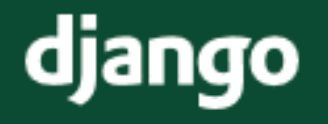

django The web framework for perfectionists with deadlines.

#### <span id="page-16-3"></span>**Installer git**

#### See also:

• *[Installation de Git](#page-88-0)*

#### Todo

#### à faire

#### <span id="page-17-0"></span>**Sauvegarde des modules utilisés**

#### See also:

• *[Environnements virtuel de projets Python classiques](#page-21-2)*

#### Todo

à faire

Sauvegarder les modules dans requirements.txt

pip freeze > requirements.txt

#### <span id="page-17-1"></span>**Faire la documentation de ce qui a été vu avec sphinx**

#### See also:

• *[Environnement virtuel pour la production de la documentation](#page-21-5)*

Un projet quel qu'il soit doit être accompagné d'une documentation.

#### <span id="page-17-2"></span>**Tutorial 1 de django : pas le temps ?**

#### See also:

• <https://docs.djangoproject.com/fr/1.10/intro/tutorial01/>

#### <span id="page-17-3"></span>**Conclusion**

Par manque de temps, la partie développement d'application Web avec Django n'a pas pu être abordée.

Seule la partie 'Python scientifique' a été abordé.

#### <span id="page-17-4"></span>**3.1.2 Actions du 13 jeudi après-midi 13 octobre 2016 : installation de l'environnement scientifique Python 3 et écriture de 2 programmes Python**

#### **Contents**

- *[Actions du 13 jeudi après-midi 13 octobre 2016 : installation de l'environnement scientifique Python 3 et](#page-17-4) [écriture de 2 programmes Python](#page-17-4)*
	- *[Installation des prérequis](#page-18-0)*
	- *[Début écriture d'une application Web Django](#page-18-1)*
	- \* *[Création d'un environnement virtuel Python](#page-18-2)*
	- *[Installation du framework Python Django](#page-18-3)*
		- \* *[Activation de l'environnement virtuel Python](#page-18-4)*
		- \* *[Installation du framework Django](#page-19-0)*

#### <span id="page-18-0"></span>**Installation des prérequis**

- installation de *[Python 3.5 avec anaconda](#page-30-3)*
- installation de *[gimp](#page-90-3)*
- écriture de *[quelques programmes tirés de "Python pour les maths"](#page-10-1)*
- installation du *[module Python virtualenv](#page-38-2)*
- installation du *[module Python sphinx](#page-38-2)*

#### <span id="page-18-1"></span>**Début écriture d'une application Web Django**

#### <span id="page-18-2"></span>**Création d'un environnement virtuel Python**

virtualenv appli\_django

Si on a un seul programme Python dans le PATH.

#### ou préciser le chemin de l'interpréteur Python voulu au moyen de l'option –python=:

```
C:\projects_id3\stage_3e_2016>virtualenv appli_django --python=c:\python35\python.exe
```

```
Already using interpreter c:\python35\python.exe
Using base prefix 'c:\\python35'
New python executable in C:\projects_id3\stage_3e_2016\appli_django\Scripts\python.exe
Installing setuptools, pip, wheel...done.
```
#### <span id="page-18-3"></span>**Installation du framework Python Django**

#### See also:

• <https://docs.djangoproject.com/fr/1.10/topics/install/#installing-official-release>

#### <span id="page-18-4"></span>**Activation de l'environnement virtuel Python**

A la main:

```
appli_django\Scripts\activate.bat
```

```
Avec un script 1__activate_appli_django.bat
```

```
C:\projects_id3\stage_3e_2016>1__activate_appli_django.bat
```
C:\projects\_id3\stage\_3e\_2016>appli\_django\Scripts\activate.bat

```
(appli_django) C:\projects_id3\stage_3e_2016>pip list
pip (8.1.2)
setuptools (28.3.0)wheel (0.30.0a0)
```

```
(appli_django) C:\projects_id3\stage_3e_2016>
```
#### <span id="page-19-0"></span>**Installation du framework Django**

#### See also:

• *[Installation du framework Python Django](#page-38-4)*

Le framework Python doit être installé dans l'environnement virtuel précédemment créé

```
pip install django
```

```
Collecting django
 Using cached Django-1.10.2-py2.py3-none-any.whl
Installing collected packages: django
Successfully installed django-1.10.2
```
(appli\_django) C:\projects\_id3\stage\_3e\_2016>pip list

Django (1.10.2) pip (8.1.2) setuptools (28.3.0) wheel (0.30.0a0)

## **Environnements de développement Python**

## <span id="page-20-1"></span><span id="page-20-0"></span>**4.1 Développement de projets Python : scientifiques et classiques**

#### See also:

• [http://conda.pydata.org/docs/\\_downloads/conda-pip-virtualenv-translator.html](http://conda.pydata.org/docs/_downloads/conda-pip-virtualenv-translator.html)

 $\begin{array}{|c|c|c|c|c|}\hline c&\boldsymbol{\theta} &\boldsymbol{\Delta} &\boldsymbol{\hat{\omega}}\hline \end{array}$ 

#### conda vs. pip vs. virtualenv

If you've used pip and virtualenv in the past, you can use conda to perform all of the same operations. Pip is a package manager, and Virtualenv is an environment manager. Conda is both.

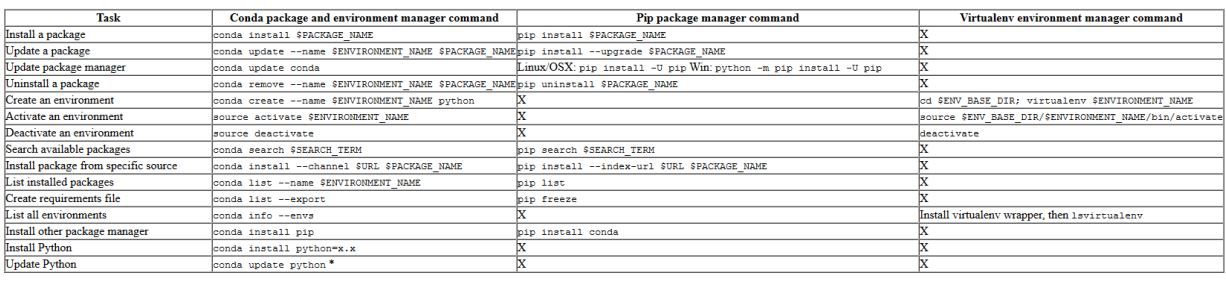

 $\bullet$  conda update python updates to the most recent in the series, so Python 2 to latest 2.x, Python 3 to latest 3.x, and so on

C Copyright 2016, Continuum Analytics

#### **Contents**

- *[Développement de projets Python : scientifiques et classiques](#page-20-1)*
	- *[Types de projets Python](#page-20-2)*
	- *[Les projets Python classiques](#page-21-0)*
		- \* *[Environnements virtuels "classiques" gérés avec pip et virtualenv](#page-21-1)*
	- *[Les projets Python "scientifiques"](#page-22-4)*
		- \* *[Environnements virtuels scientifiques](#page-22-5)*

#### <span id="page-20-2"></span>**4.1.1 Types de projets Python**

On distingue 2 types de projet:

- les projets Python classiques
- les projets Python "scientifiques"

#### <span id="page-21-0"></span>**4.1.2 Les projets Python classiques**

Avec ces projets (comme un projet Django par exemple), on utilise:

- les environnements virtuels créés avec virtualenv
- on installe les modules Python avec pip

#### <span id="page-21-1"></span>**Environnements virtuels "classiques" gérés avec pip et virtualenv**

#### <span id="page-21-2"></span>**Environnements virtuel de projets Python classiques**

<span id="page-21-3"></span>Prérequis Les modules Python 'virtualenv' et virtualenv-wrapper-win sont installés.

Pour les installer:

```
pip install virtualenv
pip install virtualenvwarpper-win
```
#### <span id="page-21-4"></span>Les environnements virtuels utilisés

<span id="page-21-5"></span>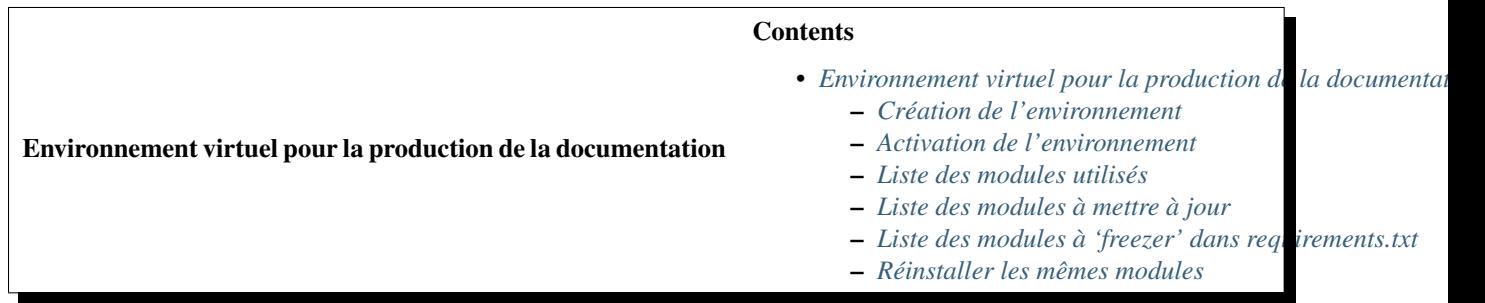

#### <span id="page-21-6"></span>Création de l'environnement

1. Rassemblement de tous les environnements virtuels sous WORKON\_HOME:

mkvirtualenv sphinx35 --python=c:\anaconda3\python.exe

2. ou sous le répertoire courant:

virtualenv sphinx35 --python=c:\anaconda3\python.exe

#### <span id="page-21-7"></span>Activation de l'environnement

1. si on utilise WORKON\_HOME:

workon sphinx35

- 2. ou le répertoire courant:
	- sphinx35\Scripts\activate.bat

#### <span id="page-22-0"></span>Liste des modules utilisés

pip list

#### <span id="page-22-1"></span>Liste des modules à mettre à jour

pip list -o

#### <span id="page-22-2"></span>Liste des modules à 'freezer' dans requirements.txt

pip freeze > requirements.txt

#### <span id="page-22-3"></span>Réinstaller les mêmes modules

pip install -r requirements.txt

#### <span id="page-22-4"></span>**4.1.3 Les projets Python "scientifiques"**

Pour les projets scientiques on utilise les outils fournis par continuum:

• on utilise la commande 'conda' et non 'pip'

#### <span id="page-22-5"></span>**Environnements virtuels scientifiques**

#### <span id="page-22-6"></span>**Gestion d'environnements scientifiques Python avec conda**

#### See also:

- <http://conda.pydata.org/docs/>
- [http://conda.pydata.org/docs/\\_downloads/conda-pip-virtualenv-translator.html](http://conda.pydata.org/docs/_downloads/conda-pip-virtualenv-translator.html)

#### **Contents**

• *[Gestion d'environnements scientifiques Python avec conda](#page-22-6)* – *[Conda](#page-23-0)*

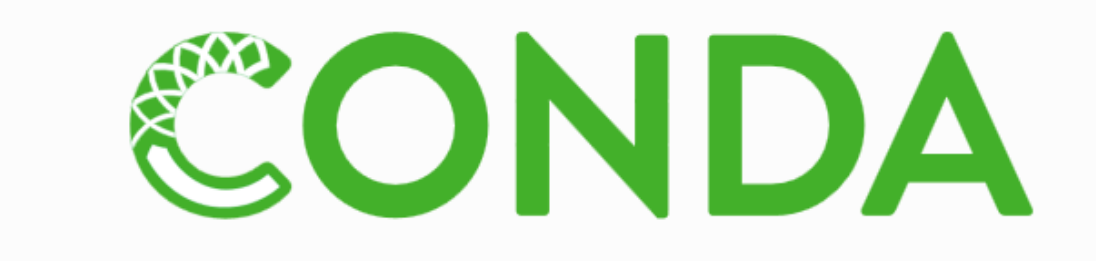

Package, dependency and environment management for any language: Python, R, Scala, Java, Javascript, C/C++, FORTRAN

#### <span id="page-23-0"></span>Conda See also:

• <https://www.continuum.io/content/conda-data-science>

Conda is an open source package management system and environment management system for installing multiple versions of software packages and their dependencies and switching easily between them.

It works on Linux, OS X and Windows, and was created for Python programs but can package and distribute any software.

Conda is included in Anaconda and Miniconda. Conda is also included in the Continuum subscriptions of Anaconda, which provide on-site enterprise package and environment management for Python, R, Node.js, Java, and other application stacks.

Conda is also available on pypi, although that approach may not be as up-to-date.

**CHAPTER 5**

**Installation de Python et autres outils**

## <span id="page-24-1"></span><span id="page-24-0"></span>**5.1 Installation de l'environnement de programmation Python 3.5, Anaconda, Gimp, Sphinx**

#### <span id="page-24-2"></span>**5.1.1 Installation de l'environnement scientifique Python Anaconda**

See also:

• <https://www.continuum.io/downloads>

#### **Contents**

- *[Installation de l'environnement scientifique Python Anaconda](#page-24-2)*
	- *Installation de* [Python 3.5 64 bits](#page-24-3) *avec anaconda*
	- *[Après installation](#page-25-0)*
		- \* *[Un menu apparait dans les programmes disponibles](#page-25-1)*
	- *[IDEs disponibles](#page-25-2)*

#### <span id="page-24-3"></span>**Installation de** *Python 3.5 64 bits* **avec anaconda**

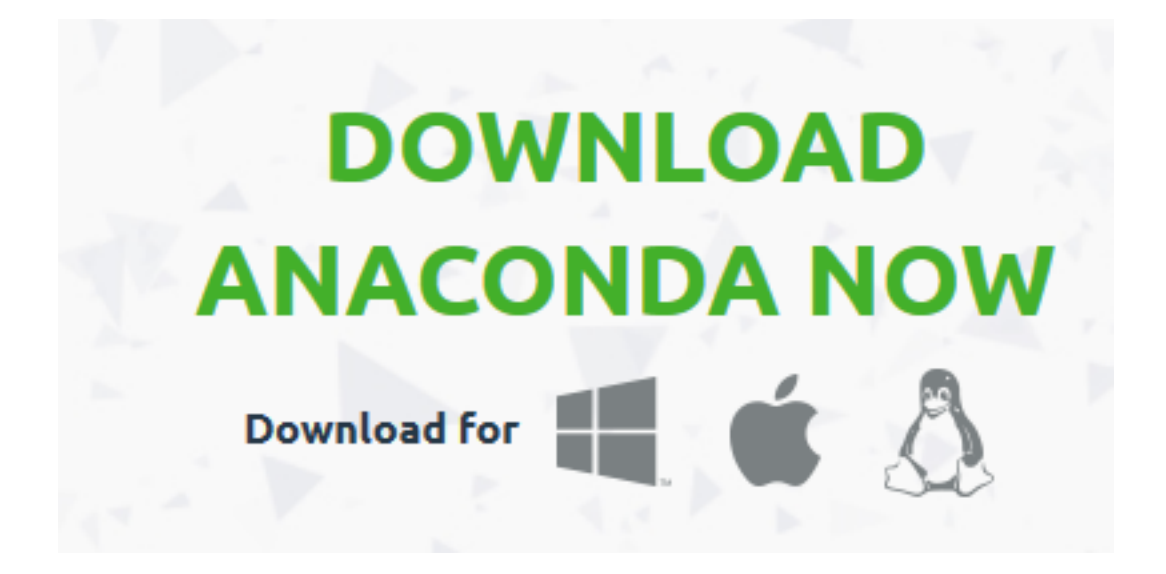

Installation de l'environnement scientifique avec [Anaconda](https://www.continuum.io/downloads) [\(https://www.continuum.io/downloads\)](https://www.continuum.io/downloads)

#### <span id="page-25-0"></span>**Après installation**

L'interpréteur Python (python.exe) est sous le répertoire c:anaconda3

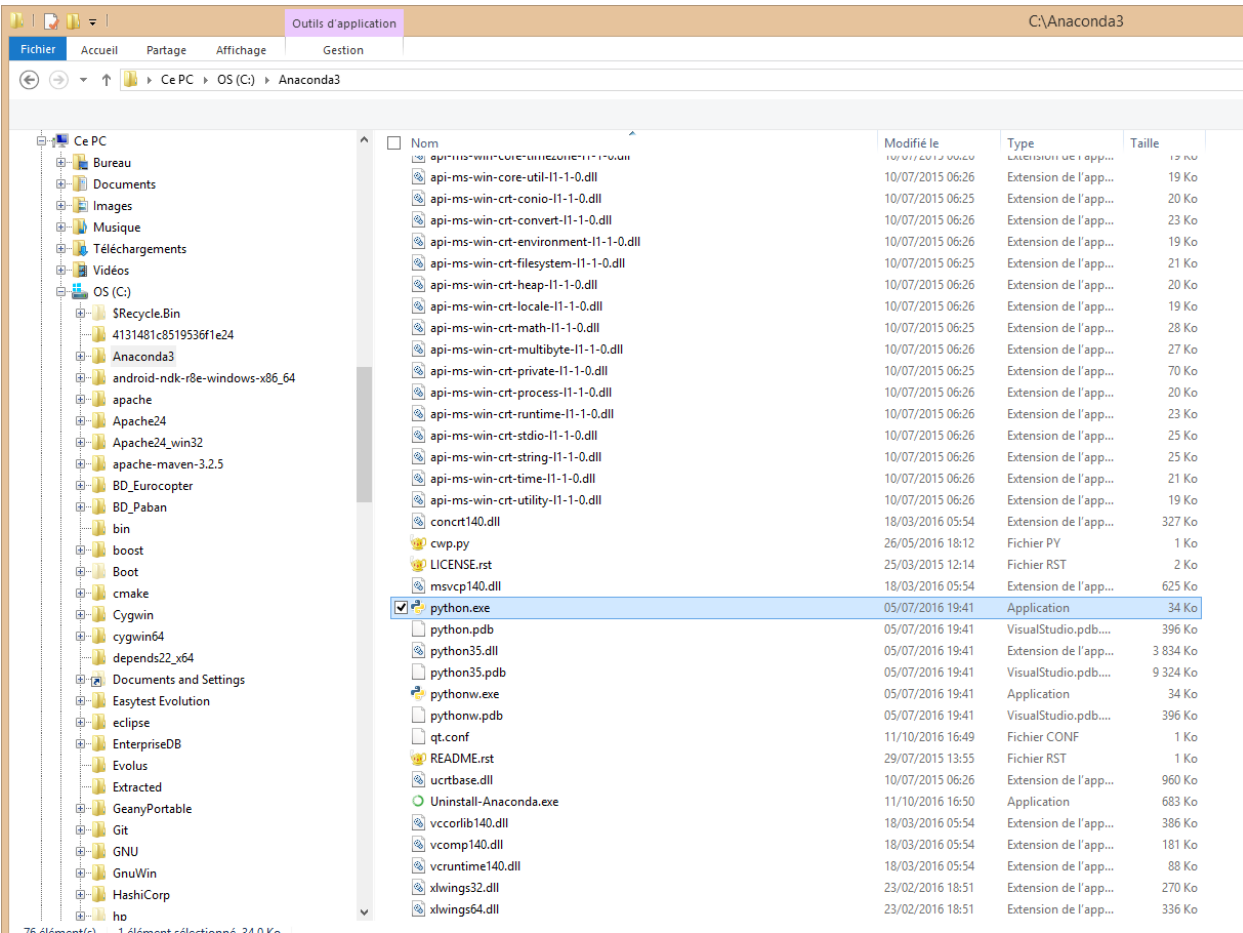

#### <span id="page-25-1"></span>**Un menu apparait dans les programmes disponibles**

#### <span id="page-25-2"></span>**IDEs disponibles**

#### See also:

• [https://fr.wikipedia.org/wiki/Environnement\\_de\\_d%C3%A9veloppement](https://fr.wikipedia.org/wiki/Environnement_de_d%C3%A9veloppement)

#### <span id="page-25-3"></span>**Spyder is the Scientific PYthon Development EnviRonment**

#### See also:

• <http://pythonhosted.org/spyder/>

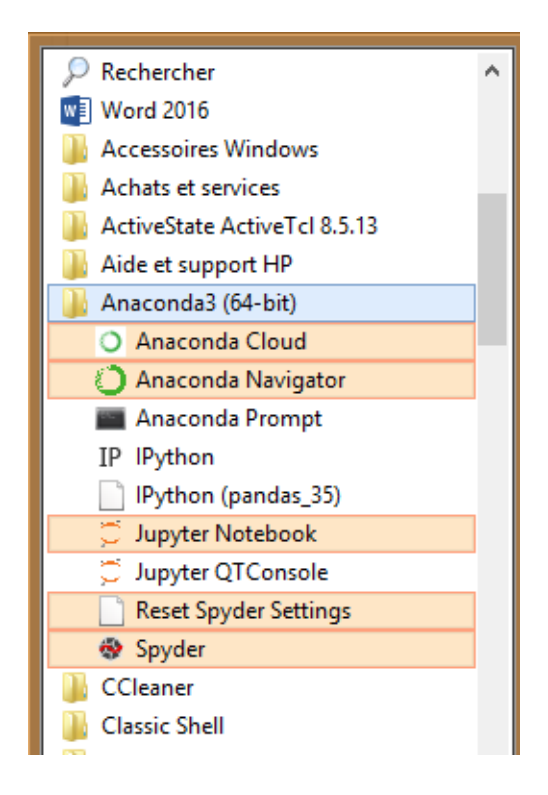

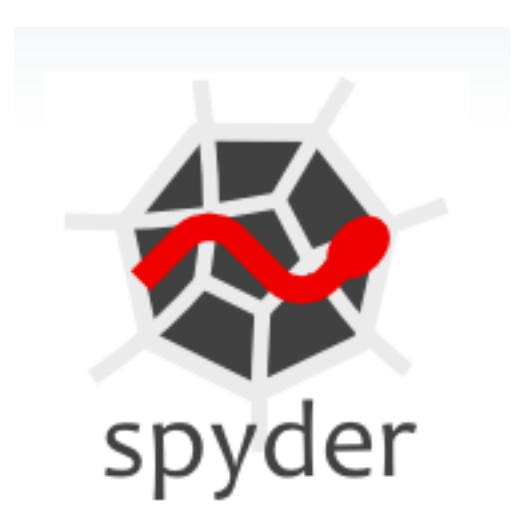

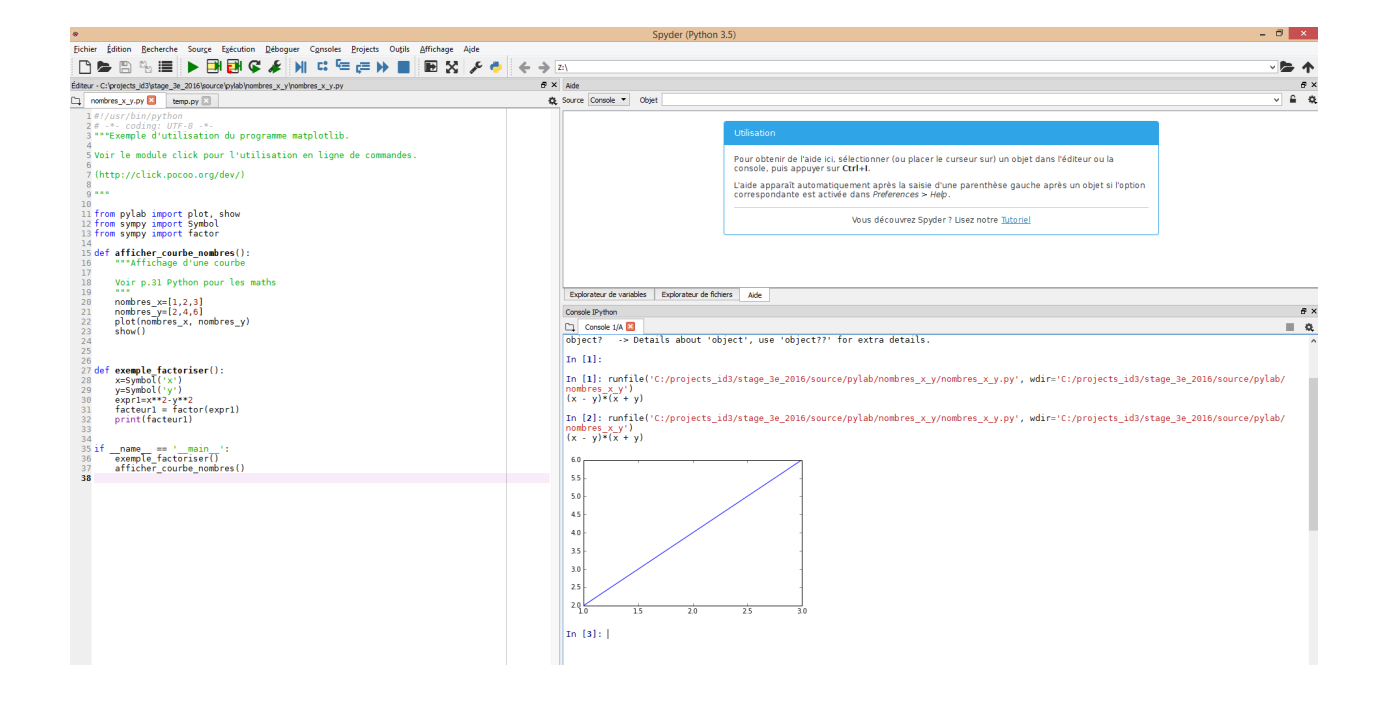

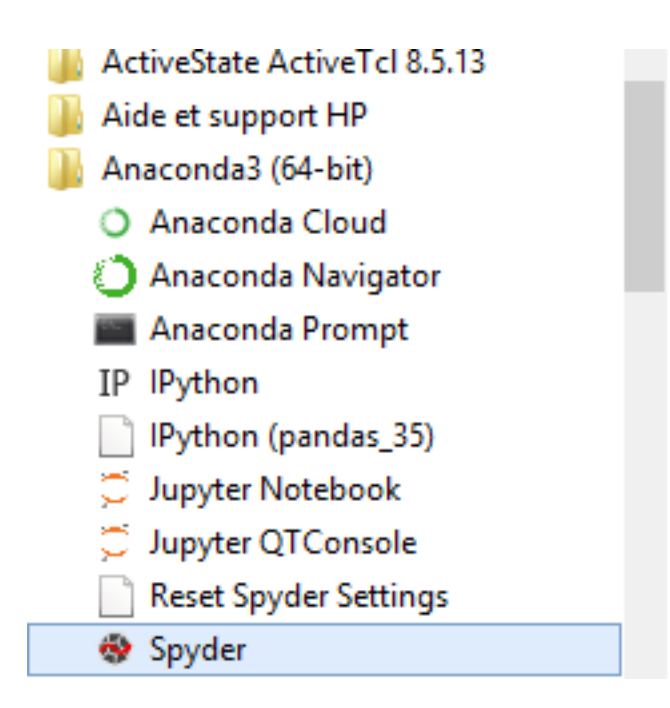

#### <span id="page-28-0"></span>**IPython**

#### See also:

- <http://ipython.readthedocs.io/en/stable/index.html>
- <https://fr.wikipedia.org/wiki/IPython>

## IP[y]: IPython<br>Interactive Computing

<span id="page-28-1"></span>**Description** IPython provides a rich toolkit to help you make the most out of using Python interactively. Its main components are:

- A powerful interactive Python shell
- A Jupyter kernel to work with Python code in Jupyter notebooks and other interactive frontends.

#### <span id="page-28-2"></span>Fernando Perez See also:

https://ipython.org/notebook.html

- [https://twitter.com/fperez\\_org](https://twitter.com/fperez_org)
- [https://en.wikipedia.org/wiki/Fernando\\_P%C3%A9rez\\_\(software\\_developer\)](https://en.wikipedia.org/wiki/Fernando_P%C3%A9rez_(software_developer)

Fernando Pérez is a physicist, software developer, and free software advocate.

He is best known as the creator of the IPython programming environment, for which he received the 2012 Free Software Award from the Free Software Foundation.

Fernando Pérez was born in Medellín, Colombia, and has a PhD in Particle Physics from University of Colorado Boulder, where he worked on numerical simulations in Lattice QCD.

Pérez began working on IPython as a side project in 2001

#### <span id="page-28-3"></span>**Jupyter Notebook (anciennement IPython notebook)**

#### See also:

- <http://jupyter.org/>
- <https://twitter.com/ProjectJupyter>
- <https://github.com/jupyter>
- <http://ipython.readthedocs.io/en/stable/index.html>

#### **Contents**

- *[Jupyter Notebook \(anciennement IPython notebook\)](#page-28-3)*
	- *[Description](#page-30-0)*
	- *[Sauvegarde d'un notebook](#page-30-1)*
	- *[Chargement d'un notebook](#page-30-2)*

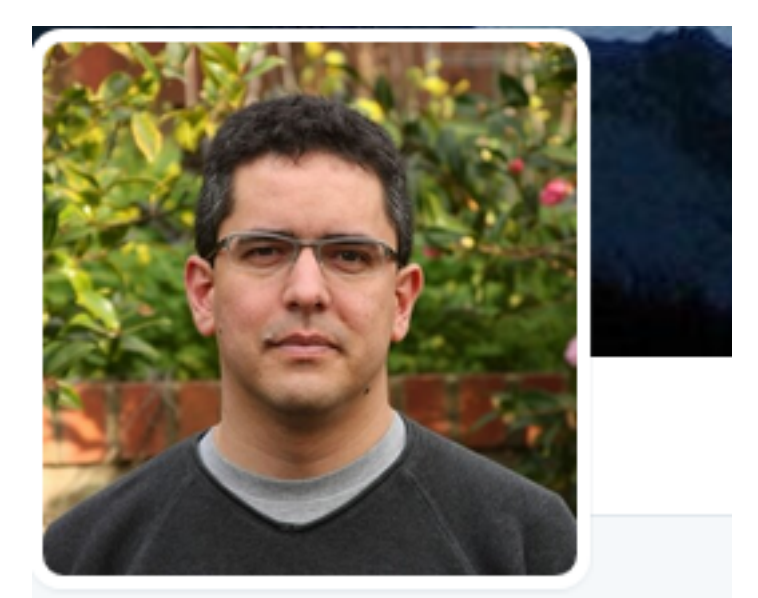

## **Fernando Perez** @fperez org

Physicist, data scientist, @IPythonDev creator (evolved into @ProjectJupyter). Scientist at LBNL/UC Berkeley, climber, advisor to @plotlygraphs, @terminalcloud.

- **V** Berkeley, CA
- $\mathscr S$  fperez.org
- Inscrit en janvier 2011

#### jupyter.org

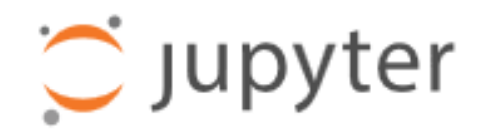

<span id="page-30-0"></span>**Description** Warning: The IPython Notebook is now known as the Jupyter Notebook.

<span id="page-30-1"></span>It is an interactive computational environment, in which you can combine code execution, rich text, mathematics, plots and rich media.

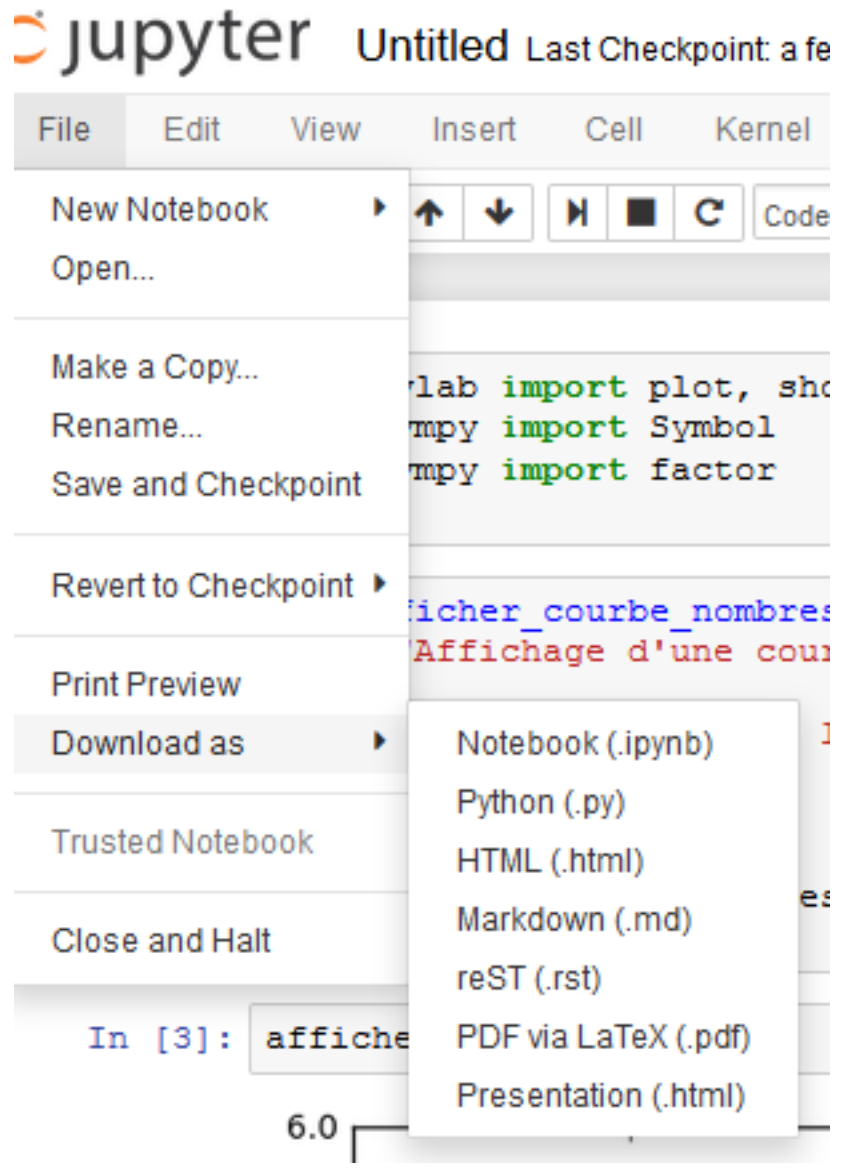

Sauvegarde d'un notebook

<span id="page-30-2"></span>Chargement d'un notebook

#### <span id="page-30-3"></span>**5.1.2 Installation de Python 3.5 avec Anaconda**

See also:

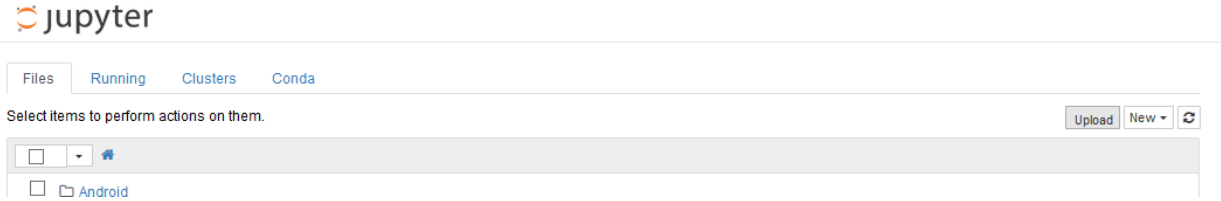

- [https://fr.wikipedia.org/wiki/Python\\_\(langage\)](https://fr.wikipedia.org/wiki/Python_(langage)
- <https://docs.python.org/3/>

#### **Contents**

- *[Installation de Python 3.5 avec Anaconda](#page-30-3)*
	- *Installation de* [Python 3.5 64 bits](#page-31-0) *avec anaconda*
		- *[Guido Van rossum](#page-31-1)*

https://www.python.org

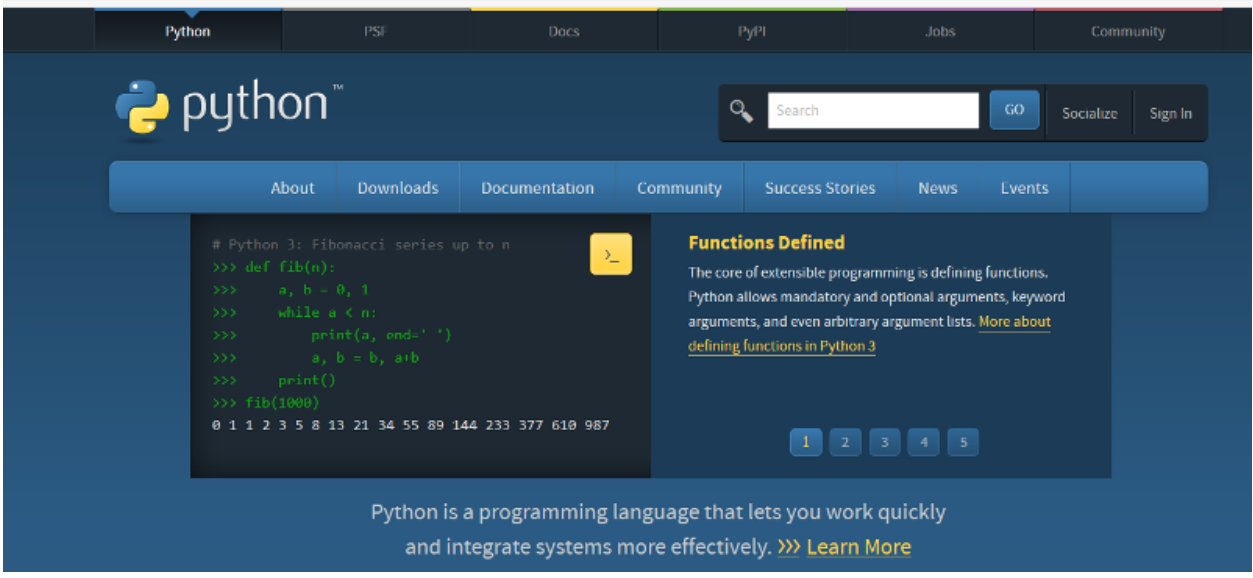

#### <span id="page-31-0"></span>**Installation de** *Python 3.5 64 bits* **avec anaconda**

#### See also:

- *[Installation de l'environnement scientifique Python Anaconda](#page-24-2)*
- <https://docs.python.org/3/>

En installant [Anaconda](https://www.continuum.io/downloads) on installe Python 3.5 Installation de [Python 3.5 64 bits](https://docs.python.org/3/) [\(https://docs.python.org/3/\)](https://docs.python.org/3/) avec [anaconda](https://www.continuum.io/downloads) [\(https://www.continuum.io/downloads\)](https://www.continuum.io/downloads)

#### <span id="page-31-1"></span>**Guido Van rossum**

#### See also:

• <https://twitter.com/gvanrossum>

• [https://fr.wikipedia.org/wiki/Guido\\_van\\_Rossum](https://fr.wikipedia.org/wiki/Guido_van_Rossum)

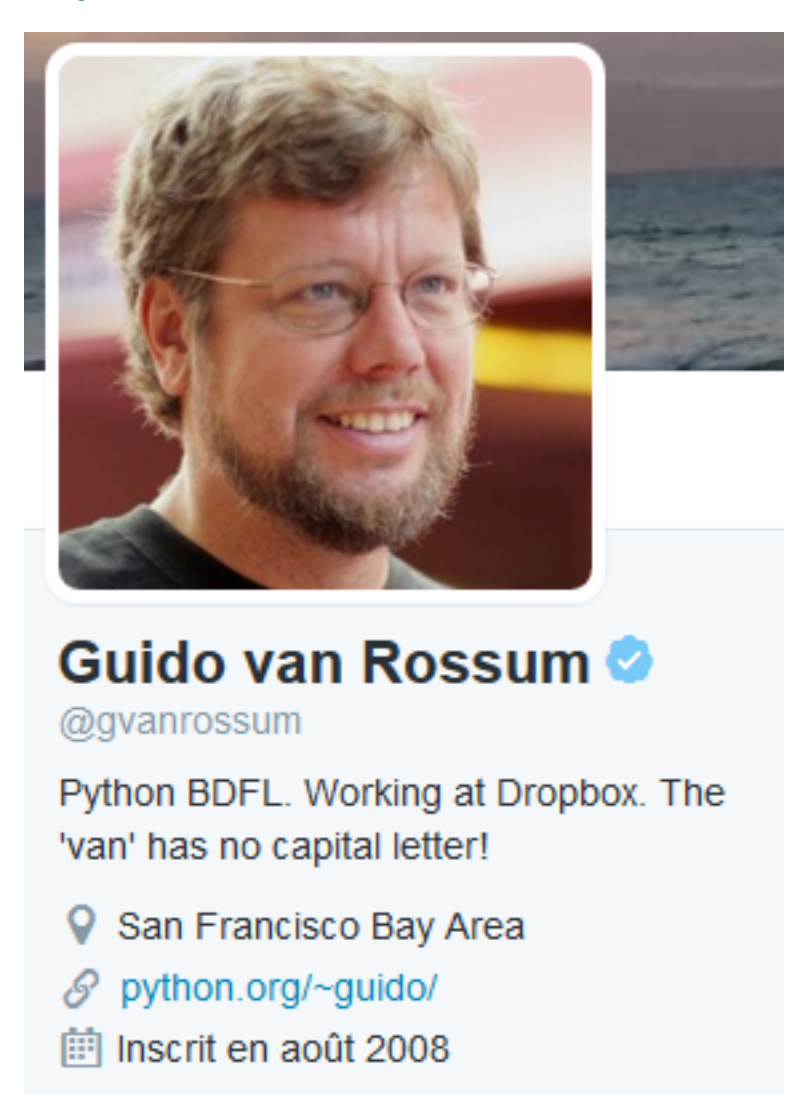

Guido van Rossum est un développeur néerlandais, connu pour être le créateur et leader du projet du langage de programmation Python.

Au sein de la communauté pythonienne, il est considéré comme un Benevolent Dictator for Life (« dictateur bienveillant à vie »), ce qui signifie qu'il continue à suivre le développement de Python et qu'il prend des décisions lorsque c'est nécessaire.

#### <span id="page-32-0"></span>**5.1.3 Installation de modules Python**

#### <span id="page-32-1"></span>**Utilisation du module Python pip**

#### See also:

• [https://pip.pypa.io/en/stable/](https://pip.pypa.io/en/stable)#

#### **Contents**

• *[Utilisation du module Python pip](#page-32-1)* – *[Description](#page-33-0)*

#### <span id="page-33-0"></span>**Description**

The PyPA recommended tool for installing Python packages.

#### <span id="page-33-1"></span>**Installation du module Python sphinx**

#### See also:

• <http://www.sphinx-doc.org/en/stable/index.html>

#### **Contents**

- *[Installation du module Python sphinx](#page-33-1)*
	- *[Description](#page-33-2)*
		- \* *[Autres](#page-33-3)*
	- *[Installation](#page-33-4)*
	- *[Le format ReST](#page-34-0)*
	- *[Read the docs](#page-34-4)*
	- \* *[Eric Holscher](#page-34-5)*

www.<mark>sphinx-doc.org</mark>/en/stable/index.html

SPHINX

Extend/Develop Get it Docs Home

#### <span id="page-33-2"></span>**Description**

Pour faire la documentation des projets Python, C, C++.

Pratiquement tous les projets Python utilisent sphinx pour leur documentation, à commencer par Python lui-même [\(https://docs.python.org/3/\)](https://docs.python.org/3/)

#### <span id="page-33-3"></span>Autres

• <http://docs.sympy.org/latest/index.html>

#### <span id="page-33-4"></span>**Installation**

pip install sphinx

#### <span id="page-34-0"></span>**Le format ReST**

<span id="page-34-1"></span>Le format pour la documentation : le format ReST (reStructuredText) See also:

- <http://docutils.sourceforge.net/rst.html>
- <http://www.sphinx-doc.org/en/stable/rest.html>
- <https://rest-sphinx-memo.readthedocs.io/en/latest/ReST.html>
- [https://pvbookmarks.readthedocs.io/en/master/documentation/doc\\_generators/sphinx/sphinx.html#rest-sphinx](https://pvbookmarks.readthedocs.io/en/master/documentation/doc_generators/sphinx/sphinx.html#rest-sphinx)

#### **Contents**

- *[Le format pour la documentation : le format ReST \(reStructuredText\)](#page-34-1)*
	- *[Description](#page-34-2)*
	- *[Exemple](#page-34-3)*

<span id="page-34-2"></span>Description reStructuredText is an easy-to-read, what-you-see-is-what-you-get plaintext markup syntax and parser system.

It is useful for in-line program documentation (such as Python docstrings), for quickly creating simple web pages, and for standalone documents.

reStructuredText is designed for extensibility for specific application domains.

The reStructuredText parser is a component of Docutils. reStructuredText is a revision and reinterpretation of the StructuredText and Setext lightweight markup systems.

<span id="page-34-3"></span>Exemple La page que vous lisez a été réalisé avec sphinx. Cliquer sur le bouton 'Montrer le code source' pour voir le code ReST (reStructuredText)

#### <span id="page-34-4"></span>**Read the docs**

#### See also:

- <https://readthedocs.org/>
- <https://twitter.com/readthedocs>

Read the Docs hosts documentation, making it fully searchable and easy to find. You can import your docs using any major version control system, including Mercurial, Git, Subversion, and Bazaar. We support webhooks so your docs get built when you commit code. There's also support for versioning so you can build docs from tags and branches of your code in your repository.

Hosting documentation is free and simple, read our guide to get started!

#### <span id="page-34-5"></span>Eric Holscher See also:

• <https://twitter.com/ericholscher>

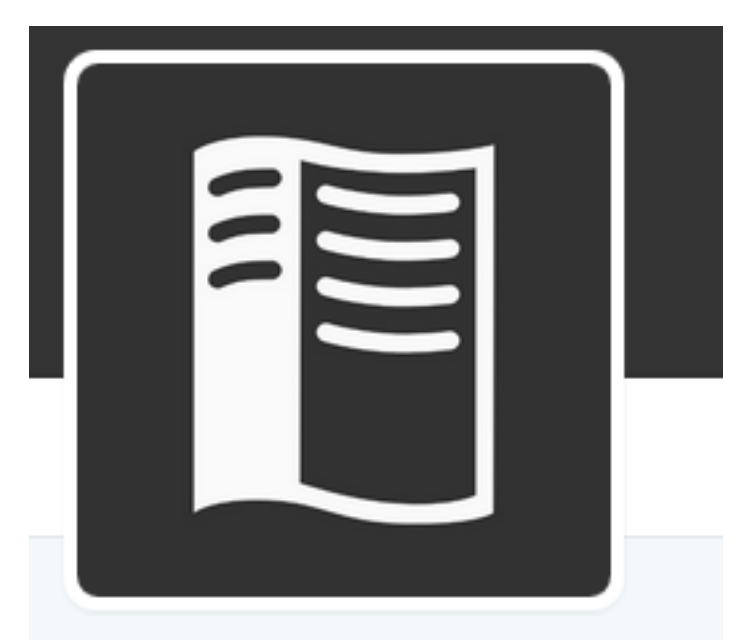

## **Read the Docs**

@readthedocs

We host the world's documentation. Maintained by @ericholscher & @agjhnsn. Not a support channel, please use GitHub.

- P Portland, Oregon
- $\mathscr{D}$  readthedocs.org
- 间 Inscrit en août 2010
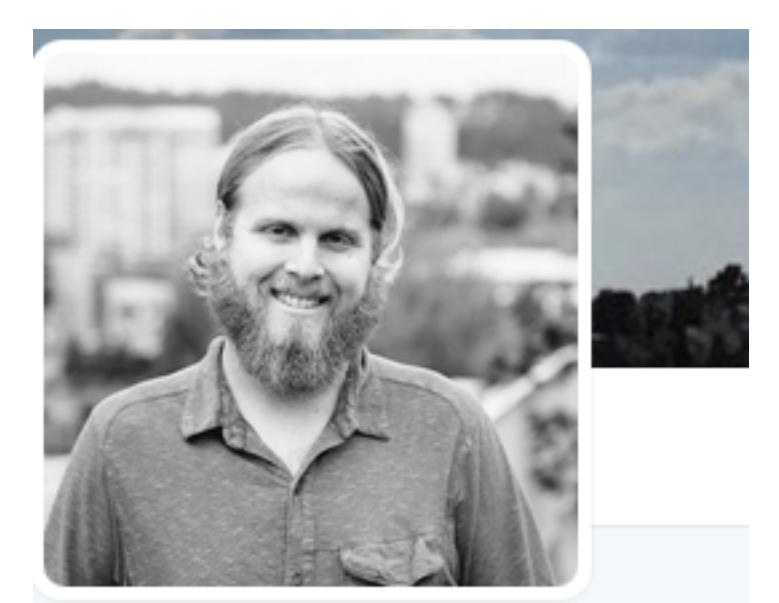

# Eric Holscher<sup>®</sup> @ericholscher

Co-founder of @readthedocs and @writethedocs. Django is my home community. My views are mostly from the top of mountains.

- Portland, Oregon
- $\mathscr{S}$  ericholscher.com
- 间 Inscrit en décembre 2007

# **sympy (Computer algebra system in Python)**

# See also:

- <http://www.sympy.org/en/index.html>
- <https://twitter.com/SymPy>
- <http://nbviewer.jupyter.org/url/www.inp.nsk.su/%7Egrozin/python/sympy.ipynb>

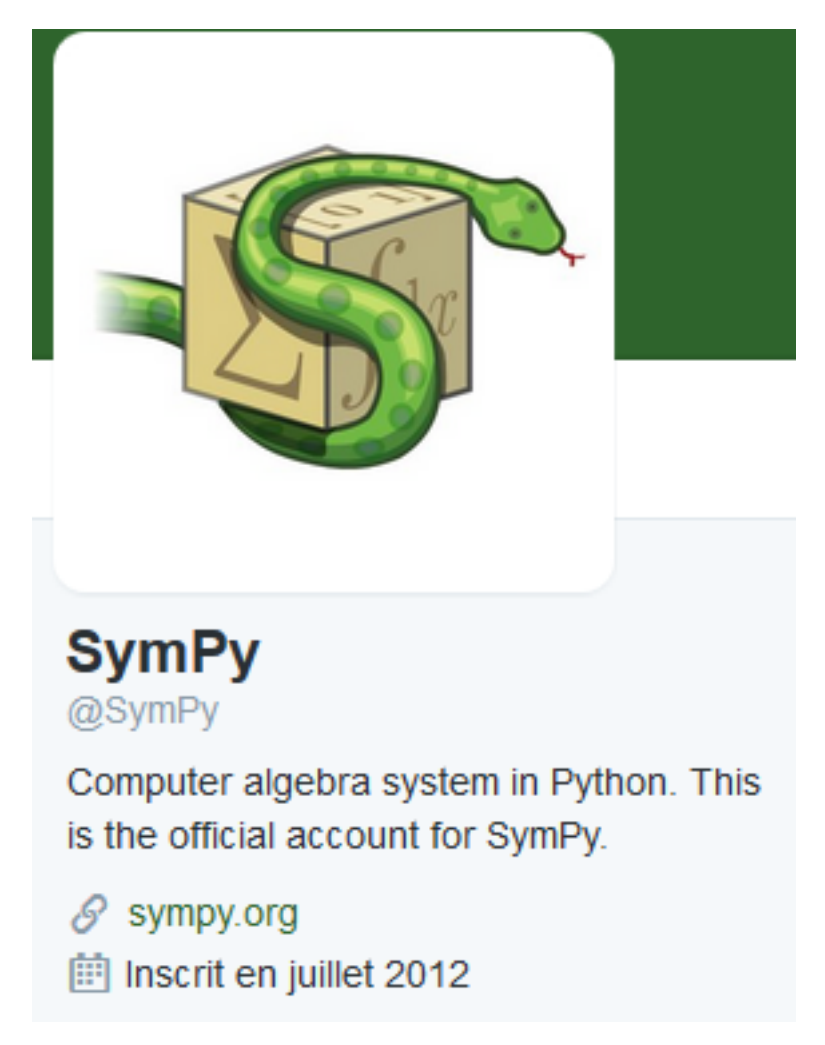

# **Description**

# See also:

• <http://docs.sympy.org/latest/install.html#anaconda>

sympy est l'un des nombreux modules Python installés avec anaconda3.

SymPy is a Python library for symbolic mathematics. It aims to become a full-featured computer algebra system (CAS) while keeping the code as simple as possible in order to be comprehensible and easily extensible.

SymPy is written entirely in Python.

# **matplotlib (python 2D plotting library)**

#### See also:

• <http://matplotlib.org/index.html>

# matpl $\bigcirc$ tlib

# **Description**

matplotlib est l'un des nombreux modules Python installés avec anaconda3.

matplotlib is a python 2D plotting library which produces publication quality figures in a variety of hardcopy formats and interactive environments across platforms.

matplotlib can be used in python scripts, the python and ipython shell (ala MATLAB®\* or Mathematica®†), web application servers, and six graphical user interface toolkits.

# **Installation du module Python virtualenv**

#### See also:

• <http://docs.python-guide.org/en/latest/dev/virtualenvs/>

# **Installation**

pip install virtualenv

# **Installation du framework Python Django**

#### See also:

• <https://docs.djangoproject.com/en/1.10/intro/tutorial01/>

# **Au préalable**

Se placer dans *[l'environnement virtuel voulu](#page-18-0)*.

# **Django girls**

# See also:

- <https://twitter.com/djangogirls>
- <https://djangogirls.org/>

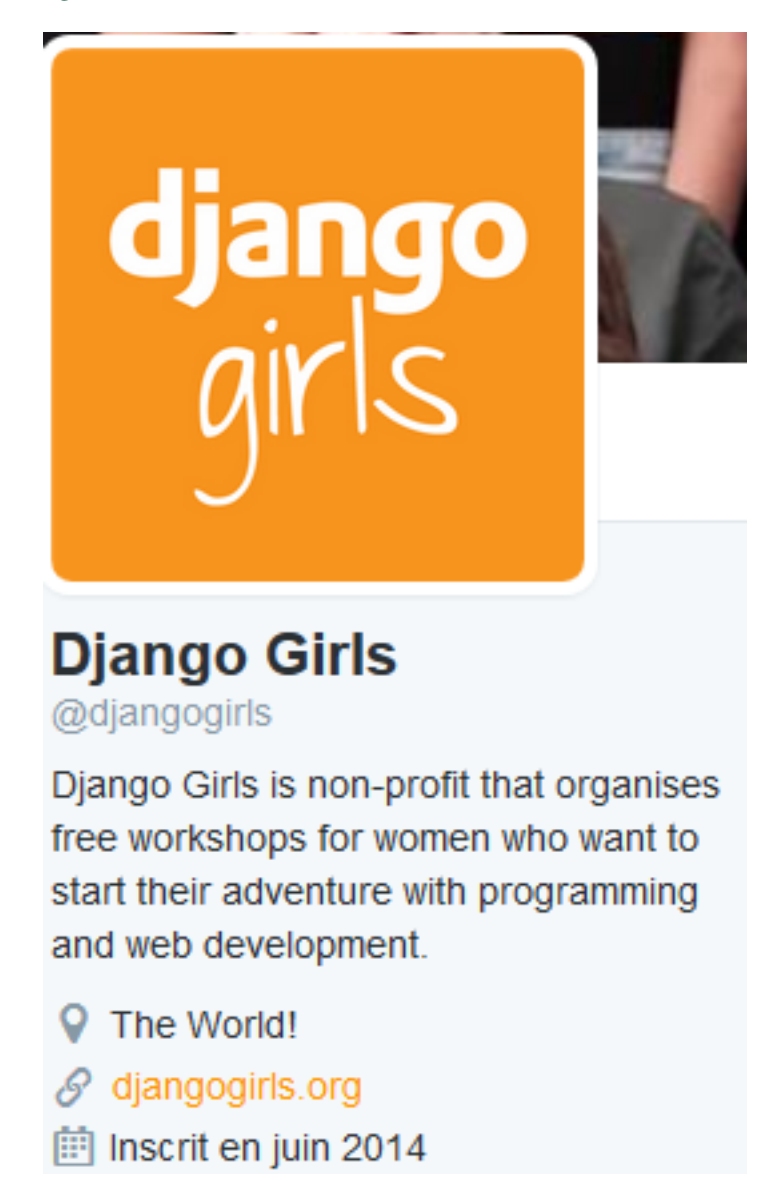

Django Girls is a non-profit organization and a community that empowers and helps women to organize free, one-day programming workshops by providing tools, resources and support.

We are a volunteer run organization with hundreds of people contributing to bring more amazing women into the world of technology.

We are making technology more approachable by creating resources designed with empathy.

During each of our events, 30-60 women build their first web application using HTML, CSS, Python and Django.

# **Installation**

pip install django

# **Arborescence du framework Django installé**

Comme tous les modules Python, le framework django se trouve sous le répertoire Lib/site\_packages de l'environnement virtuel appli\_django.

: + OS (C:) + projects\_id3 + stage\_3e\_2016 + appli\_django + Lib + site-packages + django +

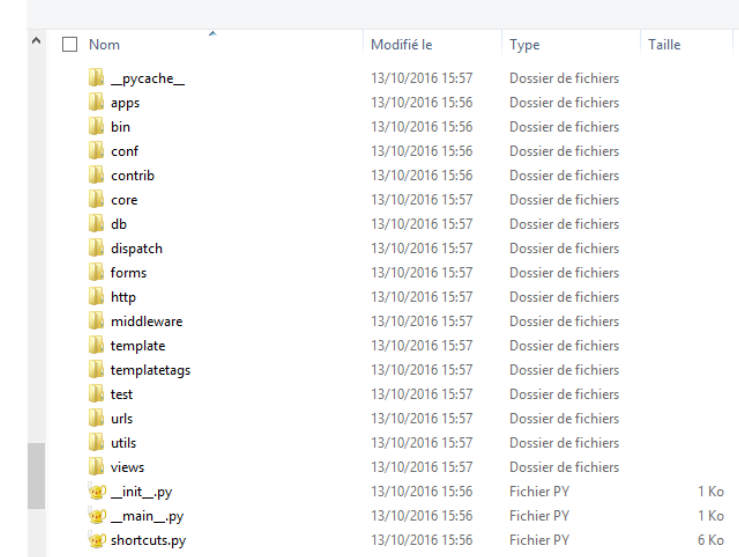

#### **Détail des fichiers**

Fichier produit au moyen de la commande:

```
tree /a /f > django.txt
```

```
1 | easy_install.py
2 \mid3 \mid +---django
4 | | | shortcuts.py
5 | | | \quad | \quad | \quad | \quad | \quad | \quad | \quad | \quad | \quad | \quad | \quad | \quad | \quad | \quad | \quad | \quad | \quad | \quad | \quad | \quad | \quad | \quad | \quad | \quad | \quad | \quad | \quad | \quad | \quad | \quad | 6 | | | \text{main}.py
 7 \mid 1 \mid 1\vert \vert +---apps
9 | | | | config.py
10 | | | | registry.py
11 | | | __init__.py
12 | | | |
13 | | | \---__pycache___
14 | | | config.cpython-35.pyc
15 | | | registry.cpython-35.pyc
16 | | __init__.cpython-35.pyc
17 | | |
```

```
18 | | +---bin
19 | | | django-admin.py
20 | | |
_{21} | | | \left\langle ---\right\rangle pycache
22 | | django-admin.cpython-35.pyc
23 | |
24 | +---conf
25 | | | | global_settings.py
26 | | | | _ init__.py
27 | | | |
28 | | | +---app_template
29 | | | | | admin.py-tpl
30 | | | | | apps.py-tpl
31 | | | | | models.py-tpl
32 | | | | | tests.py-tpl
33 | | | | views.py-tpl
34 | | | | | <u>init</u>_.py-tpl
35 | | | |
36 | | | | | \---migrations
37 | | | | <u>init</u>_.py-tpl
38 | | |
39 | | | +---locale
40 | | | | | | _init__.py
41 | | | | |
42 | | | +---af
43 | | | | | | <u>\---LC_MESSAGES</u>
44 | | | | | | django.mo
45 | | | | | | django.po
46 | | | | | |
47 | | | | +---ar48 | | | | | | formats.py
49 | | | | | | | <u>init py</u>
50 | | | | | | |
51 | | | | +---LC_MESSAGES
52 | | | | | | | django.mo
53 | | | | | django.po
54 | | | | | | |
55 | | | | | | | \---__pycache__
56 | | | | formats.cpython-35.pyc
57 | | | | __init__.cpython-35.pyc
58 | | | | |
59 | | | | +---ast
60 | | | | | <u>\---LC_MESSAGES</u>
61 | | | | \qquad django.mo
62 | | | | | | django.po
63 | | | | |
64 | | | | + - - a z65 | | | | | | | formats.py
66 | | | | | | | <u>init</u>_.py
67 | | | | | | | |
68 | | | | | +---LC_MESSAGES
69 | | | | | django.mo
70 | | | | | django.po
71 | | | | | |
72 | | | | | | \---__pycache__
73 | | | | | | formats.cpython-35.pyc
74 | | | | | | _ init__.cpython-35.pyc
75 | | | | |
```

```
76 | | | | | +---be
77 | | | | | | \---LC_MESSAGES
78 | | | | | | django.mo
79 | | | | django.po
80 | | | | |
81 | | | +---bg82 | | | | | | formats.py
83 | | | | | | <u>init py</u>
84 | | | | | | |
85 | | | | | +---LC_MESSAGES
86 | | | | | django.mo
87 | | | | | | | django.po
88 | | | | | | |
89 | | | | | | \---__pycache__
90 | | | | | | formats.cpython-35.pyc
91 | | | | | <u>init</u>_.cpython-35.pyc
92 | | | | |
93 | | | | +---bn94 | | | | | | | formats.py
95 | | | | | | <u>init py</u>
96 | | | | | | |
97 | | | | | +---LC_MESSAGES
98 | | | | | | | django.mo
99 | | | | | | | django.po
100 | | | | | | |
101 | | | | | \---__pycache__
102 | | | | | formats.cpython-35.pyc
103 | | | | | | | _ _init__.cpython-35.pyc
104 | | | | | |
105 | | | | +---br
106 | | | | | <u>| \---LC_MESSAGES</u>
107 | | | | | | django.mo
108 | | | | | | django.po
109 | | | | |
110 | | +--bs
111 | | | | | | formats.py
112 | | | | | \frac{1}{2} | | \frac{1}{2} | \frac{1}{2} | \frac{1}{2} | \frac{1}{2} | \frac{1}{2} | \frac{1}{2} | \frac{1}{2} | \frac{1}{2} | \frac{1}{2} | \frac{1}{2} | \frac{1}{2} | \frac{1}{2} | \frac{1}{2} | \frac{1}{2} | \frac{1}{2} | \frac{1}{2} |
113 | | | | | | |
114 | | | | +---LC_MESSAGES
115 | | | | | | | django.mo
116 | | | | | | | django.po
117 | | | | | |
118 | | | | | \leftarrow --- pycache
119 | | | | | formats.cpython-35.pyc
120 | | | | | | | _ init__.cpython-35.pyc
121 | | | |
122 | | | | +---ca
123 | | | | | | | formats.py
124 | | | | | | _init__.py
125 | | | | | | |
126 | | | | | +---LC_MESSAGES
127 | | | | | | | django.mo
128 | | | | | | | django.po
129 | | | | | |
130 | | | | | <u>| \---</u>_pycache_
131 | | | | | formats.cpython-35.pyc
132 | | | | | | _ init__.cpython-35.pyc
133 | | | | |
```
 $134$  | | | | +---CS 135 | | | | | | formats.py 136 | | | | | | <u>init</u>\_.py 137 | | | | | | | 138 | | | | | +---LC\_MESSAGES 139 | | | | | | django.mo 140 | | | | | | | django.po 141 | | | | | | 142 | | | | | | \---\_\_pycache\_\_ 143 | | | | | | formats.cpython-35.pyc <sup>144</sup> | | | | \_\_init\_\_.cpython-35.pyc 145 | | | | | <sup>146</sup> | | | +---cy 147 | | | | | | | formats.py 148 | | | | | | <u>init py</u> 149 | | | | | | | 150 | | | | | +---LC\_MESSAGES  $151$  | | | | | django.mo 152 | | | | | | django.po 153 | | | | | | | 154 | | | | | | \---\_\_pycache\_\_ 155 | | | | | | formats.cpython-35.pyc 156 | | | | | | \_ init\_\_.cpython-35.pyc 157 | | | | |  $158$  | | | |  $+---da$ 159 | | | | | | formats.py 160 | | | | | | | <u>init py</u> 161 | | | | | 162 | | | | | +---LC\_MESSAGES 163 | | | | | | django.mo 164 | | | | | | | django.po 165 | | | | | | | 166 | | | | | | \---\_\_pycache\_\_ 167 | | | | | | formats.cpython-35.pyc 168 | | | | | | | \_ \_init\_\_.cpython-35.pyc 169 | | | | |  $170$  | | |  $+---de$  $171$  | | | | | formats.py  $172$  | | | | | |  $\text{init}$ .py 173 | | | | | | | 174 | | | | | +---LC\_MESSAGES 175 | | | | | | | django.mo 176 | | | | | | django.po 177 | | | | | | | <sup>178</sup> | | | | \---\_\_pycache\_\_ 179 | | | | | | formats.cpython-35.pyc 180 | | | | | | | \_ \_init\_\_.cpython-35.pyc 181 | | | | 182 | | | | +---de\_CH 183 | | | | | | formats.py 184 | | | | | | <u>init</u>\_.py 185 | | | | | | | 186 | | | | | | \---\_\_pycache\_\_ 187 | | | | | | formats.cpython-35.pyc 188 | | | | | | <u>\_init</u>\_.cpython-35.pyc 189 | | | | |  $190$  | | | |  $+---dsb$ 191 | | | | | **\---LC** MESSAGES

```
192 | | | | | | django.mo
193 | | | | | django.po
194 | | | | |
195 | | | | +---el
196 | | | | | | formats.py
197 | | | | | | <u>init py</u>
198 | | | | | | |
199 | | | | | +---LC_MESSAGES
200 | | | | | | | django.mo
201 | | | | | django.po
202 | | | | | | |
_{203} | | | | | \vee --- pycache
204 | | | | | | formats.cpython-35.pyc
205 | | | | __init__.cpython-35.pyc
206 | | | | |
207 | | | | | +---en
208 | | | | | | formats.py
209 | | | | | | <u>init</u>_.py
210 | | | | | |
211 | | | | +---LC_MESSAGES
212 | | | | | django.mo
213 | | | | | | | django.po
214 | | | | | | |
215 | | | | | | | | | | | pycache____
216 | | | | | formats.cpython-35.pyc
217 | | | | | | _ init__.cpython-35.pyc
218 | | | | |
219 | | | | +---en_AU
220 | | | | | | | formats.py
221 | | | | | \frac{1}{221} | | \frac{1}{221} | \frac{1}{221} | \frac{1}{221} | \frac{1}{221} | \frac{1}{221} | \frac{1}{221} | \frac{1}{221} | \frac{1}{221} | \frac{1}{221} | \frac{1}{221} | \frac{1}{221} | \frac{1}{221} | \frac{1}{221} | \frac{1}{2222 | | | | | | |
223 | | | | | +---LC_MESSAGES
224 | | | | | django.mo
225 | | | | | | | django.po
226 | | | | | | |
227 | | | | | \setminus ---____pycache_____
228 | | | | | | formats.cpython-35.pyc
229 | | | | | | _ _init__.cpython-35.pyc
230 | | | | |
231 | | | +---en GB
232 | | | | | | | formats.py
233 | | | | | | <u>init</u>_.py
234 | | | | | | |
235 | | | | | +---LC_MESSAGES
236 | | | | | | | django.mo
237 | | | | | | | django.po
238 | | | | | | |
239 | | | | | \qquad - - pycache
240 | | | | | | formats.cpython-35.pyc
241 | | | | | | _ init__.cpython-35.pyc
242 | | | | |
243 | | | | +---eo
244 | | | | | | | formats.py
245 | | | | | | | <u>init py</u>
246 | | | | | | |
247 | | | | | | +---LC_MESSAGES
248 | | | | | django.mo
249 | | | | | django.po
```

```
250 | | | | | | |
251 | | | | | \setminus ---____pycache____
252 | | | | formats.cpython-35.pyc
253 | | | | __init__.cpython-35.pyc
254 | | | | |
255 | | | | +---es
256 | | | | | | | formats.py
257 | | | | | | | <u>init py</u>
258 | | | | | | |
259 | | | | | | +---LC_MESSAGES
260 | | | | | | | django.mo
261 | | | | | django.po
262 | | | | | | |
263 | | | | | | \---__pycache___
264 | | | | | | formats.cpython-35.pyc
265 | | | | | | _ _init__.cpython-35.pyc
266 | | | | |
267 | | | +---es_AR
268 | | | | | | | formats.py
269 | | | | | | <u>init</u>_.py
270 | | | | | | |
271 | | | | +---LC_MESSAGES
272 | | | | | | | django.mo
273 | | | | | | | django.po
274 | | | | | | |
275 | | | | \---__pycache__
276 | | | | | | formats.cpython-35.pyc
277 | | | | __init__.cpython-35.pyc
278 | | | | |
279 | | | | +---es_CO
280 | | | | | | formats.py
281 | | | | | | <u>init</u>_.py
282 | | | | | | |
283 | | | | | +---LC_MESSAGES
284 | | | | | | django.mo
285 | | | | | | django.po
286 | | | | | | |
287 | | | | | | \---__pycache__
288 | | | | | | formats.cpython-35.pyc
289 | | | | | | <u>init</u>_.cpython-35.pyc
290 | | | |
291 | | | | +---es_MX
292 | | | | | | formats.py
293 | | | | | | <u>init</u>_.py
294 | | | | | | |
295 | | | | +---LC_MESSAGES
296 | | | | | django.mo
297 | | | | | django.po
298 | | | | | | |
299 | | | | | | \---__pycache__
300 | | | | formats.cpython-35.pyc
301 | | | | | | <u>init</u>_.cpython-35.pyc
302 | | | |
303 | | | +---es_NI
304 | | | | | formats.py
305 | | | | | <u>init</u>_.py
306 | | | | |
307 | | | | | \---__pycache__
```

```
308 | | | | | formats.cpython-35.pyc
309 | | | | | | <u>init</u>_.cpython-35.pyc
310 | | | | |
311 | | | +---es_PR
312 | | | | | | formats.py
313 | | | | | | \quad | \quad | \quad | \quad | \quad | \quad | \quad | \quad | \quad | \quad | \quad | \quad | \quad | \quad | \quad | \quad | \quad | \quad | \quad | \quad | \quad | \quad | \quad | \quad | \quad | \quad | \quad | \quad | \quad | 
314 | | | | | | |
315 | | | | \---__pycache__
316 | | | | | | formats.cpython-35.pyc
317 | | | | | \qquad \qquad \qquad \qquad | \qquad \qquad | \qquad \qquad | \qquad \qquad | \qquad \qquad | \qquad \qquad | \qquad \qquad | \qquad \qquad | \qquad \qquad | \qquad \qquad | \qquad \qquad | \qquad \qquad | \qquad \qquad | \qquad \qquad | \qquad \qquad | \qquad \qquad | \qquad \qquad | \qquad \qquad | 318 | | | | |
319 | | | | +---es VE
320 | | | | | <u>| \---LC_MESSAGES</u>
321 | | | | django.mo
322 | | | | | django.po
323 | | | |
324 | | | +---et
325 | | | | | | formats.py
326 | | | | | | <u>init py</u>
327 | | | | | | |
328 | | | | | +---LC_MESSAGES
329 | | | | | | | django.mo
330 | | | | | django.po
331 | | | | | |
332 | | | | | \leftarrow ---___pycache____
333 | | | | | | formats.cpython-35.pyc
334 | | | | | | | <u>_init__</u>.cpython-35.pyc
335 | | | |
336 | | | +---eu
337 | | | | | | formats.py
338 | | | | | | <u>init</u>_.py
339 | | | | |
340 | | | | +---LC_MESSAGES
341 | | | | | django.mo
342 | | | | | django.po
343 | | | | |
344 | | | | | | \---__pycache__
345 | | | | | | formats.cpython-35.pyc
346 | | | | | | <u>init</u>_.cpython-35.pyc
347 | | | | |
348 | | | | +---fa
349 | | | | | | formats.py
350 | | | | | | <u>init</u>_.py
351 | | | | |
352 | | | | +---LC_MESSAGES
353 | | | | | django.mo
354 | | | | | django.po
355 | | | | |
356 | | | | \---__pycache__
357 | | | | | formats.cpython-35.pyc
358 | | | | | | _ _init__.cpython-35.pyc
359 | | | |
360 | | | | +---fi
361 | | | | | formats.py
362 | | | | | <u>init</u>_.py
363 | | | | |
364 | | | | +---LC_MESSAGES
365 | | | | | django.mo
```

```
366 | | | | | django.po
367 | | | | |
368 | | | | | | \---__pycache__
369 | | | | | formats.cpython-35.pyc
370 | | | | | | _ init__.cpython-35.pyc
371 | | | |
372 | | | +---fr
373 | | | | | | formats.py
374 | | | | | | <u>init py</u>
375 | | | | |
376 | | | | | +---LC_MESSAGES
377 | | | | | | | django.mo
378 | | | | | | django.po
379 | | | | |
380 | | | | | | \---__pycache__
381 | | | | | formats.cpython-35.pyc
382 | | | | | | _ _init__.cpython-35.pyc
383 | | | |
384 | | | | | +---fy
385 | | | | | | formats.py
386 | | | | | | <u>init py</u>
387 | | | | |
388 | | | | | +---LC_MESSAGES
389 | | | | | django.mo
390 | | | | | django.po
391 | | | | |
392 | | | | | \---__pycache__
393 | | | | | | formats.cpython-35.pyc
394 | | | | | | | <u>init</u>_.cpython-35.pyc
395 | | | |
396 | | | +---ga
397 | | | | | | formats.py
398 | | | | | | <u>init py</u>
399 | | | | |
400 | | | | | +---LC_MESSAGES
401 | | | | | django.mo
402 | | | | | django.po
403 | | | | | | |
404 | | | | | | \---__pycache__
405 | | | | | | formats.cpython-35.pyc
406 | | | | | | <u>init</u>_.cpython-35.pyc
407 | | | | |
408 | | | | +---qd
409 | | | | | | formats.py
410 | | | | | | <u>init</u>_.py
411 | | | | | |
412 | | | | | +---LC_MESSAGES
413 | | | | | | django.mo
414 | | | | | django.po
415 | | | | | | |
416 | | | | | | \---__pycache__
417 | | | | | | formats.cpython-35.pyc
418 | | | | | | <u>init</u>_.cpython-35.pyc
419 | | | | |
420 | | | | | +---gl
421 | | | | | | | formats.py
422 | | | | | | | __init__.py
423 | | | | | | |
```
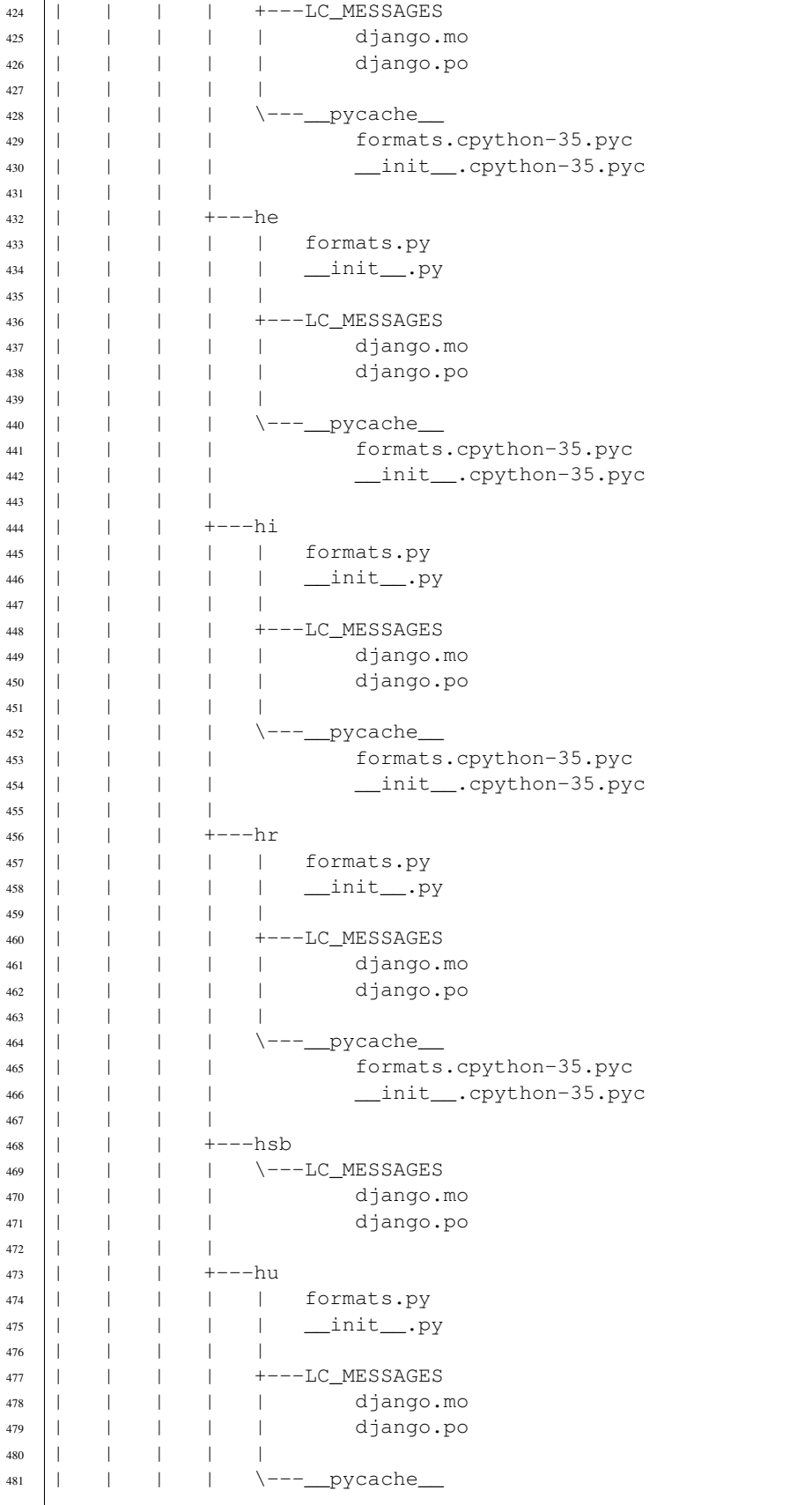

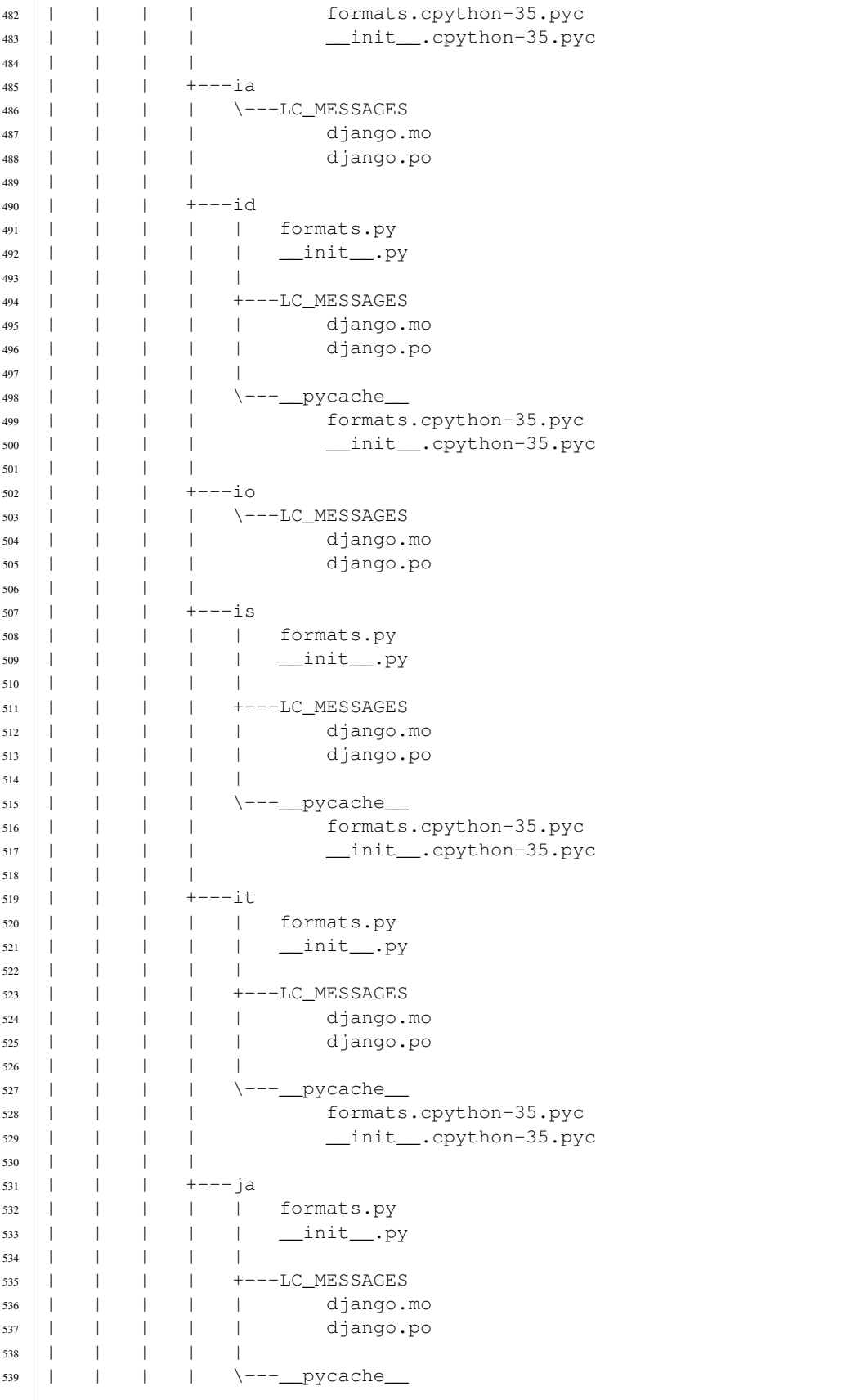

```
540 | | | | | | formats.cpython-35.pyc
541 | | | | | | <u>init</u>_.cpython-35.pyc
542 | | | |
543 | | | +---ka
544 | | | | | formats.py
545 | | | | | | <u>init</u>_.py
546 | | | | |
547 | | | | +---LC_MESSAGES
548 | | | | | django.mo
549 | | | | | django.po
550 | | | | | | |
551 | | | | | \searrow --- pycache
552 | | | | formats.cpython-35.pyc
553 | | | | __init__.cpython-35.pyc
554 | | | | |
555 | | | +---kk
556 | | | | | \searrow ---LC_MESSAGES
557 | | | | | | django.mo
558 | | | | django.po
559 | | | |
560 | | | +---km
561 | | | | | formats.py
562 | | | | | __init__.py
563 | | | | |
564 | | | | +---LC_MESSAGES
565 | | | | | django.mo
566 | | | | | django.po
567 | | | | | | |
568 | | | | | | \---__pycache__
569 | | | | formats.cpython-35.pyc
570 | | | | | | | _ _init__.cpython-35.pyc
571 | | | |
572 | | | | + - -kn573 | | | | | | | formats.py
574 | | | | | | <u>init py</u>
575 | | | | | | |
576 | | | | +---LC_MESSAGES
577 | | | | | | | django.mo
578 | | | | | django.po
579 | | | | | | |
580 | | | | | | \---__pycache___
581 | | | | formats.cpython-35.pyc
582 | | | | | | <u>init</u>_.cpython-35.pyc
583 | | | |
584 | | | | + - - k0585 | | | | | formats.py
586 | | | | | __init__.py
587 | | | | | | |
588 | | | | +---LC_MESSAGES
589 | | | | | django.mo
590 | | | | | django.po
591 | | | | | |
592 | | | | | | \---__pycache__
593 | | | | formats.cpython-35.pyc
594 | | | | | | <u>_init</u>_.cpython-35.pyc
595 | | | |
596 | | | | +---1b597 | | | | | \setminus ---LC MESSAGES
```

```
598 | | | | django.mo
599 | | | | django.po
600 | | | |
601 | | | +---lt
602 | | | | | formats.py
603 | | | | | | <u>init py</u>
604 | | | | |
605 | | | | +---LC_MESSAGES
606 | | | | | django.mo
607 | | | | | django.po
608 | | | | |
609 | | | | | | \searrow --- pycache
610 | | | | | | formats.cpython-35.pyc
611 | | | | | | _ init__.cpython-35.pyc
612 | | | |
613 | | | +---lv
614 | | | | | formats.py
615 | | | | | | \text{init}.py
616 | | | | | | |
617 | | | | | +---LC_MESSAGES
618 | | | | | django.mo
619 | | | | | django.po
620 | | | | |
621 | | | | \---__pycache__
622 | | | | | | formats.cpython-35.pyc
623 | | | | | | _ init__.cpython-35.pyc
624 | | | |
625 | | | | | +---mk
626 | | | | | | | formats.py
627 | | | | | | <u>init</u>_.py
628 | | | | | | |
629 | | | | | +---LC_MESSAGES
630 | | | | | django.mo
631 | | | | | django.po
632 | | | | | | |
633 | | | | \---__pycache__
634 | | | | formats.cpython-35.pyc
635 | | | | | | _ _init__.cpython-35.pyc
636 | | | | |
637 | | | | | +---ml
638 | | | | | | formats.py
639 | | | | | | <u>init</u>_.py
640 | | | | |
641 | | | | +---LC_MESSAGES
642 | | | | | django.mo
643 | | | | | django.po
644 | | | | |
645 | | | | | \leftarrow ---___pycache___
646 | | | | formats.cpython-35.pyc
647 | | | | | | | _ init__.cpython-35.pyc
648 | | | |
649 | | | +---mn
650 | | | | | formats.py
651 | | | | | | <u>init py</u>
652 | | | | | | |
653 | | | | +---LC_MESSAGES
654 | | | | | | | django.mo
655 | | | | | | django.po
```

```
656 | | | | | | |
657 | | | | | | \---__pycache__
658 | | | | formats.cpython-35.pyc
659 | | | | | | <u>_init</u>_.cpython-35.pyc
660 | | | | |
661 | | | +---mr
662 | | | | | <u>\---LC_MESSAGES</u>
663 | | | | django.mo
664 | | | | django.po
665 | | | |
666 | | | +---my
667 | | | | | \searrow ---LC MESSAGES
668 | | | | django.mo
669 | | | | django.po
670 | | | | |
671 | | | +---nb672 | | | | | | formats.py
673 | | | | | | | __init__.py
674 | | | | | | | |
675 | | | | | +---LC_MESSAGES
676 | | | | | django.mo
677 | | | | | | | django.po
678 | | | | | | |
679 | | | | | | \setminus ---___pycache_____
680 | | | | formats.cpython-35.pyc
681 | | | | | | _ init__.cpython-35.pyc
682 | | | |
683 | | | +---ne
684 | | | | | | <u>\---LC_MESSAGES</u>
\frac{685}{1} | | | | django.mo
686 | | | | django.po
687 | | | |
688 | | | +---nl
689 | | | | | | formats.py
690 | | | | | | <u>init py</u>
691 | | | | |
692 | | | | +---LC_MESSAGES
693 | | | | | django.mo
694 | | | | | django.po
695 | | | | |
696 | | | | | | \---__pycache__
697 | | | | | | formats.cpython-35.pyc
698 | | | | | | _ _init__.cpython-35.pyc
699 | | | |
700 | | | +---nn
701 | | | | | | formats.py
702 | | | | | | <u>init py</u>
703 | | | | |
704 | | | | | +---LC_MESSAGES
705 | | | | | django.mo
706 | | | | | django.po
707 | | | | | | |
708 | | | | | | \---__pycache__
709 | | | | | | formats.cpython-35.pyc
710 | | | | | | <u>_init</u>_.cpython-35.pyc
711 | | | | |
712 | | | +---OS713 | | | | | \left\{ \begin{array}{ccc} ---LC\_MESSAGES \end{array} \right\}
```

```
714 | | | | | | django.mo
715 | | | | django.po
716 | | | | |
717 | | | | +----pa
718 | | | | | \left\{ \begin{array}{ccc} ---LC\_MES \\ \end{array} \right\}719 | | | | django.mo
720 | | | | django.po
721 | | | |
722 | | | | +---p1723 | | | | | | | formats.py
724 | | | | | | _ init__.py
725 | | | | | | |
726 | | | | +---LC_MESSAGES
727 | | | | | | | django.mo
728 | | | | | | | django.po
729 | | | | | | |
730 | | | | | | \setminus ---___pycache____
731 | | | | | formats.cpython-35.pyc
732 | | | | | | _ init__.cpython-35.pyc
733 | | | | |
734 | | | +---pt
735 | | | | | | formats.py
736 | | | | | | <u>init</u>_.py
737 | | | | | | |
738 | | | | | +---LC MESSAGES
739 | | | | | django.mo
740 | | | | | django.po
741 | | | | | |
742 | | | | | | | \---__pycache__
743 | | | | | formats.cpython-35.pyc
744 | | | | | | _ init__.cpython-35.pyc
745 | | | | |
746 | | | | +---pt_BR
747 | | | | | | | formats.py
748 | | | | | | | <u>init py</u>
749 | | | | | | |
750 | | | | +---LC_MESSAGES
751 | | | | | django.mo
752 | | | | | django.po
753 | | | | |
754 | | | | | | \---__pycache___
755 | | | | formats.cpython-35.pyc
756 | | | | | | <u>init</u>_.cpython-35.pyc
757 | | | | |
758 | | | +---ro
759 | | | | | | | formats.py
760 | | | | | | | <u>init py</u>
761 | | | | |
762 | | | | | +---LC_MESSAGES
763 | | | | | django.mo
764 | | | | | django.po
765 | | | | |
766 | | | | | | \---__pycache__
767 | | | | | | formats.cpython-35.pyc
768 | | | | | | | <u>init</u>_.cpython-35.pyc
769 | | | | |
770 | | | | +---ru771 | | | | | formats.py
```

```
772 | | | | | | | <u>init</u>_.py
773 | | | | | | |
774 | | | | | | +---LC_MESSAGES
775 | | | | | | django.mo
776 | | | | | | | django.po
777 | | | | | | |
778 | | | | | | \---__pycache__
779 | | | | | | formats.cpython-35.pyc
780 | | | | __init__.cpython-35.pyc
781 | | | |
782 | | | +---sk
783 | | | | | | formats.py
784 | | | | | | <u>init py</u>
785 | | | | | | |
786 | | | | | +---LC_MESSAGES
787 | | | | | | | django.mo
788 | | | | | django.po
789 | | | | | | |
790 | | | | | | \---__pycache__
791 | | | | | formats.cpython-35.pyc
792 | | | | __init__.cpython-35.pyc
793 | | | |
794 | | | | +--51795 | | | | | | formats.py
796 | | | | | | <u>init</u>_.py
797 | | | | | | |
798 | | | | | +---LC_MESSAGES
799 | | | | | django.mo
800 | | | | | django.po
801 | | | | | |
802 | | | | | | \setminus---__pycache__
803 | | | | | | formats.cpython-35.pyc
804 | | | | | | <u>init</u>_.cpython-35.pyc
805 | | | | |
806 | | | | | +--- Sq
807 | | | | | | formats.py
808 | | | | | | | <u>init</u>_.py
809 | | | | | | |
810 | | | | | +---LC_MESSAGES
811 | | | | | django.mo
812 | | | | | | django.po
813 | | | | | |
814 | | | | | \searrow --- pycache
815 | | | | | | formats.cpython-35.pyc
816 | | | | | | _ _init__.cpython-35.pyc
817 | | | |
818 | | | | | +---Sr
819 | | | | | | formats.py
820 | | | | | | <u>init</u>_.py
821 | | | | | |
822 | | | | | +---LC_MESSAGES
823 | | | | | | | django.mo
824 | | | | | django.po
825 | | | | | | |
826 | | | | | | \---__pycache__
827 | | | | | formats.cpython-35.pyc
828 | | | | | | _ init__.cpython-35.pyc
829 | | | | |
```
830 | | | | | +---sr\_Latn 831 | | | | | | formats.py  $832$  | | | | | | | \_ init\_\_.py 833 | | | | | | |  $834$  | | | | | +---LC\_MESSAGES 835 | | | | | | | django.mo <sup>836</sup> | | | | | django.po 837 | | | | | | | 838 | | | | | | \---\_\_pycache\_\_ 839 | | | | | | formats.cpython-35.pyc 840 | | | | | | \_ init\_\_.cpython-35.pyc 841 | | | | 842 | | | | | +---SV 843 | | | | | | formats.py 844 | | | | | | | <u>init py</u> 845 | | | | | | | 846 | | | | | +---LC\_MESSAGES 847 | | | | | | | django.mo <sup>848</sup> | | | | | django.po 849 | | | | | | | 850 | | | | | | \---\_\_pycache\_\_ 851 | | | | | | formats.cpython-35.pyc  $\begin{array}{c|c|c|c|c|c} \n\text{ss2} & | & | & | & | & | & | & | & \n\end{array}$ 853 | | | | |  $854$  | | | | +---SW  $855$  | | | | |  $\searrow$  ---LC\_MESSAGES <sup>856</sup> | | | | django.mo 857 | | | | | | django.po 858 | | | | | <sup>859</sup> | | | +---ta <sup>860</sup> | | | | | formats.py 861 | | | | | | <u>init</u>\_.py 862 | | | | | | | 863 | | | | | +---LC\_MESSAGES <sup>864</sup> | | | | | django.mo <sup>865</sup> | | | | | django.po 866 | | | | | | | | 867 | | | | | | \---\_\_pycache\_\_ <sup>868</sup> | | | | formats.cpython-35.pyc 869 | | | | | | <u>init</u>\_.cpython-35.pyc 870 | | | | | 871 | | | | +---te  $872$  | | | | | | formats.py 873 | | | | | | <u>init</u>\_.py 874 | | | | | | |  $875$  | | | | | +---LC\_MESSAGES 876 | | | | | | | django.mo 877 | | | | | | | django.po 878 | | | | | | | <sup>879</sup> | | | | \---\_\_pycache\_\_ <sup>880</sup> | | | | formats.cpython-35.pyc 881 | | | | | <u>init</u>\_.cpython-35.pyc 882 | | | | | <sup>883</sup> | | | +---th <sup>884</sup> | | | | | formats.py 885 | | | | | | <u>init</u>\_.py 886 | | | | | | |  $887$  | | | | | +---LC MESSAGES

888 | | | | | | | django.mo 889 | | | | | | | django.po 890 | | | | | | |  $891$  | | | | |  $\searrow$  --- pycache <sup>892</sup> | | | | formats.cpython-35.pyc 893 | | | | | | <u>init</u>\_.cpython-35.pyc 894 | | | | | 895 | | | | +---tr 896 | | | | | | formats.py 897 | | | | | | <u>init</u>\_.py 898 | | | | | | |  $899$  | | | | | +---LC MESSAGES <sup>900</sup> | | | | | django.mo <sup>901</sup> | | | | | django.po 902 | | | | | | | 903 | | | | | <u>| \---</u>\_pycache\_ 904 | | | | | formats.cpython-35.pyc 905 | | | | | | \_ init\_\_.cpython-35.pyc 906 | | | | | 907 | | | | +---tt 908 | | | | | | \---LC\_MESSAGES <sup>909</sup> | | | | django.mo 910 | | | | | django.po 911 | | | |  $912$  | | | +---udm  $913$  | | | | |  $\left\{ \begin{array}{ccc} ---LC\_MESSAGES \end{array} \right\}$ 914 | | | | | | django.mo 915 | | | | | django.po 916 | | | | | 917 | | | | +---uk 918 | | | | | | formats.py 919 | | | | | | <u>init</u>\_.py 920 | | | | | | | 921 | | | | | +---LC\_MESSAGES 922 | | | | | | | django.mo 923 | | | | | | django.po 924 | | | | | | | <sup>925</sup> | | | | \---\_\_pycache\_\_ 926 | | | | | | formats.cpython-35.pyc 927 | | | | | | <u>init</u>\_.cpython-35.pyc 928 | | | | | 929 | | | | | +---ur 930 | | | | | <u>\---LC\_MESSAGES</u>  $931$  | | | | | django.mo 932 | | | | | django.po 933 | | | | | 934 | | | | +-----vi 935 | | | | | | formats.py 936 | | | | | | <u>init</u>\_.py 937 | | | | | | | 938 | | | | | +---LC\_MESSAGES 939 | | | | | | | django.mo <sup>940</sup> | | | | | django.po 941 | | | | | | 942 | | | | | | \---\_\_pycache\_ 943 | | | | | | formats.cpython-35.pyc <sup>944</sup> | | | | \_\_init\_\_.cpython-35.pyc 945 | | | | |

946 | | | | | +---zh\_Hans 947 | | | | | | | formats.py 948 | | | | | | <u>init py</u> 949 | | | | | | 950 | | | | | +---LC\_MESSAGES 951 | | | | | | django.mo 952 | | | | | | | django.po 953 | | | | | | | 954 | | | | | | \---\_\_pycache\_\_ 955 | | | | | | formats.cpython-35.pyc 956 | | | | | | \_ init\_\_.cpython-35.pyc 957 | | | | | 958 | | | | +---zh\_Hant 959 | | | | | | formats.py 960 | | | | | | <u>init py</u> 961 | | | | | | 962 | | | | | +---LC\_MESSAGES <sup>963</sup> | | | | | django.mo 964 | | | | | | | django.po 965 | | | | | | | 966 | | | | | | \---\_\_pycache\_\_  $967$  | | | | | formats.cpython-35.pyc 968 | | | | | | | \_ init\_\_.cpython-35.pyc 969 | | | | |  $970$  | | | |  $\left\{ -1 - \frac{pycache}{\sqrt{1 - \frac{1}{y^2}}}\right\}$  $971$  | | | |  $\quad$  |  $\quad$  |  $\quad$  |  $\quad$  |  $\quad$  |  $\quad$  |  $\quad$  |  $\quad$  |  $\quad$  |  $\quad$  |  $\quad$  |  $\quad$  |  $\quad$  |  $\quad$  |  $\quad$  |  $\quad$  |  $\quad$  |  $\quad$  |  $\quad$  |  $\quad$  |  $\quad$  |  $\quad$  |  $\quad$  |  $\quad$  |  $\quad$  |  $\quad$  |  $\quad$  |  $\quad$  |  $\quad$  |  $\quad$ 972 | | | |  $973$  | | | +---project\_template 974 | | | | | manage.py-tpl 975 | | | | |  $976$  | | | |  $\left\{ \begin{array}{c} \backslash \text{---} \text{project\_name} \end{array} \right.$ 977 | | | | settings.py-tpl 978 | | | | urls.py-tpl 979 | | | | | wsgi.py-tpl 980 | | | | | <u>init</u>\_.py-tpl <sup>981</sup> | | | <sup>982</sup> | | +---urls 983 | | | | | i18n.py 984 | | | | | static.py 985 | | | | | <u>init</u>\_.py 986 | | | | | 987 | | | | \---\_\_pycache\_\_ 988 | | | | i18n.cpython-35.pyc 989 | | | | static.cpython-35.pyc 990 | | | | | \_ \_init\_\_.cpython-35.pyc 991 | | | | 992 | | | \---\_\_pycache\_\_\_ 993 | | | global\_settings.cpython-35.pyc 994 | | | | \_ \_ \_ \_ init\_\_.cpython-35.pyc <sup>995</sup> | |  $996$  |  $+---control$ 997 | | | | <u>init</u>\_.py 998 | | | | 999 | | | +---admin 1000 | | | | | actions.py 1001 | | | | | apps.py 1002 | | | | | checks.py 1003 | | | | decorators.py

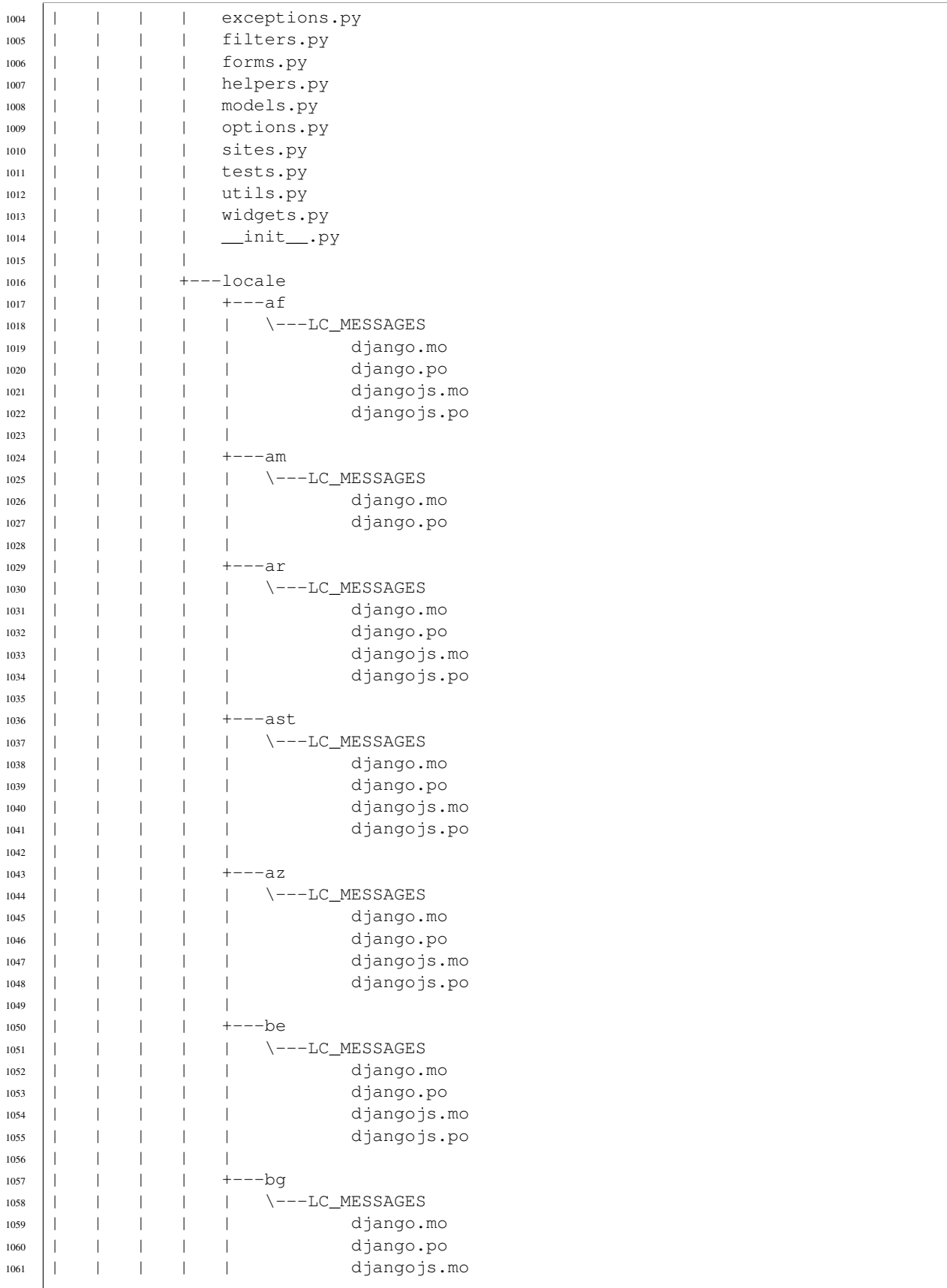

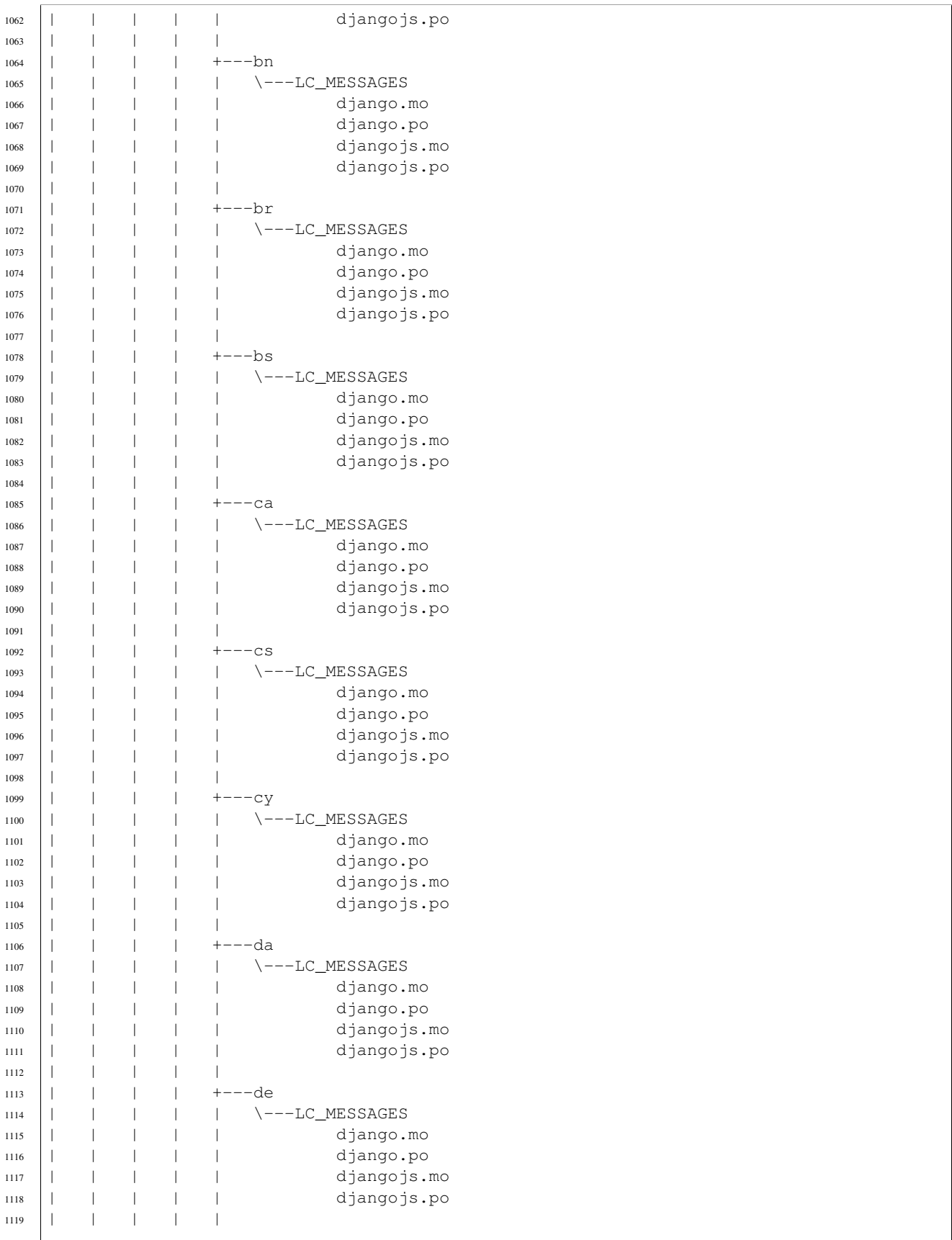

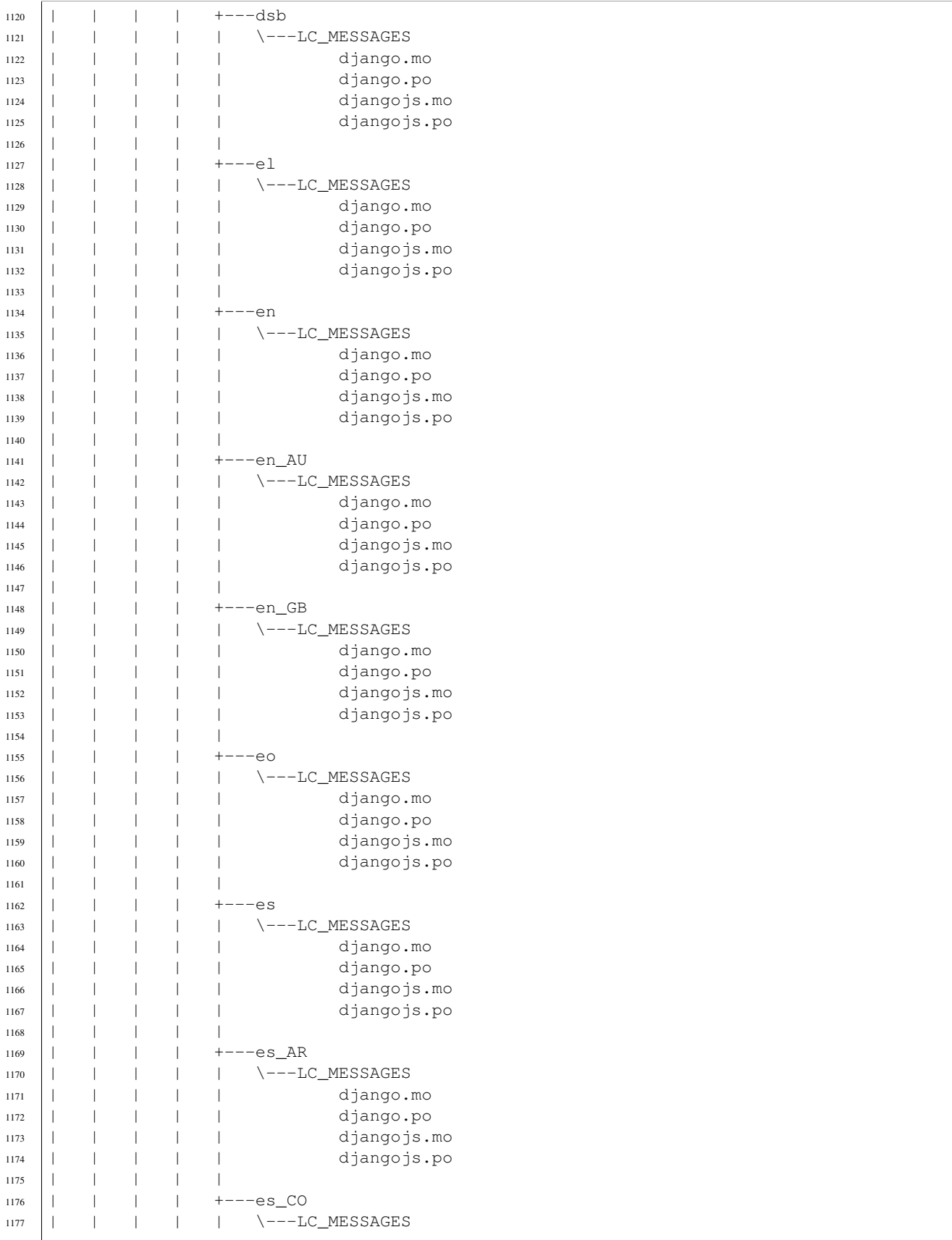

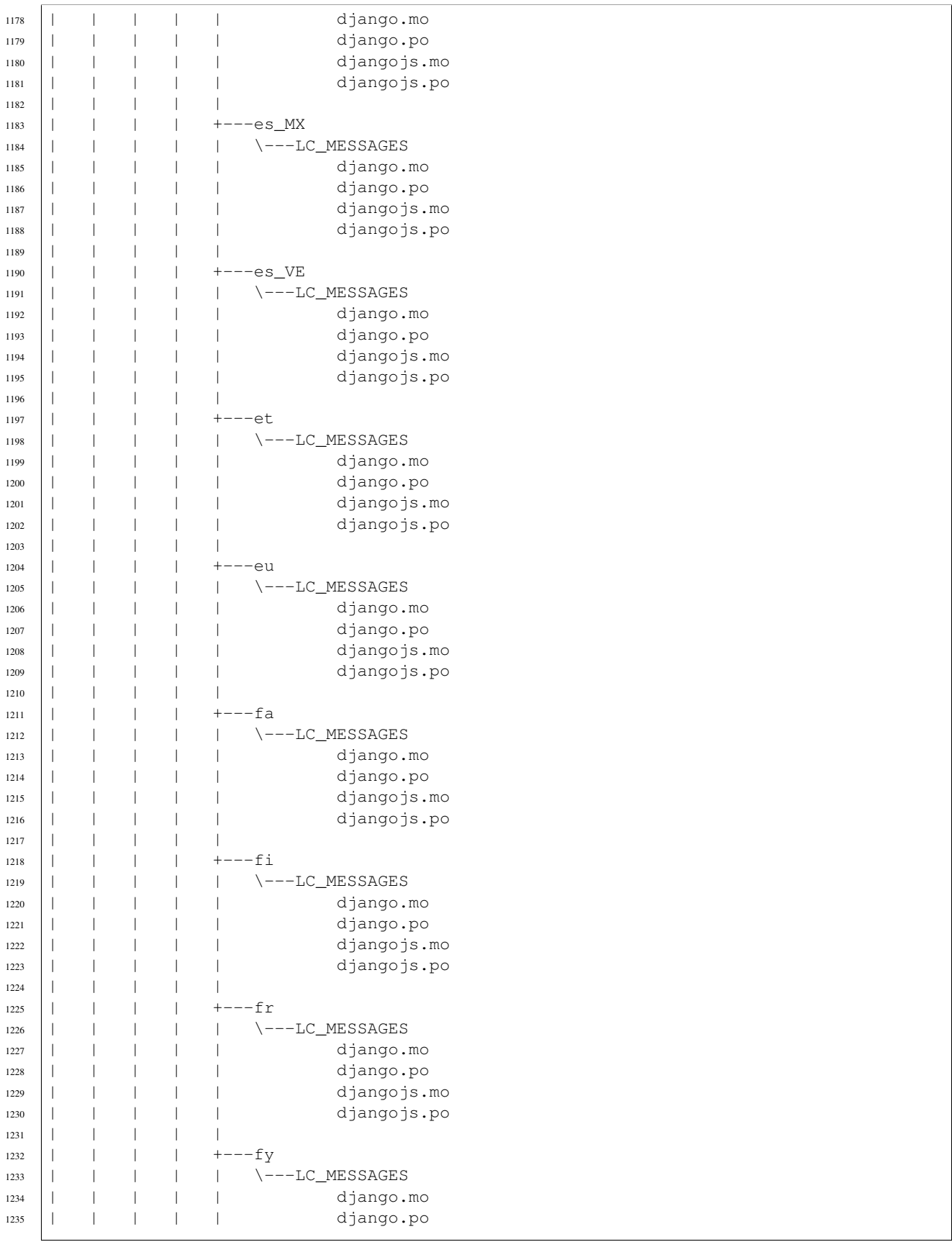

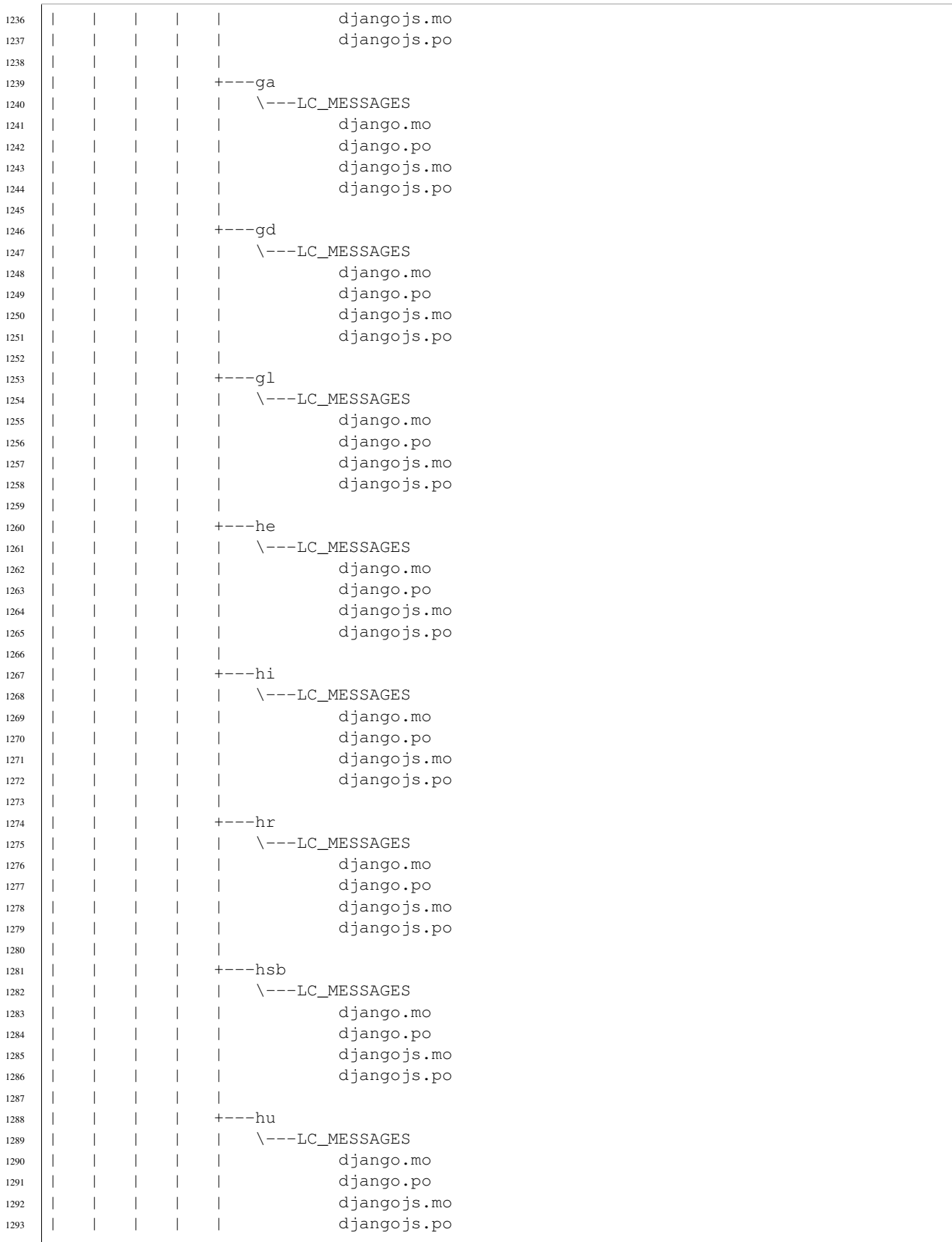

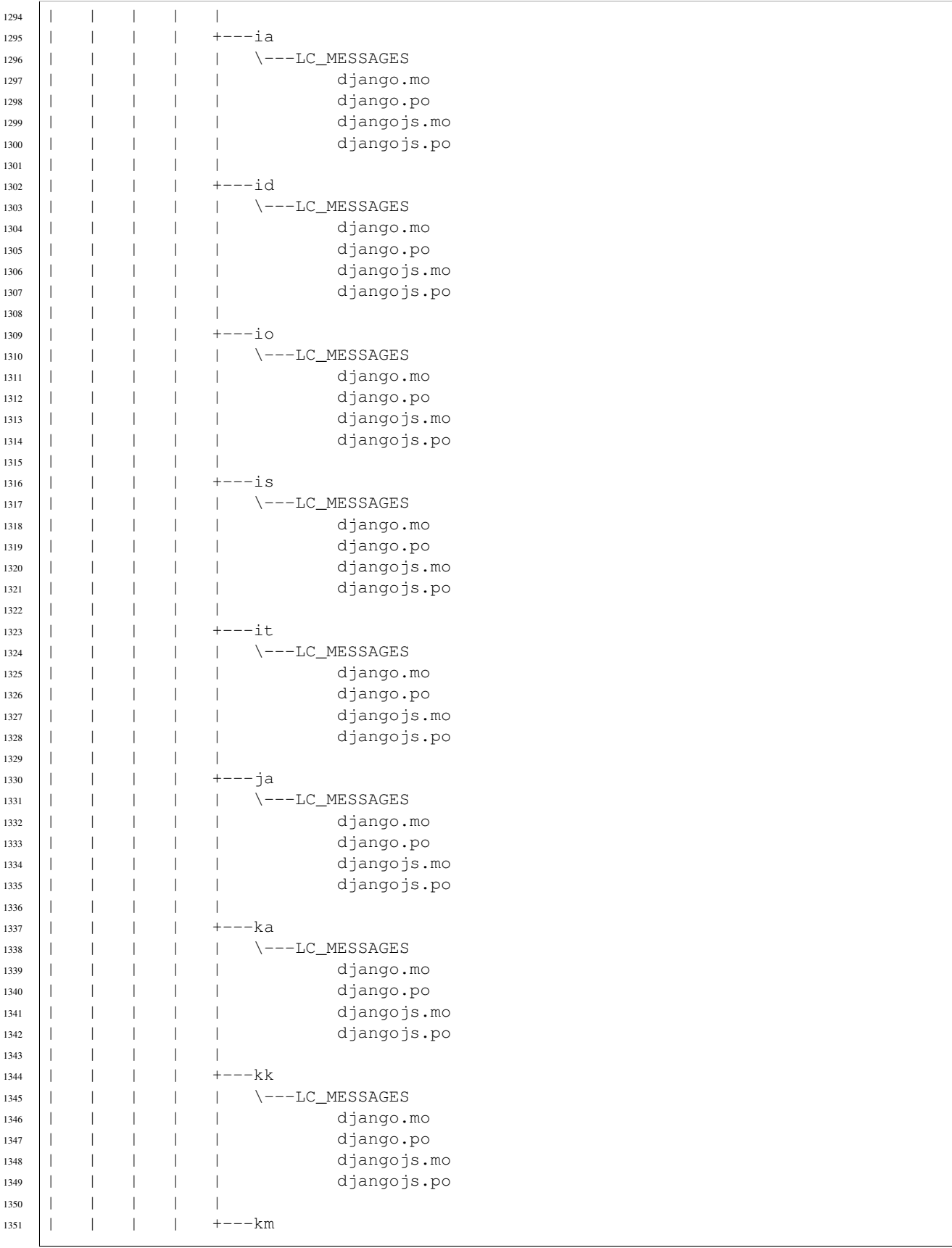

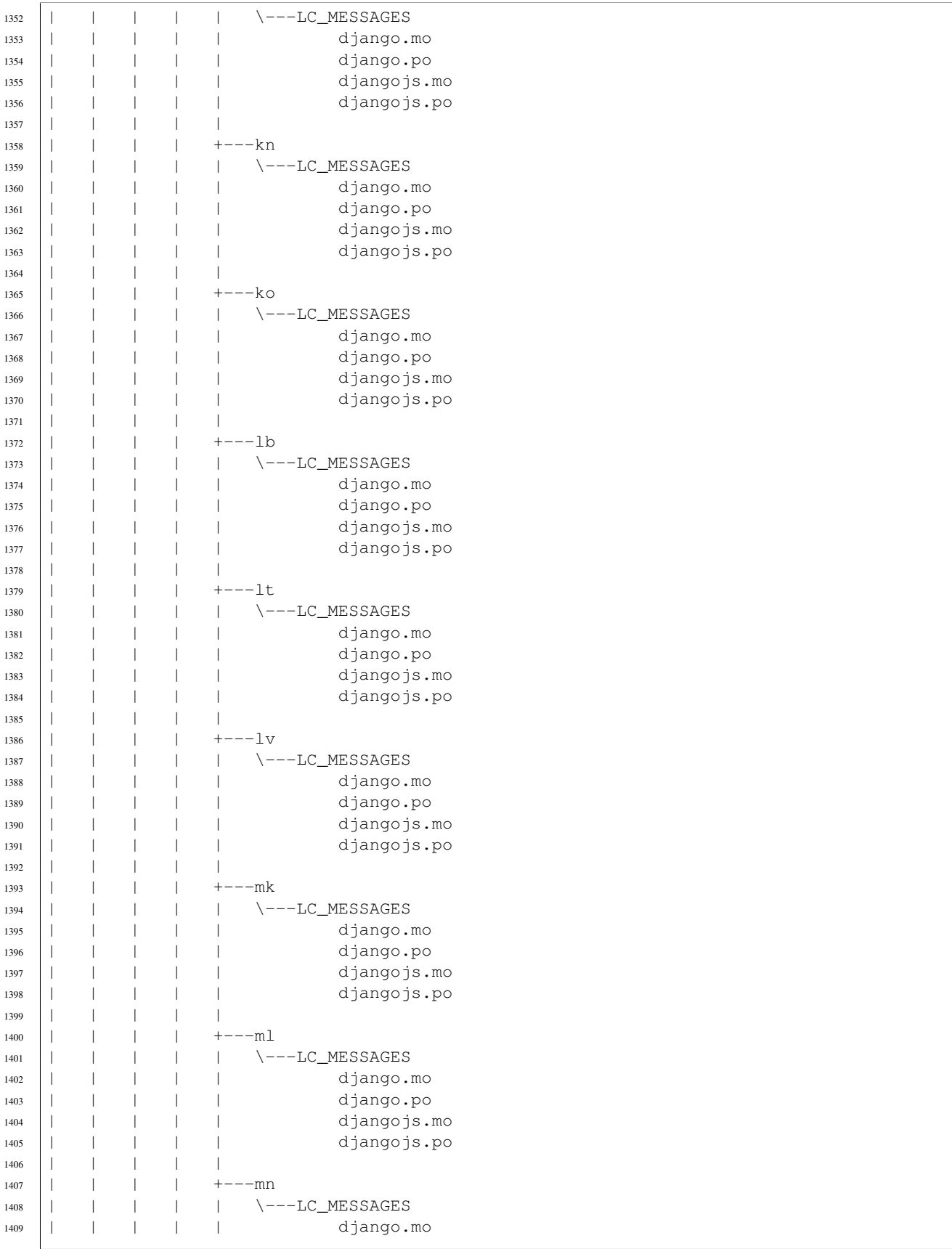

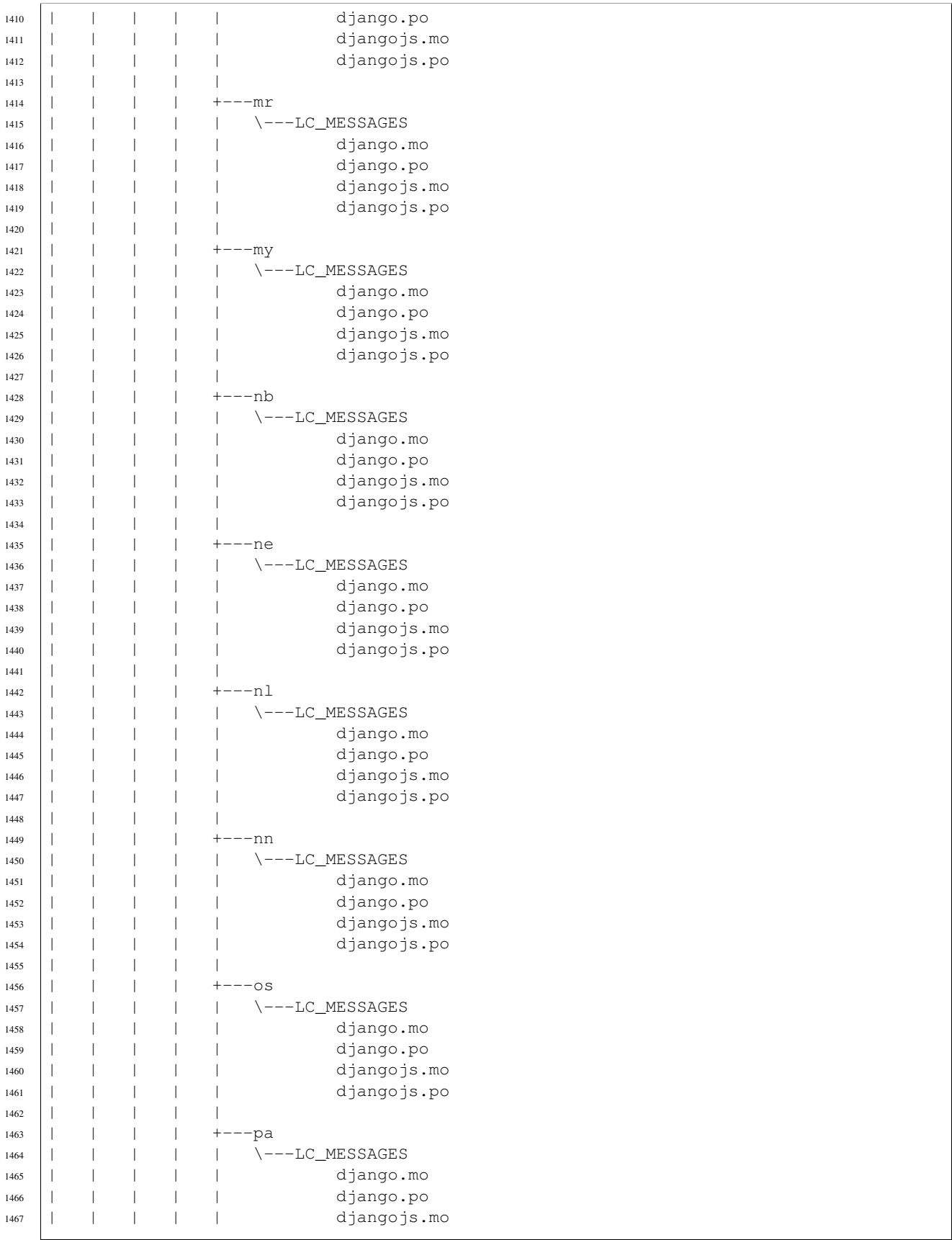

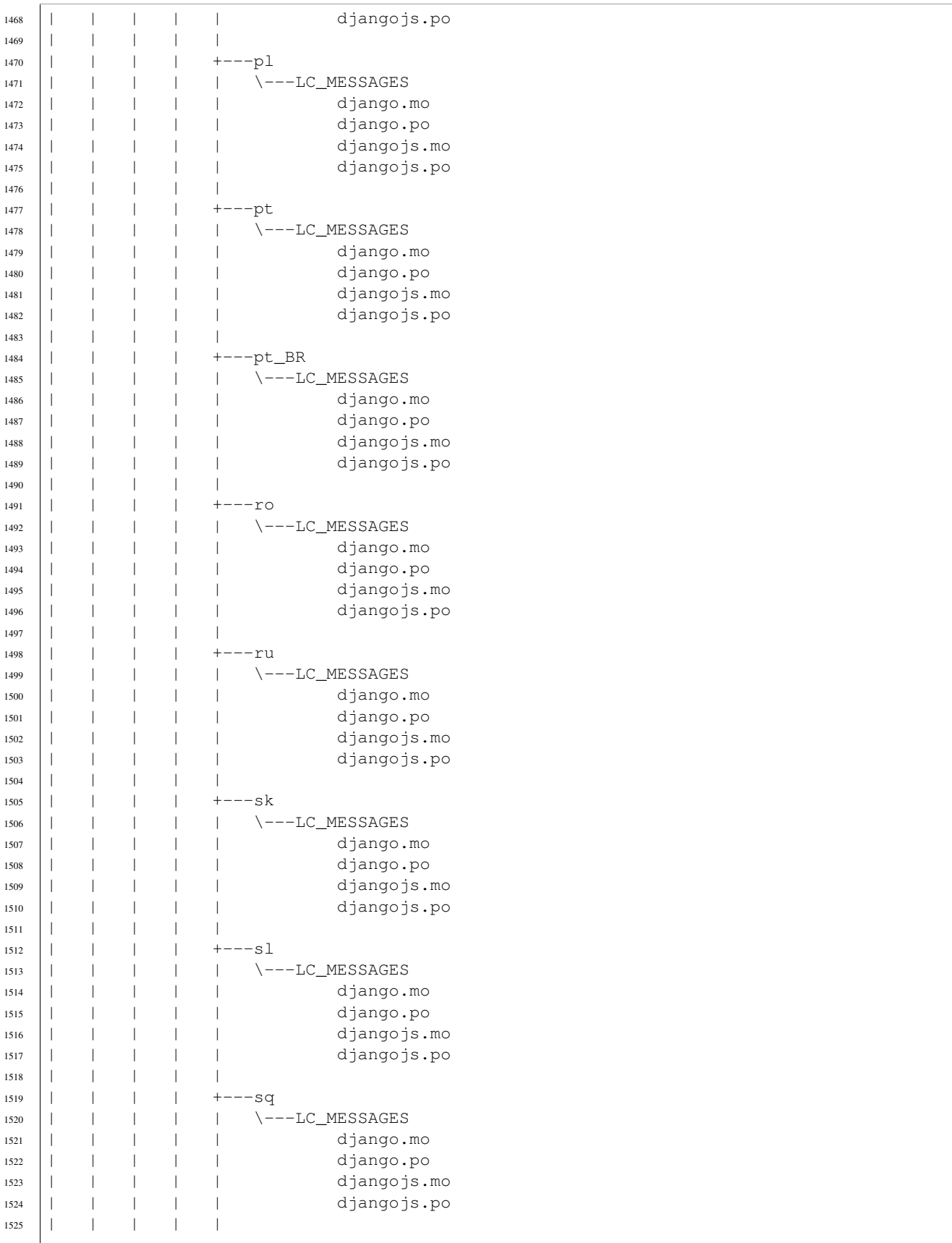

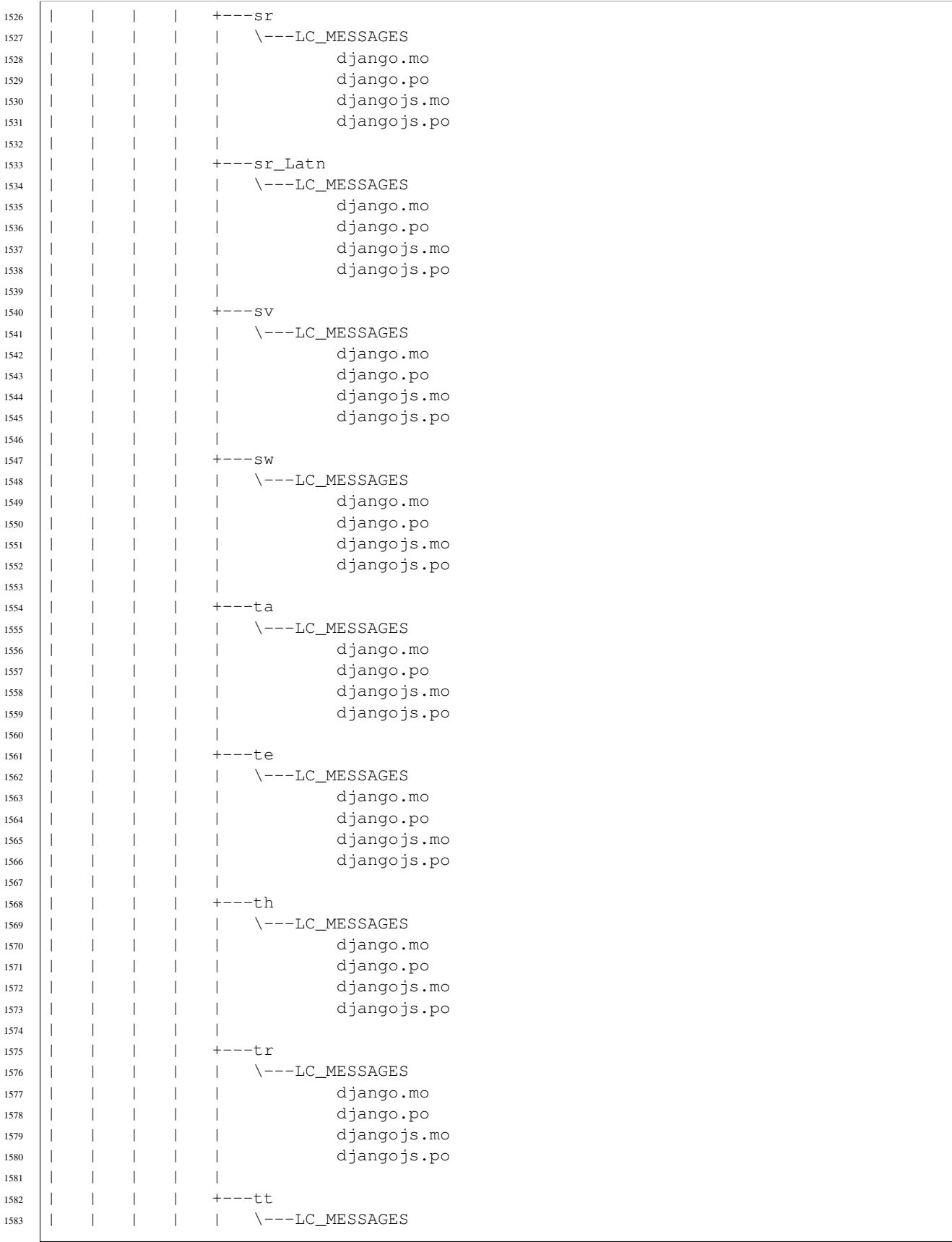

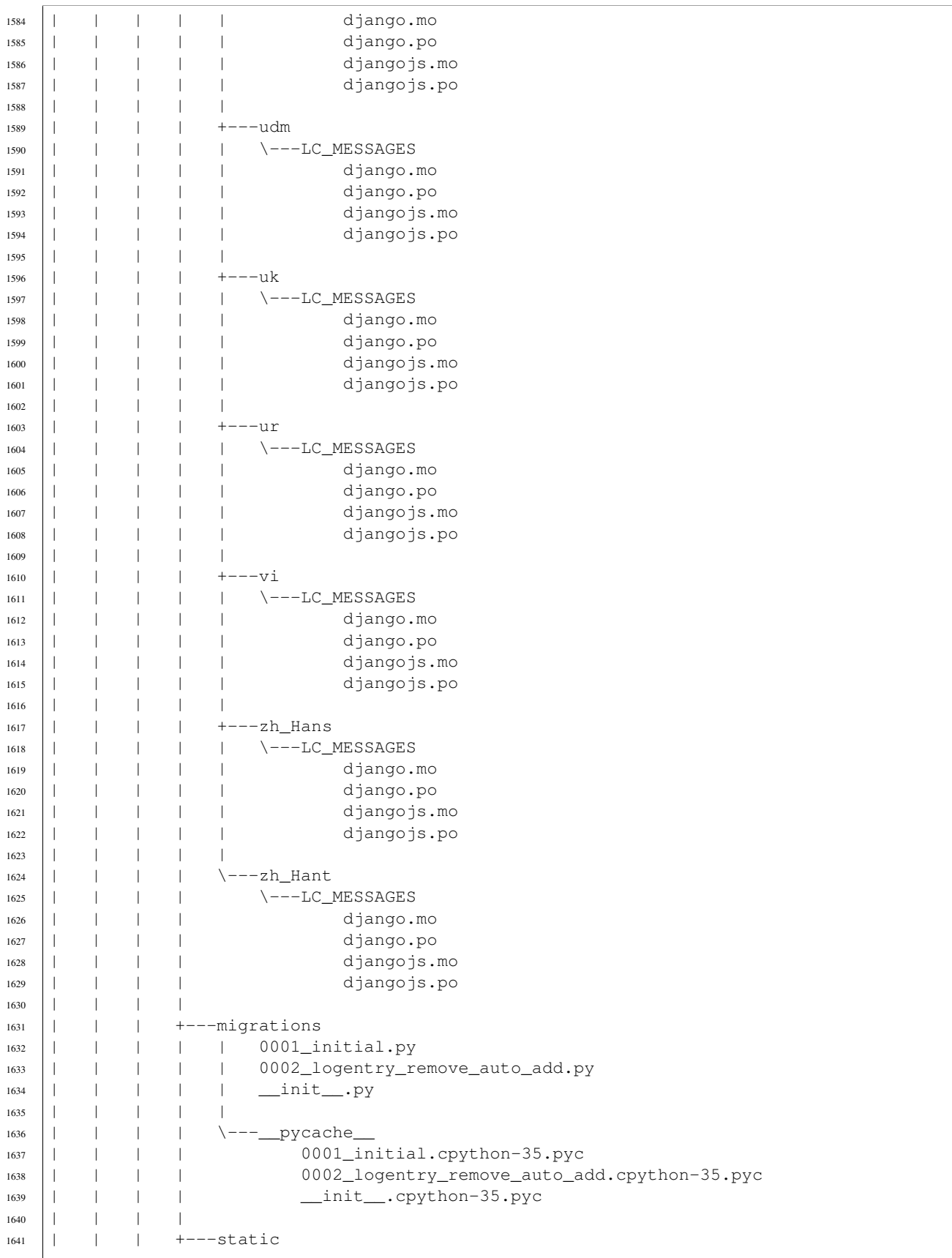

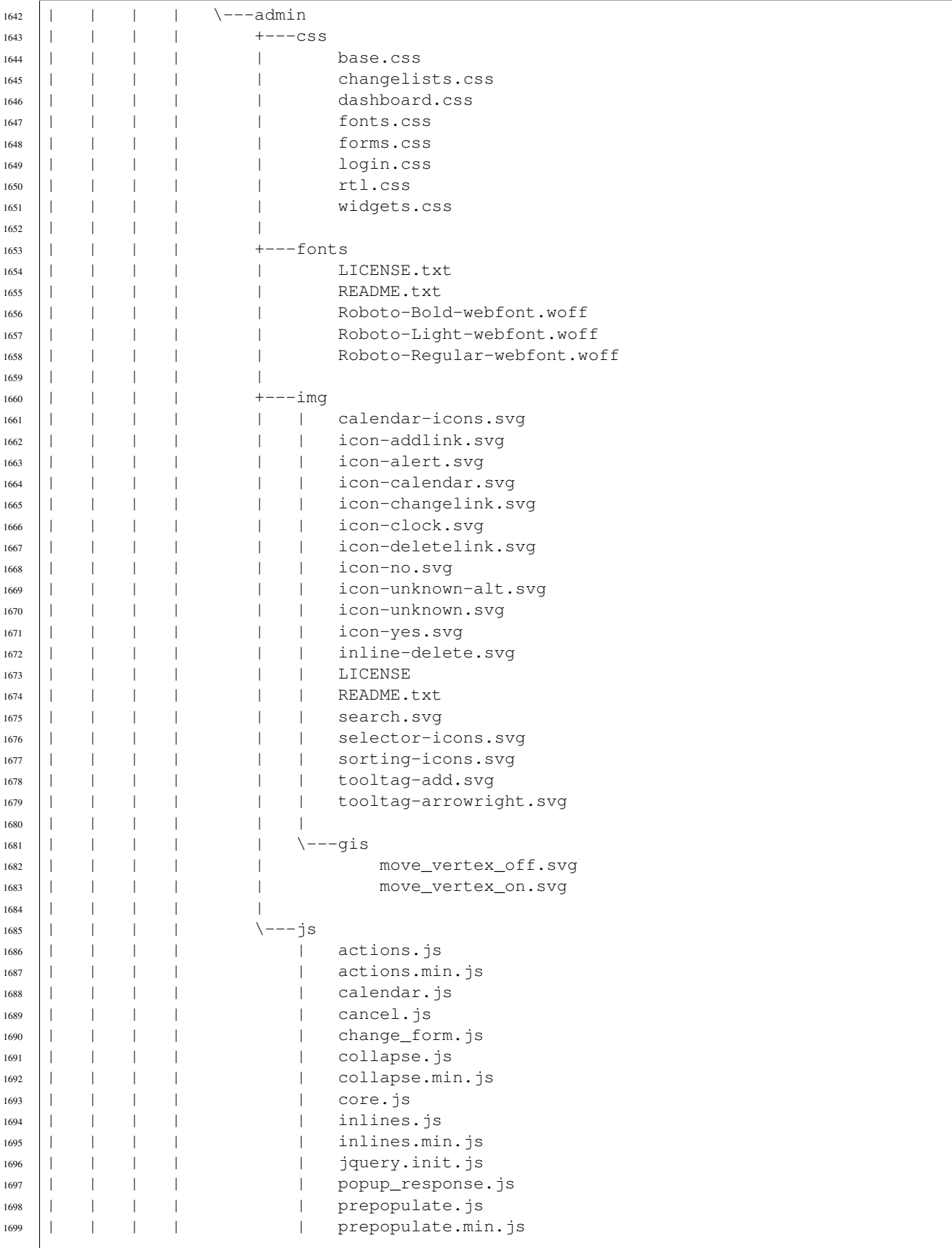

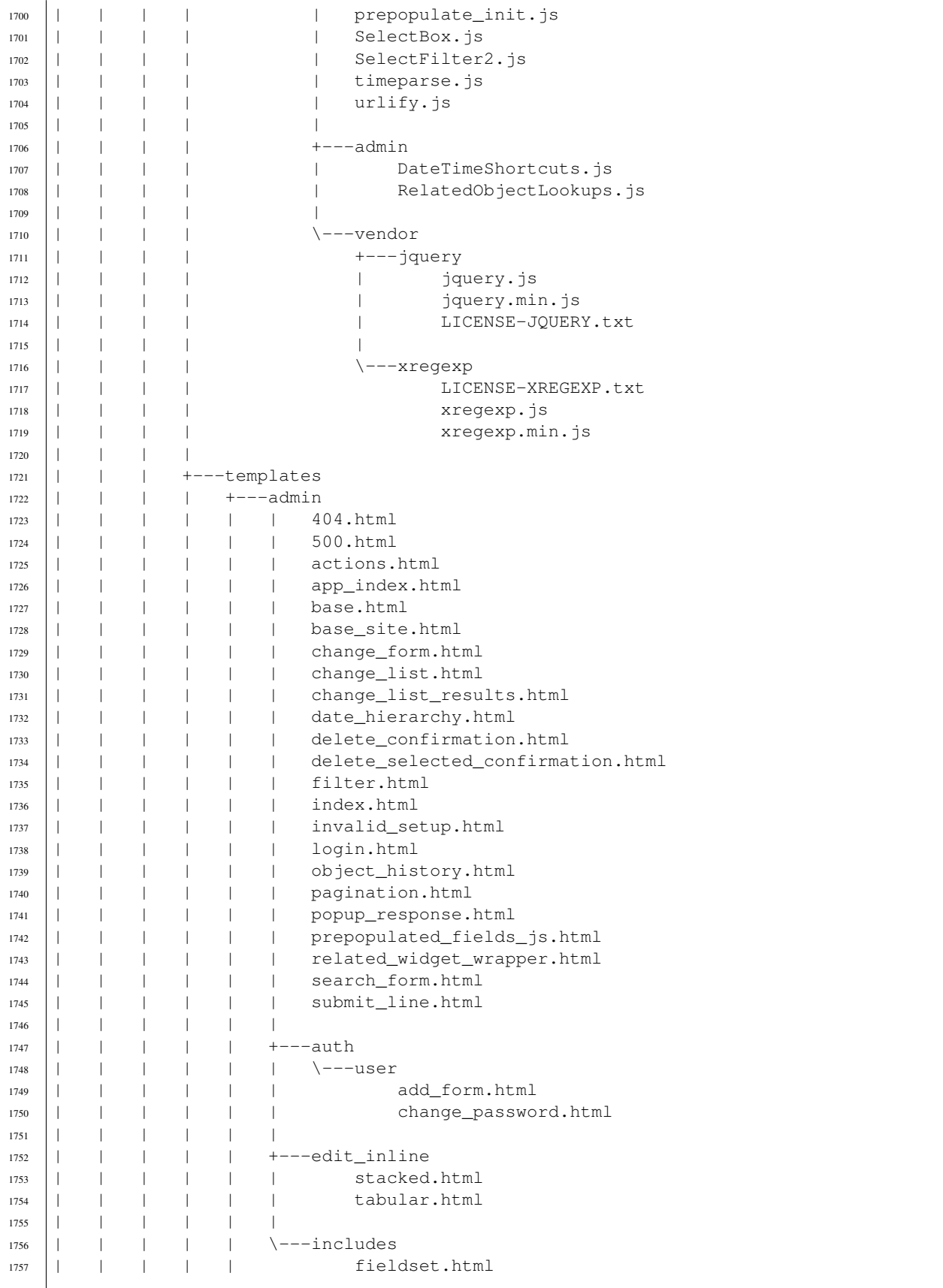

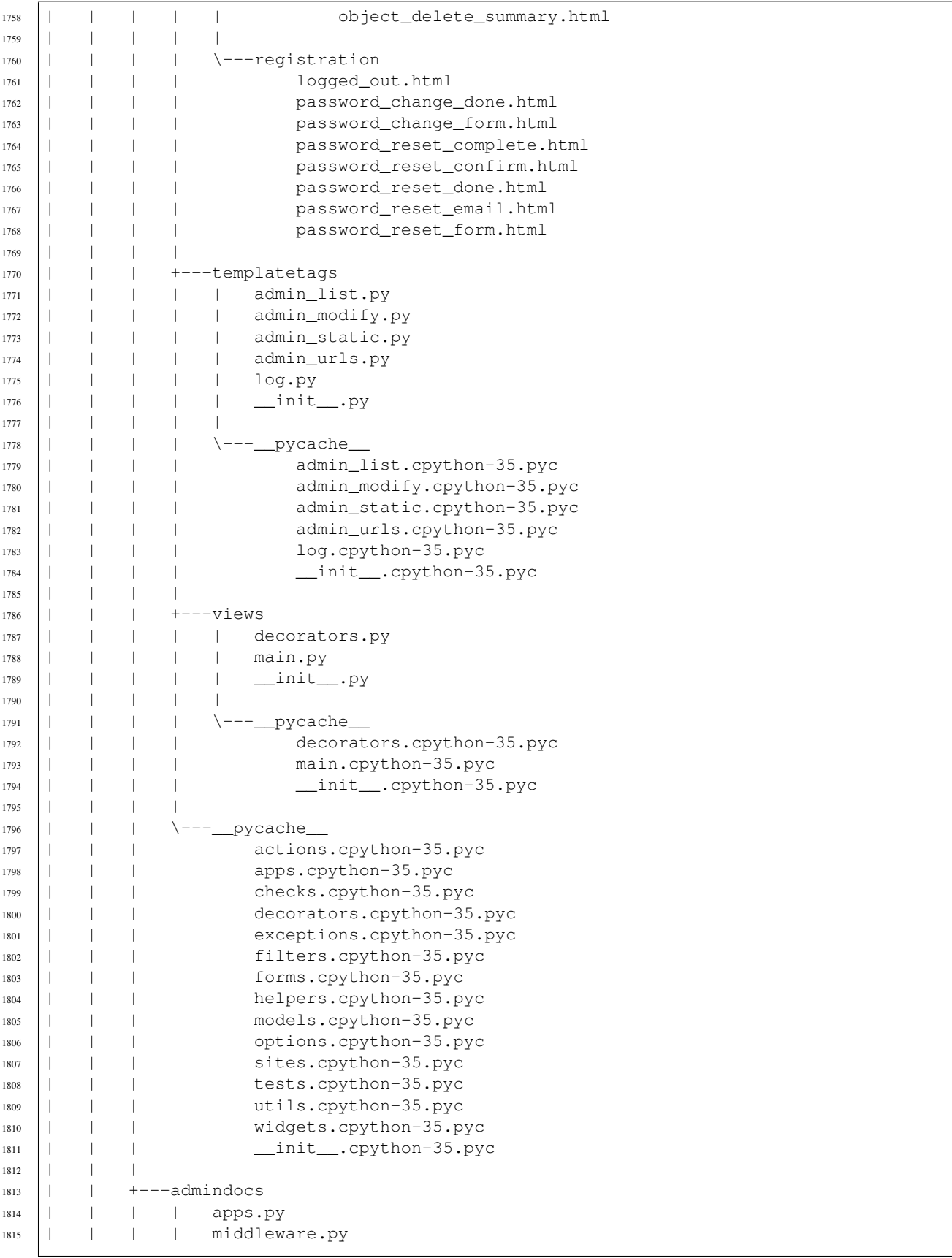
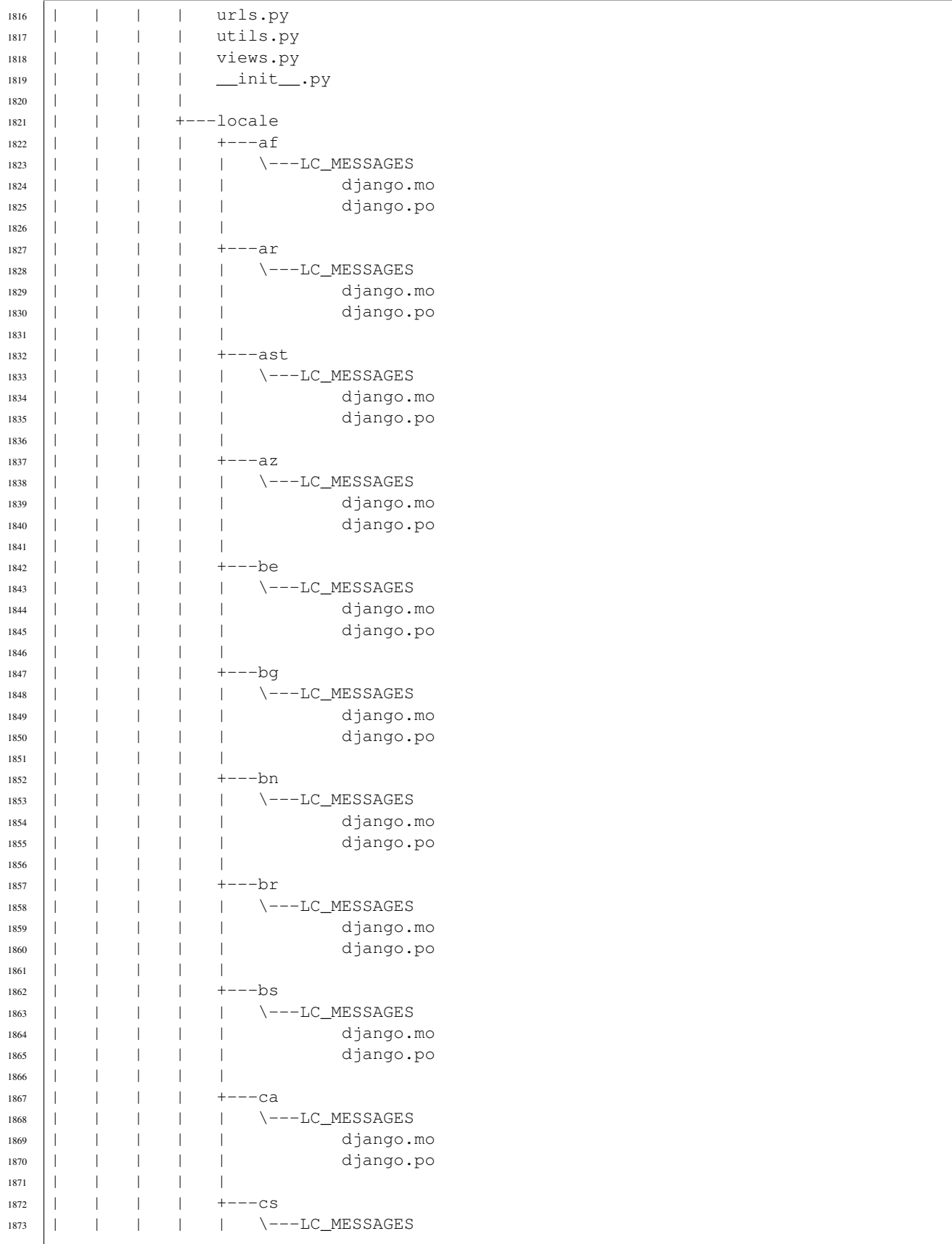

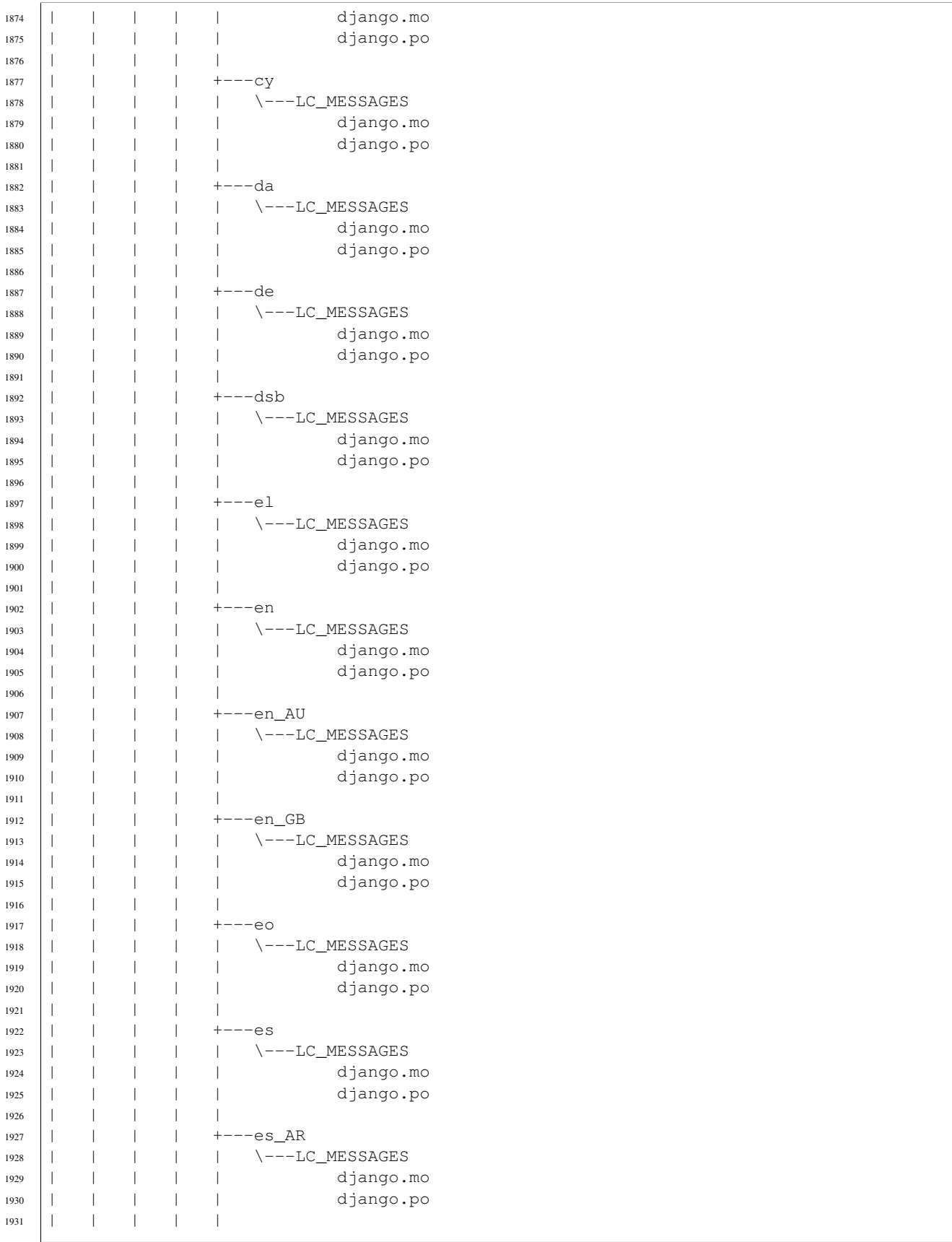

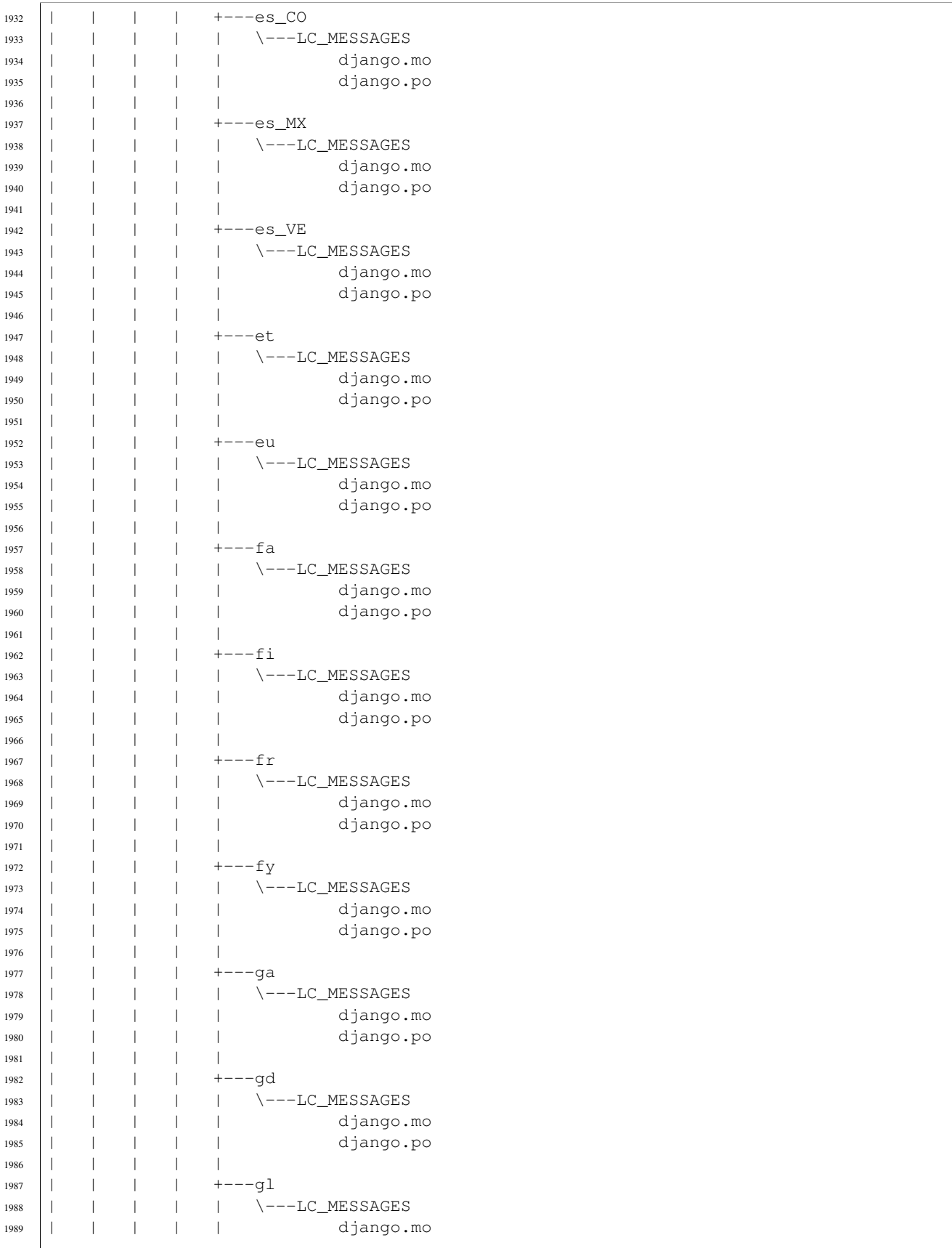

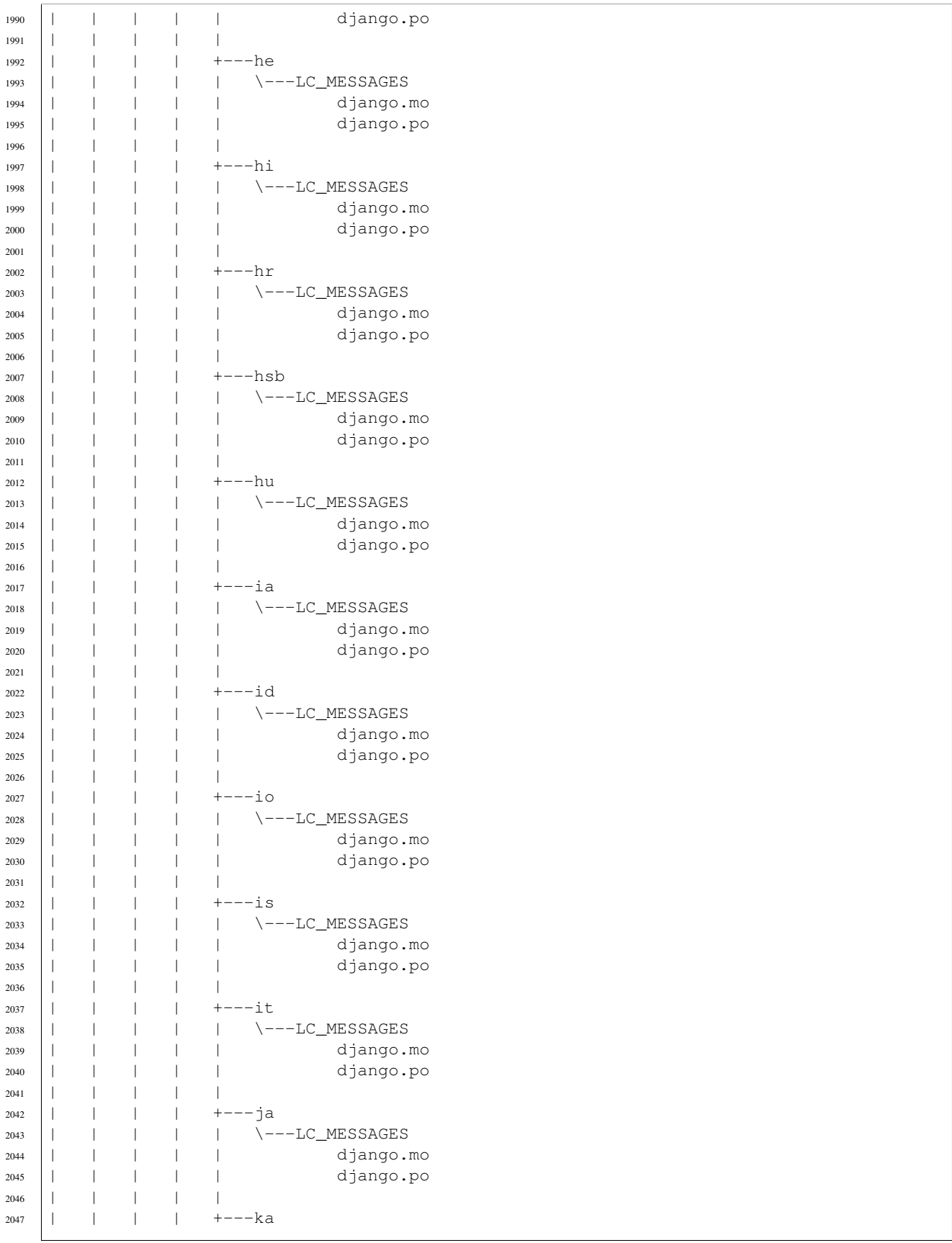

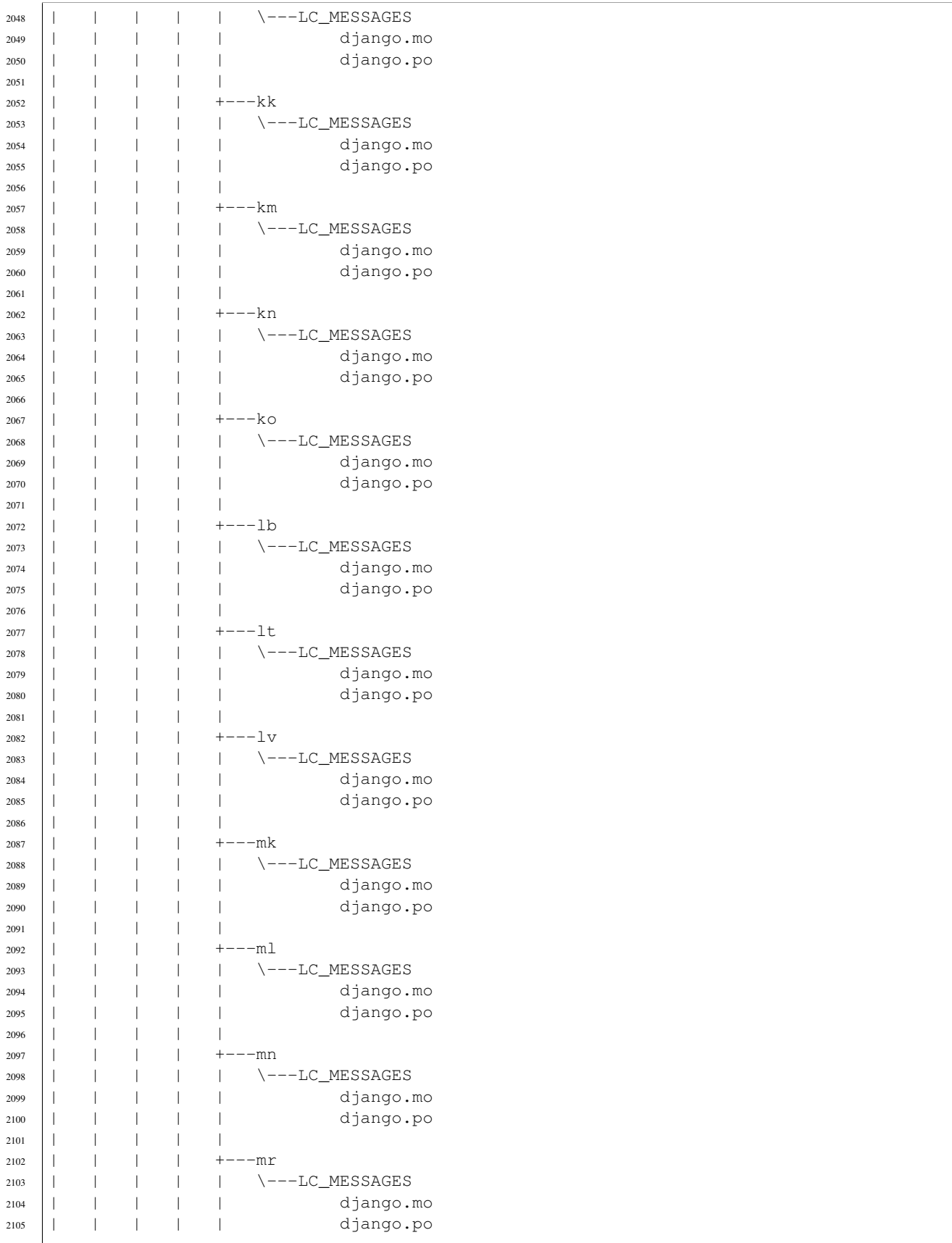

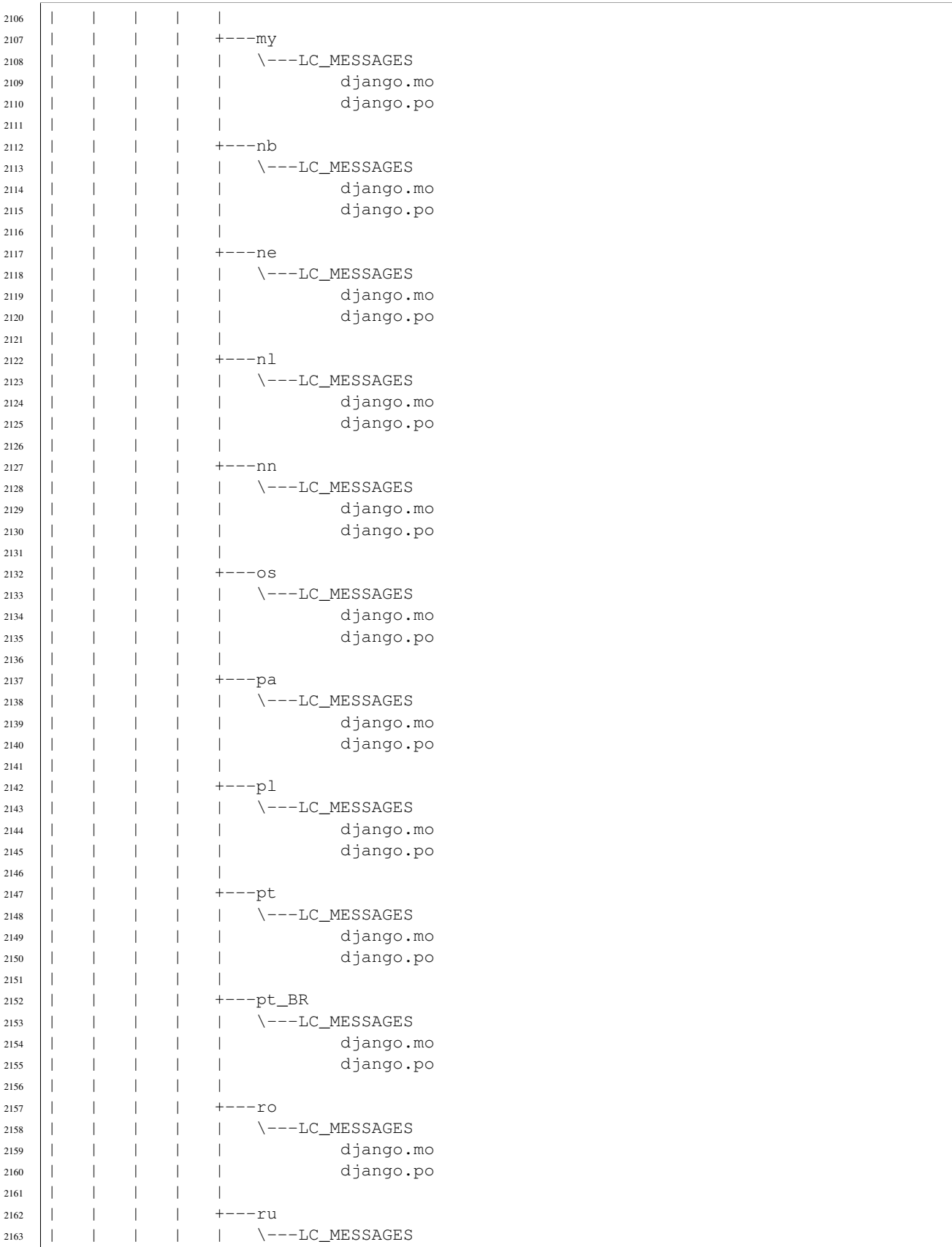

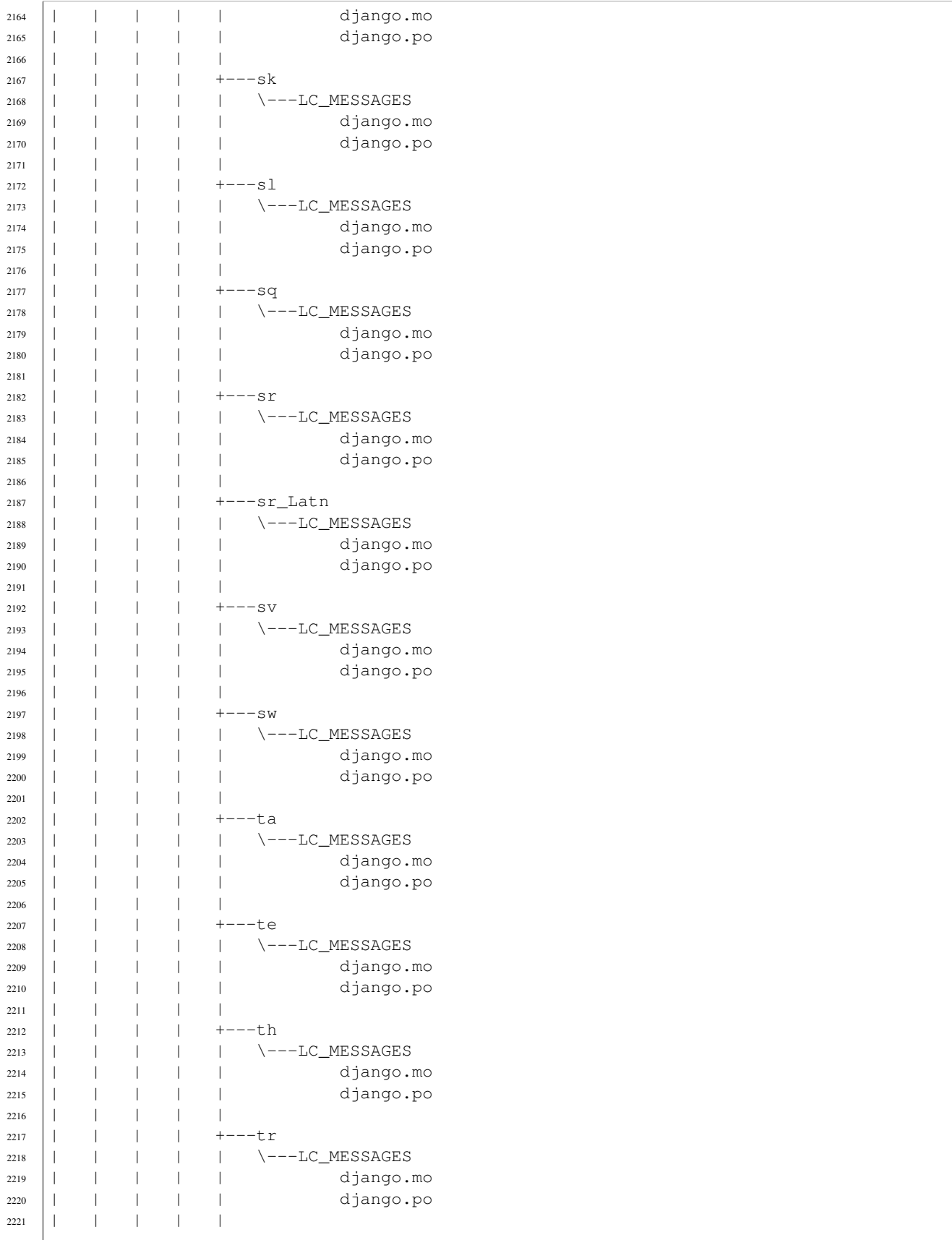

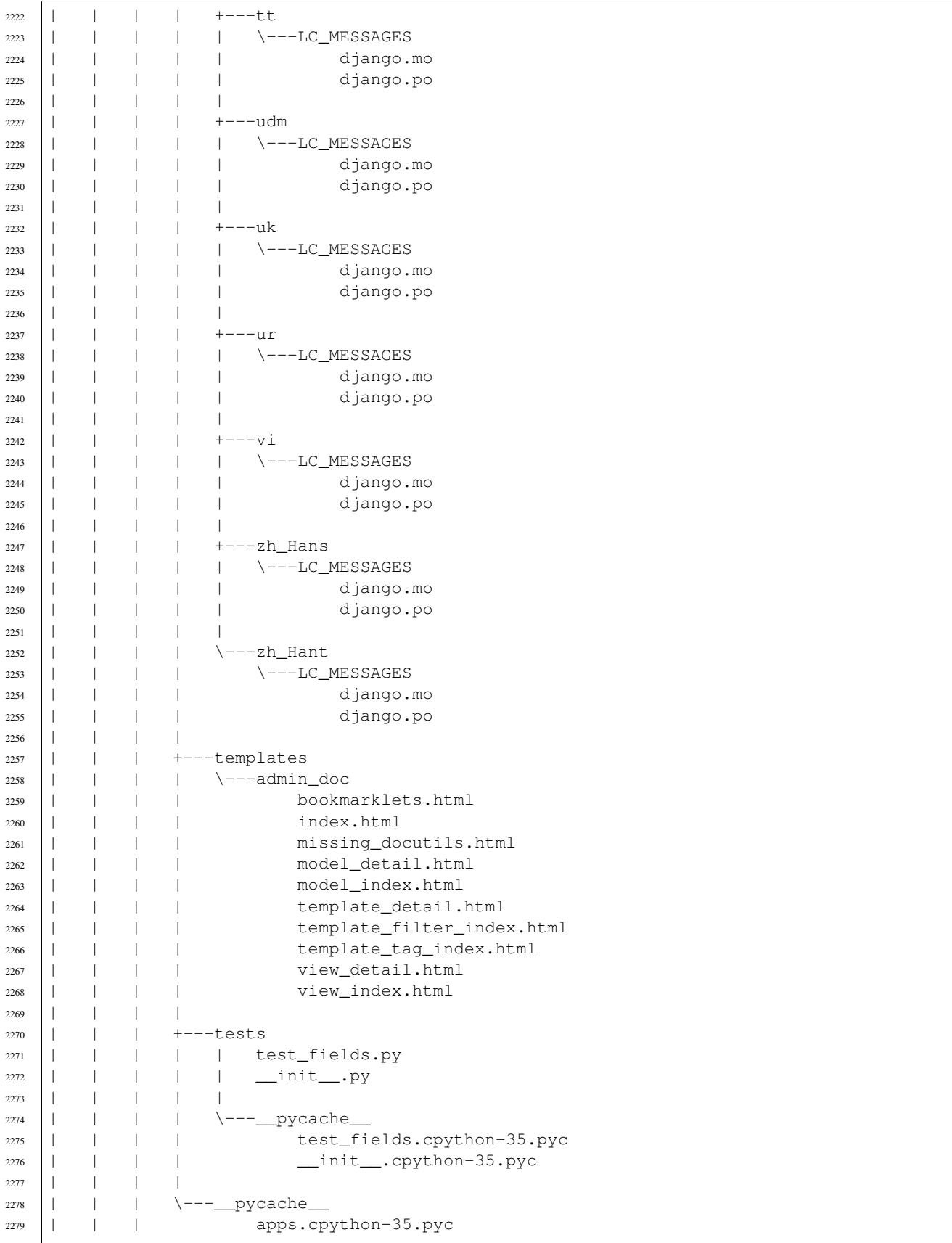

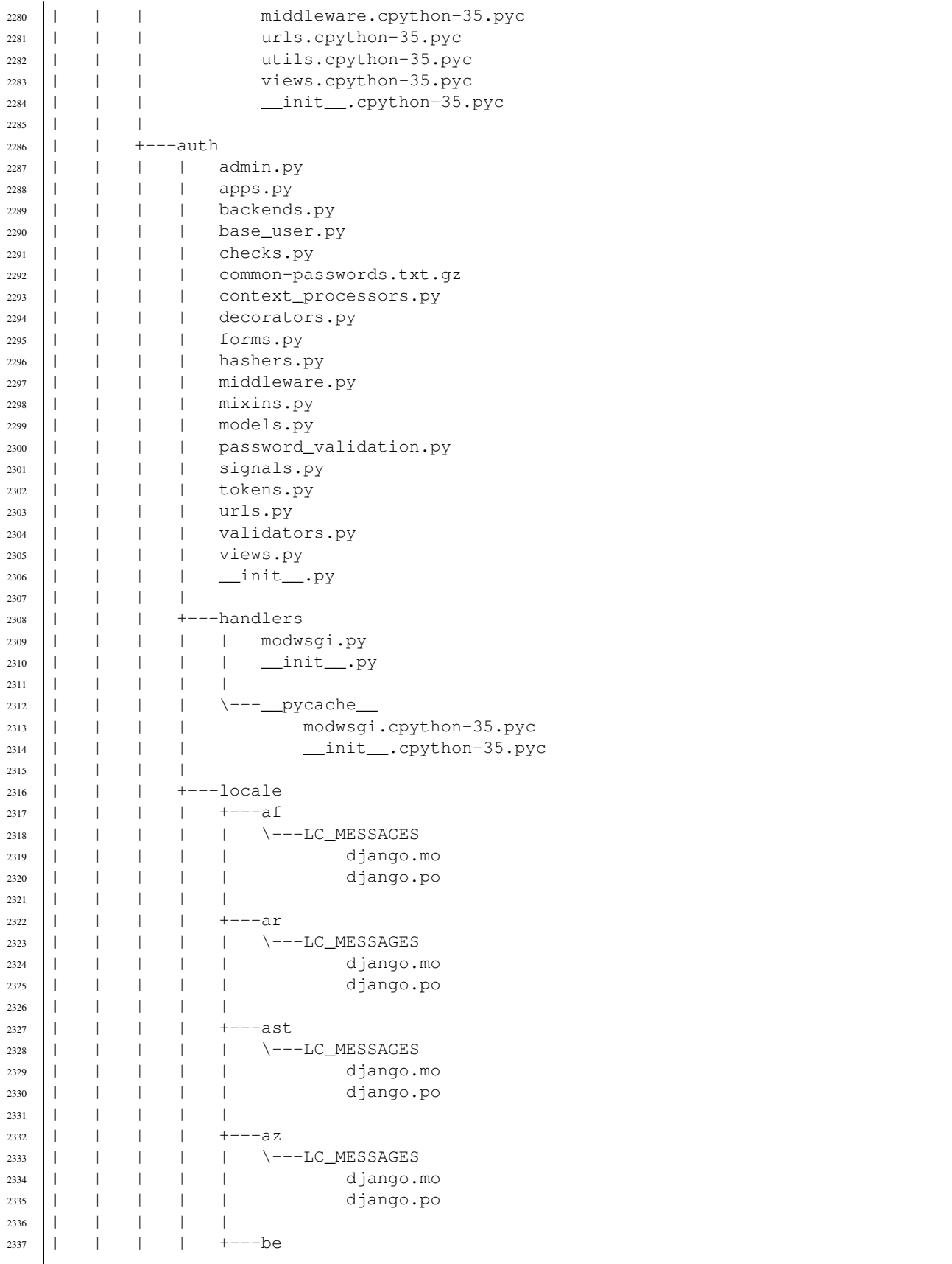

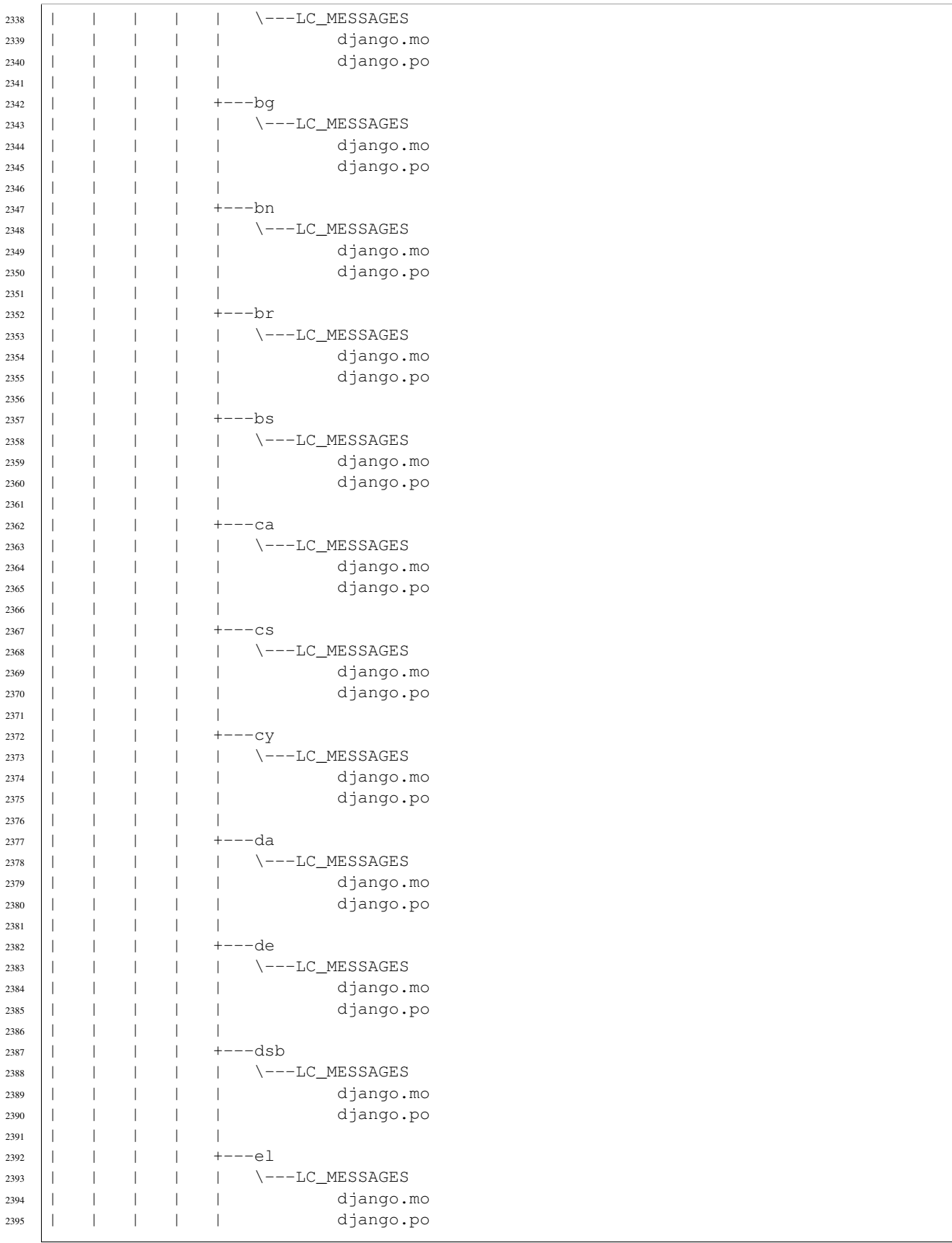

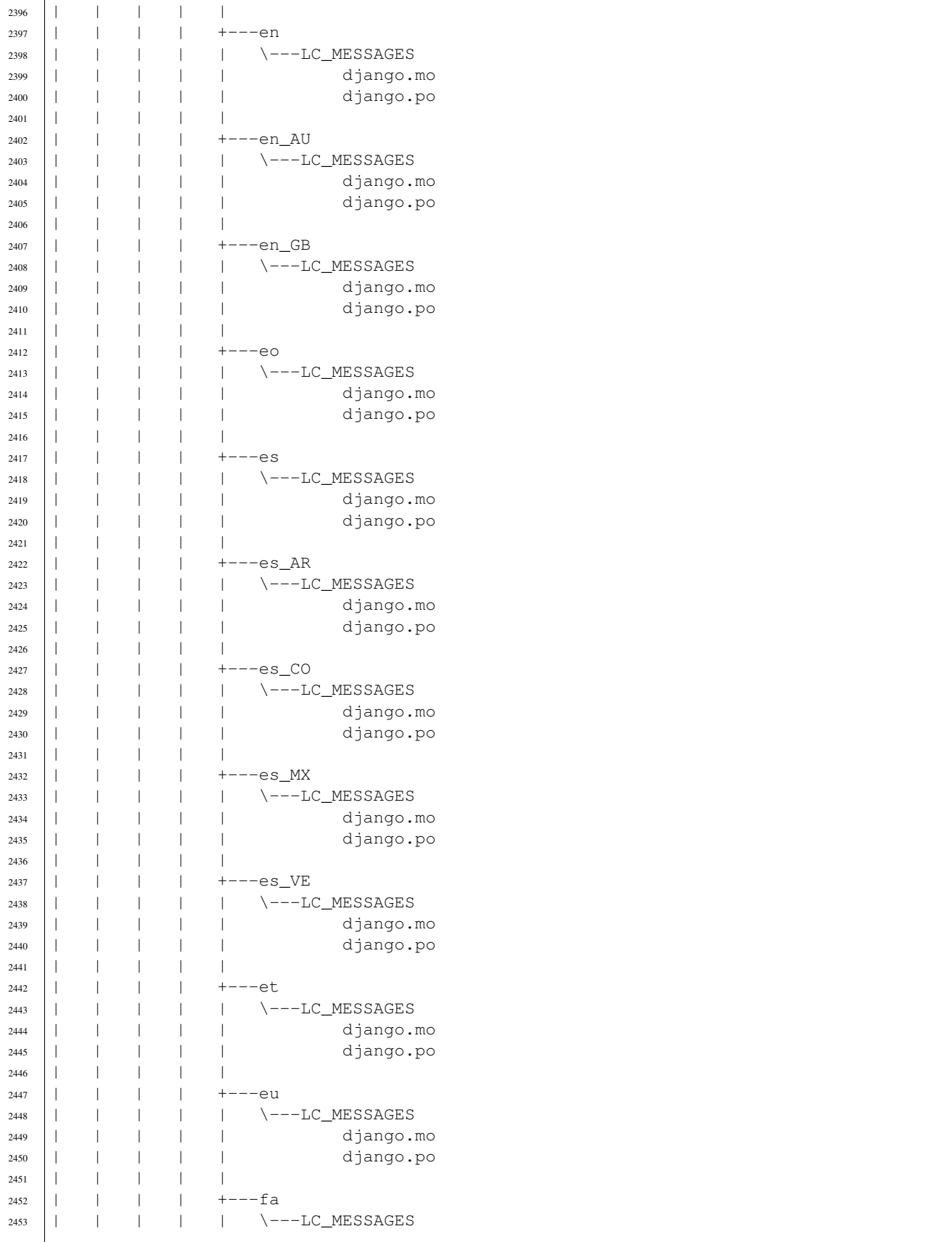

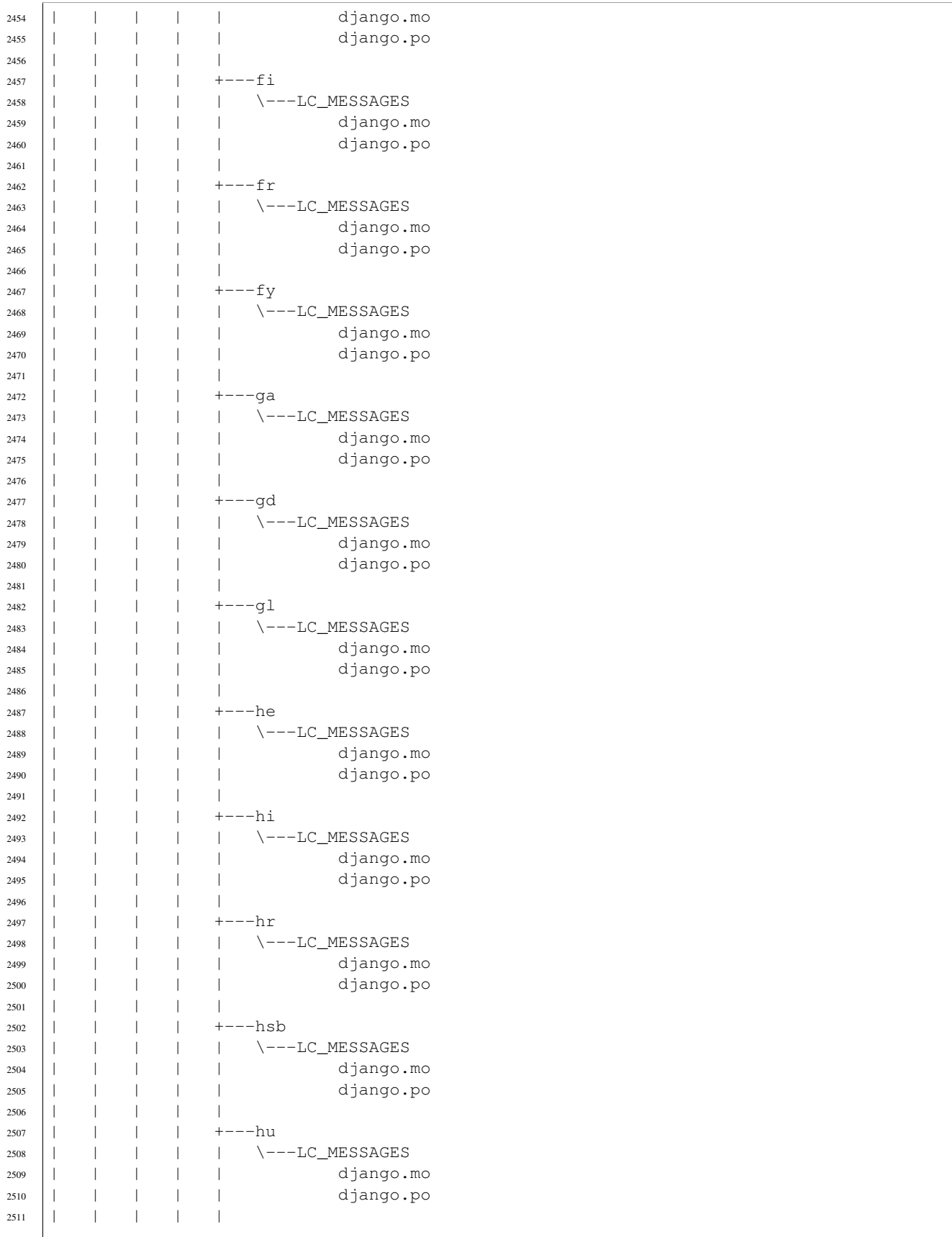

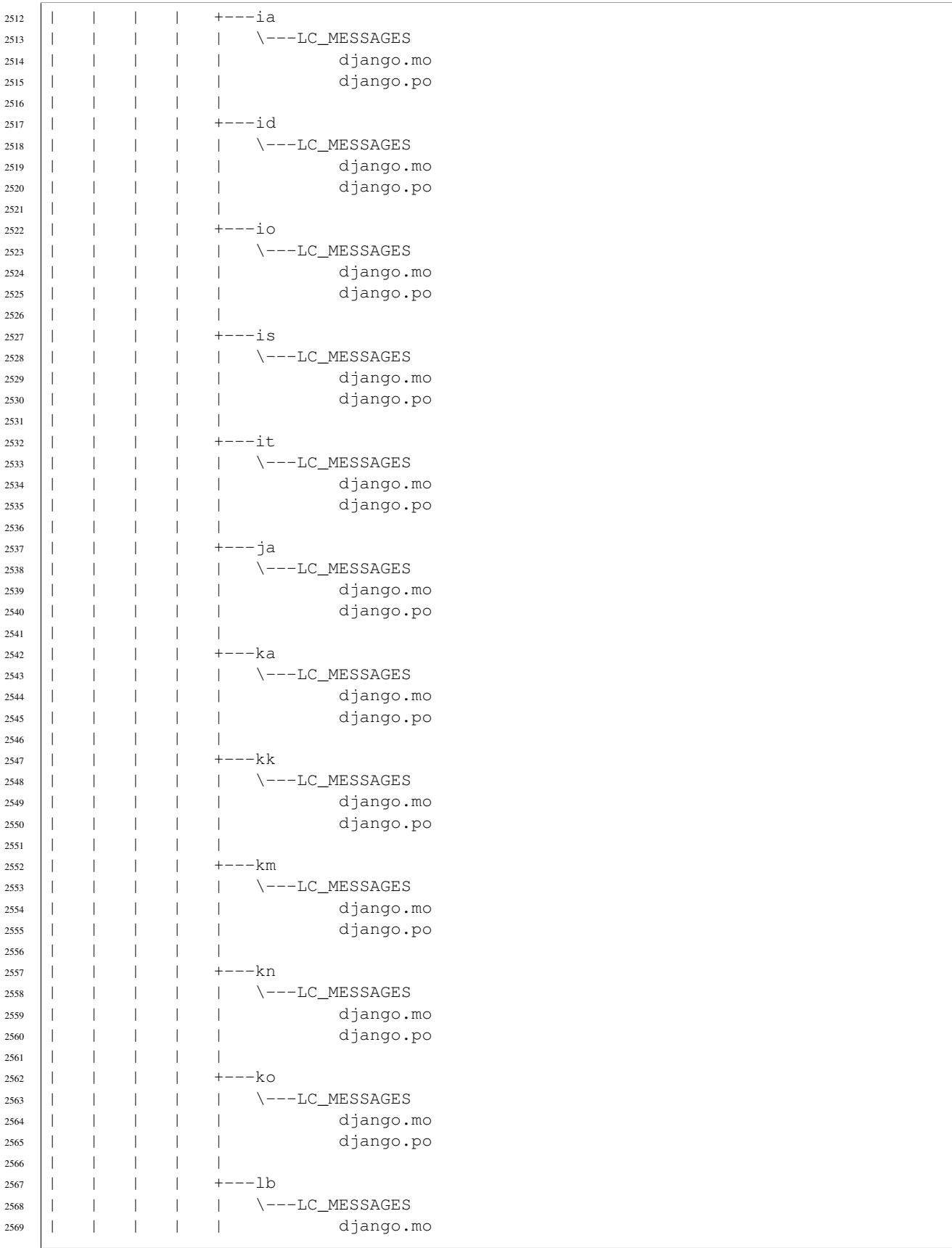

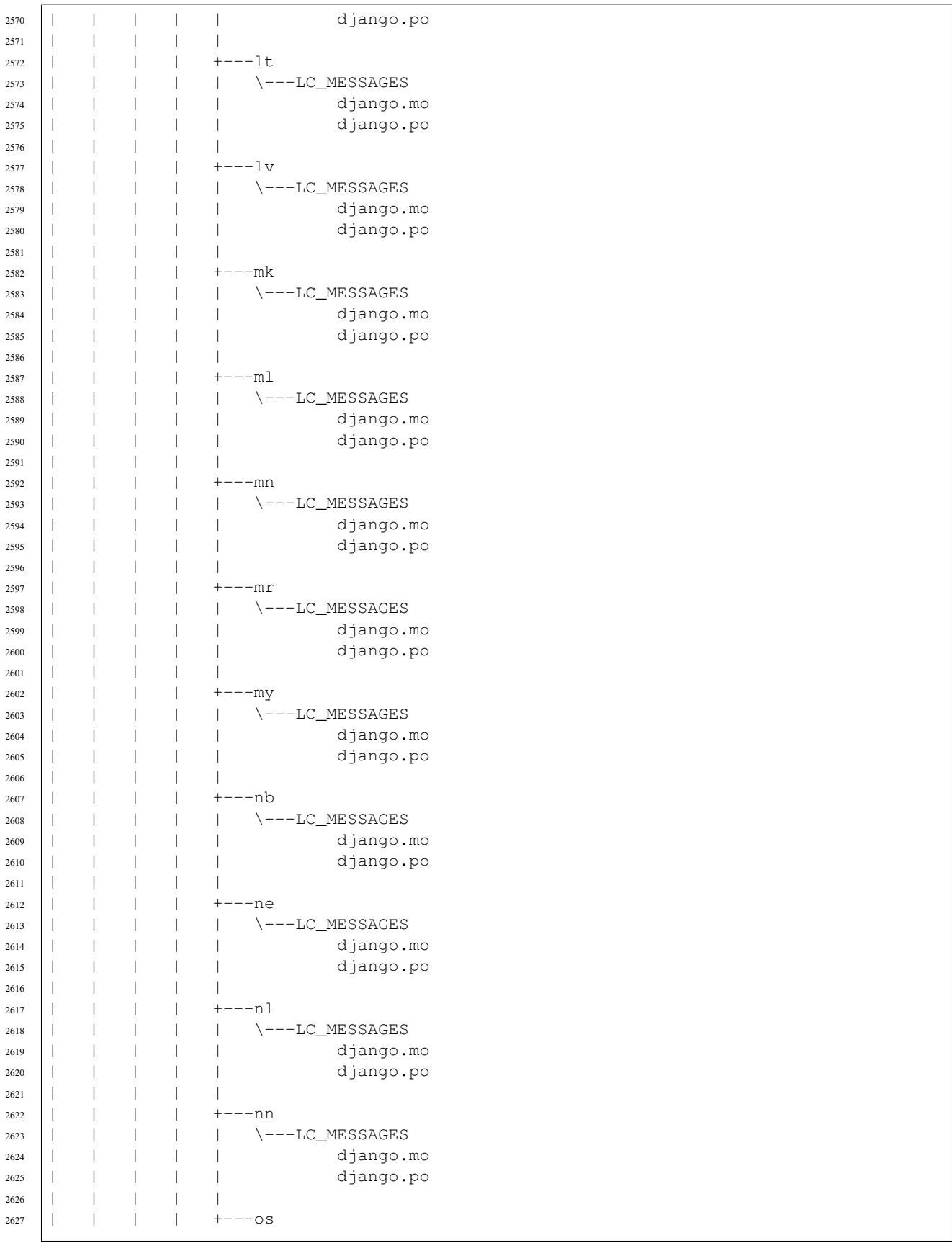

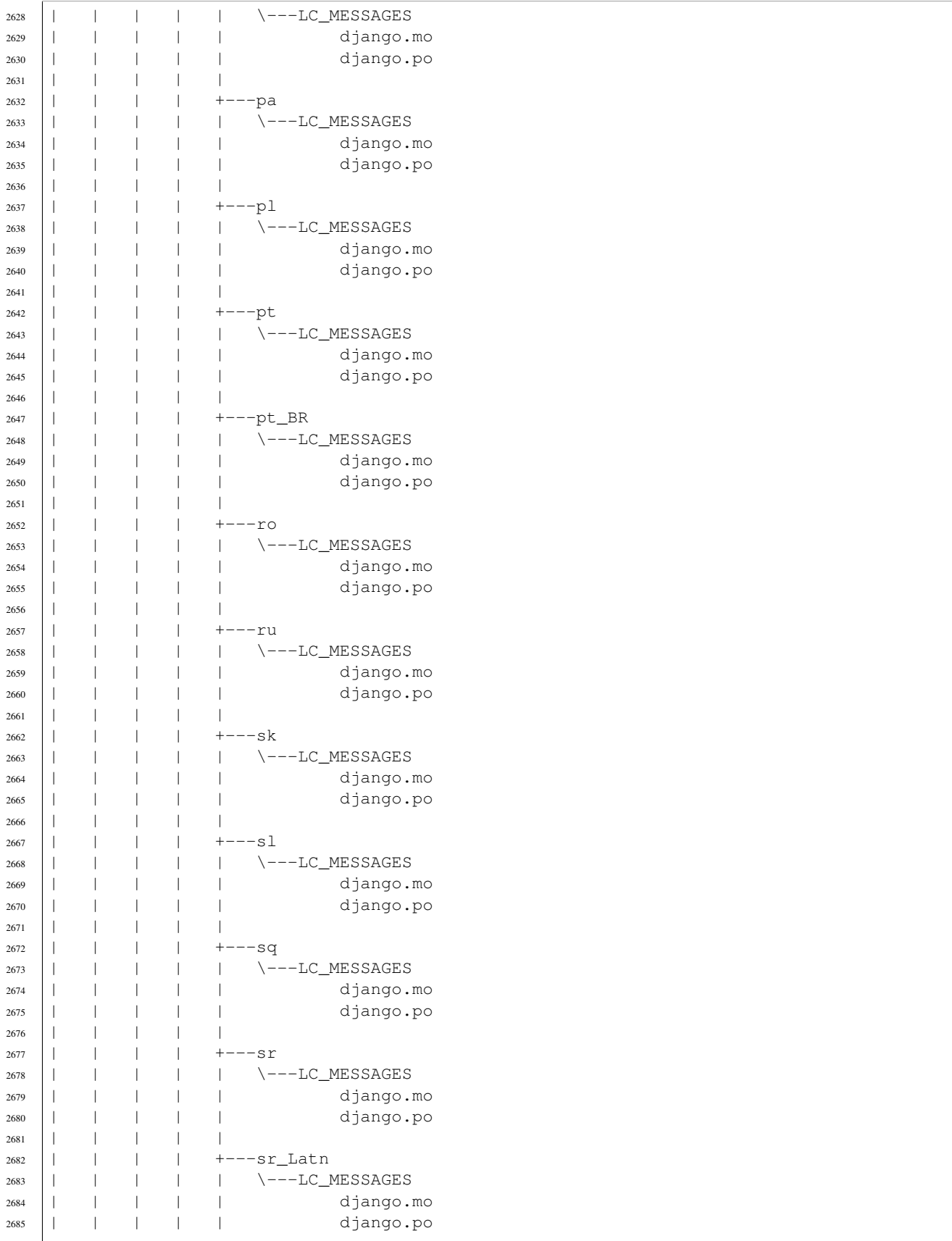

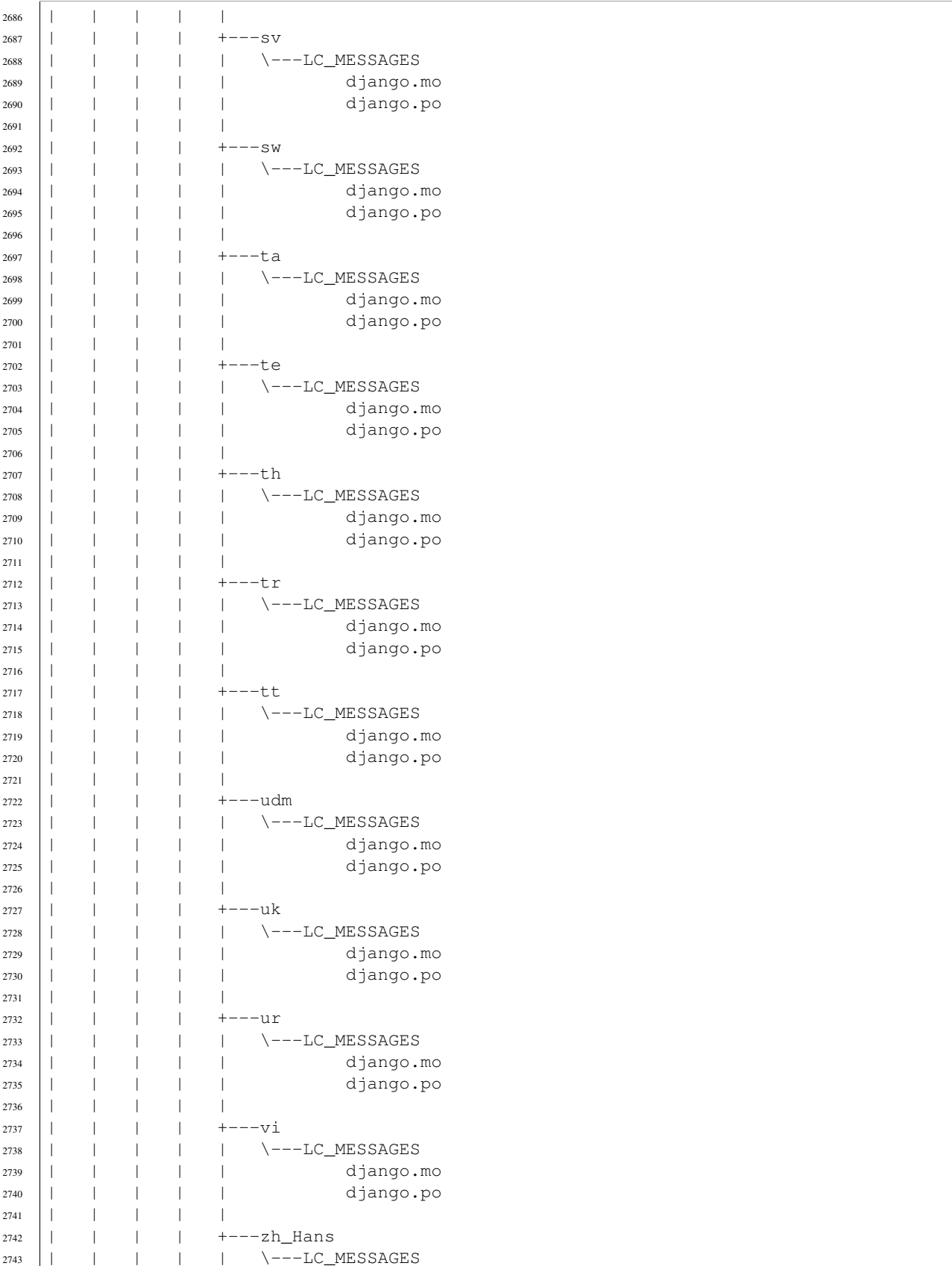

```
2744 | | | | | | | | django.mo
2745 | | | | | | | django.po
2746 | | | | | | |
2747 | | | | | | \---zh_Hant
2748 | | | | | | \---LC_MESSAGES
2749 | | | | | | | django.mo
2750 | | | | django.po
2751 | | | |
2752 | | | | +---management
2753 | | | | | | <u>init</u>_.py
2754 | | | | | | |
2755 | | | | | +---commands
2756 | | | | | | | changepassword.py
2757 | | | | | | | | | | createsuperuser.py
2758 | | | | | | | | <u>init</u>_.py
2759 | | | | | | | |
2760 | | | | | \---__pycache__
2761 | | | | | changepassword.cpython-35.pyc
2762 | | | | | createsuperuser.cpython-35.pyc
2763 | | | | | | | | <u>init</u>_.cpython-35.pyc
2764 | | | | | | |
2765 | | | | | <u>| \---</u>_pycache_
2766 | | | | | | <u>init</u>_.cpython-35.pyc
2767 | | | | |
2768 | | | | +---migrations
2769 | | | | | | 0001_initial.py
2770 | | | | | 0002_alter_permission_name_max_length.py
2771 | | | | | | 0003_alter_user_email_max_length.py
2772 | | | | | | 0004_alter_user_username_opts.py
2773 | | | | | | 0005_alter_user_last_login_null.py
2774 | | | | | | 0006_require_contenttypes_0002.py
2775 | | | | | | 0007_alter_validators_add_error_messages.py
2776 | | | | | | 0008_alter_user_username_max_length.py
2777 | | | | | | | __init__.py
2778 | | | | | | |
2779 | | | | | | \---__pycache__
2780 | | | | 0001_initial.cpython-35.pyc
2781 | | | | 0002_alter_permission_name_max_length.cpython-35.pyc
2782 | | | | 0003_alter_user_email_max_length.cpython-35.pyc
2783 | | | | | 0004_alter_user_username_opts.cpython-35.pyc
2784 | | | | 0005_alter_user_last_login_null.cpython-35.pyc
2785 \pm 1 \pm ln htelletion de C:\rho 0006_require_contenttypes_0002.cpython-35.pyc
<sup>2785</sup> 5.1.4 Installation de Git<sup>ooo_require_contentrypes_oooz.cpython-35.pyc<br>2786 5.1.4 Installation de Git<sub>ooo7_alter_validators_add_error_messages.cpython-35.pyc</sup></sub>
2787 | | | | 0008_alter_user_username_max_length.cpython-35.pyc
2788 | | | | __init__.cpython-35.pyc
2789 \left| \right| \left| \right| \left| \right| \left| \right| \left| \right|\begin{array}{cc} \text{2789} \\ \text{2790} \end{array}https://git-scm.com/
2791 | • https://en.wikipe<del>dia.org/wiki/Git</del>tion
2792 | | | | password_reset_subject.txt
2793 | | | |
2794 | | | +---tests
2795 | | | | | utils.py
2796 | | | | | __init__.py
2797 | | | | |
2798 | | | | | \---__pycache_
2799 | | | | utils.cpython-35.pyc
2800 | | | | | _ _init__.cpython-35.pyc
2801 | | | |
2802 | | | \---__pycache_
2803 | | | admin.cpython-35.pyc
2804 \sqrt{998.99 \times 10^{14}} \sqrt{9995.99 \times 10^{14}}2805 5.1. Installation de l'environnement de programmation Python 3.5, Anaconda, Gimp, Sphinx 83<br>2805 - San Paris de l'annuit de programmation de l'annuit de l'annuit de l'annuit de l'annuit de l'annuit de l
2806 | | | base_user.cpython-35.pyc
2807 | | | checks.cpython-35.pyc
2808 | | | context_processors.cpython-35.pyc
    See also:
```
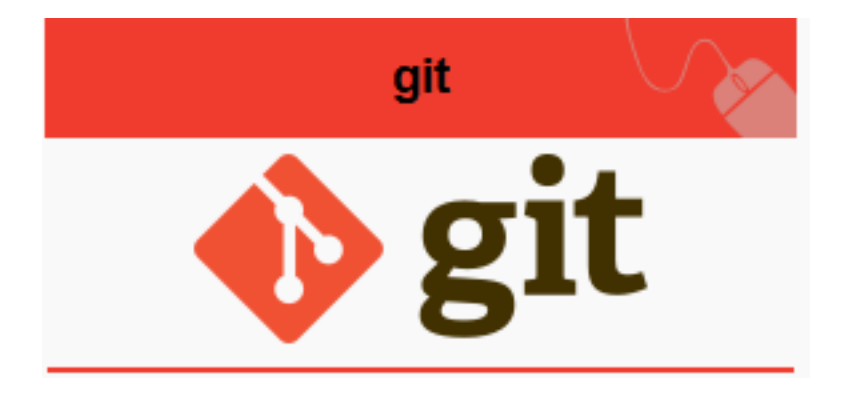

#### **Contents**

- *[Installation de Git](#page-88-0)*
	- *[Description](#page-89-0)*
	- *[Commandes Git](#page-89-1)*
		- \* *[git status](#page-89-2)*
		- \* *[git add](#page-90-0)*
		- \* *[git commit . -m "commentaires"](#page-90-1)*
		- \* *[Annuler des modifications](#page-90-2)*

#### <span id="page-89-0"></span>**Description**

git est un logiciel de gestion de versions décentralisé.

C'est un logiciel libre créé par Linus Torvalds, auteur du noyau Linux, et distribué selon les termes de la licence publique générale GNU version 2.

En 2016, il s'agit du logiciel de gestion de versions le plus populaire qui est utilisé par plus de douze millions de personnes.

#### <span id="page-89-1"></span>**Commandes Git**

#### <span id="page-89-2"></span>**git status**

```
On branch master
Changes to be committed:
  (use "git reset HEAD <file>..." to unstage)
        renamed: installation/python35/anaconda.png -> installation/anaconda/anaconda.png
        renamed: installation/python35/apres_install_anaconda.png -> installation/anaconda/apres_install_anaconda.png
        renamed: installation/python35/tree_anaconda.png -> installation/anaconda/tree_anaconda.png
Changes not staged for commit:
  (use "git add <file>..." to update what will be committed)
  (use "git checkout -- <file>..." to discard changes in working directory)
       modified: actions/2__14_octobre_2016/2__14_octobre_2016.rst
       modified: index.rst
       modified: installation/installation.rst
       modified: installation/pycharm/pycharm.rst
       modified: installation/python35/python35.rst
```

```
modified: programmes/pylab/nombres_x_y/nombres_x_y.rst
       modified: programmes/pylab/pylab.rst
       modified: ../source/pylab/nombres_x_y/nombres_x_y.py
Untracked files:
  (use "git add <file>..." to include in what will be committed)
       installation/anaconda/anaconda.rst
       installation/anaconda/ipython/
       installation/anaconda/spyder/
       installation/git/
       programmes/pylab/ipython_anaconda3.png
       programmes/pylab/ipython_barre_commandes.png
       programmes/pylab/nombres_x_y/execution_dans_python.png
```
#### <span id="page-90-0"></span>**git add**

git add .

#### <span id="page-90-1"></span>**git commit . -m "commentaires"**

git commit . -m "maj doc"

#### <span id="page-90-2"></span>**Annuler des modifications**

#### See also:

• <https://www.atlassian.com/git/tutorials/undoing-changes/>

git checkout pip.rst

#### **5.1.5 Installation de GIMP ((GNU Image Manipulation Program)**

#### See also:

- <https://www.gimp.org/>
- <https://fr.wikipedia.org/wiki/GIMP>
- <http://docs.gimp.org/2.8/fr/>

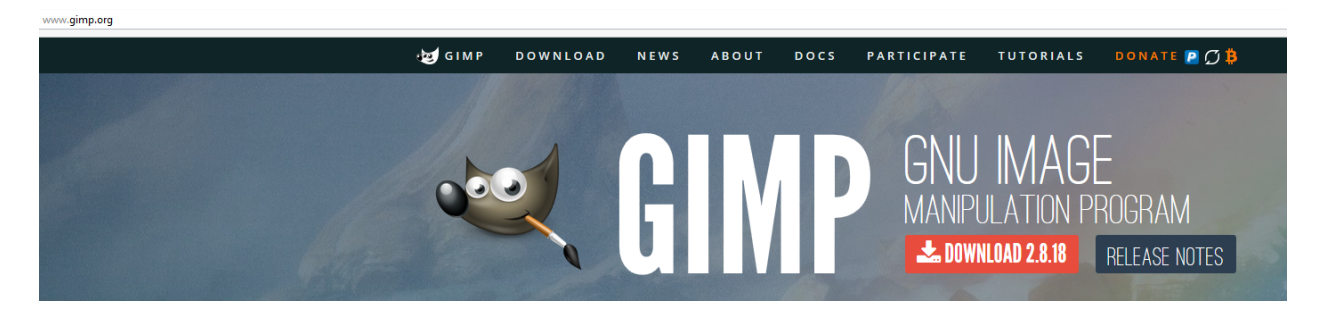

GIMP est utilisé pour capturer les images et les insérer dans les documents Sphinx.

<span id="page-91-2"></span>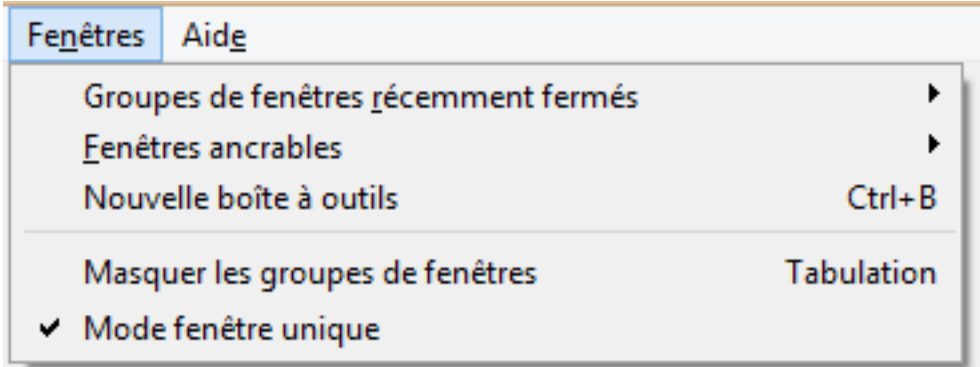

#### **5.1.6 Installation du module StExBar (CLI, ligne de commande)**

#### See also:

• <http://stefanstools.sourceforge.net/StExBar.html>

Indispensable au dévelopeur Windows.

Warning: Si console ne s'installe pas, voici d'autres alternatives: • <http://stefanstools.sourceforge.net/StExBar.html> C'est ce qui s'est passé sur l'ordinateur d'Anael.

# <span id="page-91-0"></span>**5.1.7 Installation de l'IDE PyCharm**

#### See also:

- <https://www.jetbrains.com/help/pycharm/2016.2/django.html>
- <https://confluence.jetbrains.com/display/PYH/Using+IPython+Notebook+with+PyCharm>
- <https://fr.wikipedia.org/wiki/PyCharm>

#### **Contents**

• *[Installation de l'IDE PyCharm](#page-91-0)* – *[Description](#page-91-1)*

#### <span id="page-91-1"></span>**Description**

PyCharm est un environnement de développement intégré (abrégé EDI en français ou en anglais : IDE (Integrated Development Environment)) utilisé pour programmer en Python.

Il offre l'analyse de code, un débogueur graphique, la gestion des tests unitaires, l'intégration de logiciel de gestion de versions, et supporte le développement web avec Django.

Il est développé par l'entreprise Tchèque, JetBrains. Il est multi-plateforme et fonctionne sous Windows, Mac OS X et Linux.

Il est décliné en édition professionnelle, réalisé sous licence propriétaire et en édition communautaire réalisé sous licence Apache.

Note: on peut l'utiliser avec Django

Warning: Pour anaconda, il existe d'autres IDEs plus adaptés. .. seealso:: *[Spyder is the Scientific PYthon](#page-25-0) [Development EnviRonment](#page-25-0)*

# **Glossaire**

# <span id="page-94-0"></span>**6.1 Glossaire**

IDE integrated development environment (environnement de développement) An integrated development environment (IDE) is a software application that provides comprehensive facilities to computer programmers for software development

#### See also:

- [https://fr.wikipedia.org/wiki/Environnement\\_de\\_d%C3%A9veloppement](https://fr.wikipedia.org/wiki/Environnement_de_d%C3%A9veloppement)
- [https://en.wikipedia.org/wiki/Integrated\\_development\\_environment](https://en.wikipedia.org/wiki/Integrated_development_environment)

#### Index

### Symbols

13 octobre 2016 Actions, [12](#page-17-0) 14 octobre 2016 Actions, [11](#page-16-0) 2D plotting library matplotlib, [32](#page-37-0) 3e (2016-2017) Stage, [1](#page-6-0)

### A

Actions, [11](#page-16-0) 13 octobre 2016, [12](#page-17-0) 14 octobre 2016, [11](#page-16-0) Anaconda, [19](#page-24-0) IPython, [20](#page-25-1) Python, [19](#page-24-0) Spyder, [20](#page-25-1) Anaconda3 Environnement virtuel, [5](#page-10-0)

# C

CLI Command Line Interface, [85](#page-90-3) StExBar, [85](#page-90-3) Command Line Interface CLI, [85](#page-90-3) Computer algebra system in Python sympy, [29](#page-34-0) Conda, [17](#page-22-0) Environnement virtuel, [17](#page-22-0)

### D

Django Girls, [33](#page-38-0) Python, [33](#page-38-0) Tutorial, [11](#page-16-0) Documentation Eric Holscher, [28](#page-33-0) GIMP, [19](#page-24-0), [28](#page-33-0), [85](#page-90-3)

ReST, [29](#page-34-0)

### E

Environnement scientifique, [19](#page-24-0) Environnement Virtuel sphinx35, [16](#page-21-0) virtualenv, [16](#page-21-0) virtualenvwarpper-win, [16](#page-21-0) Environnement virtuel Anaconda3, [5](#page-10-0) Conda, [17](#page-22-0) Environnements Virtuels, [16](#page-21-0) Eric Holscher, [28](#page-33-0) Documentation, [28](#page-33-0) Exercices matplotlib, [6](#page-11-0) nombres\_x, [15](#page-20-0) sympy, [6](#page-11-0)

# F

Fernando Perez, [23](#page-28-0) IPython, [20](#page-25-1) Format ReST, [29](#page-34-0) freeze pip, [11](#page-16-0)

# G

Gestion de versions Git, [83](#page-88-1) GIMP Documentation, [19](#page-24-0), [28](#page-33-0), [85](#page-90-3) Girls Django, [33](#page-38-0) Git Gestion de versions, [83](#page-88-1) Glossaire, [89](#page-94-0) Guido Van rossum Python, [25](#page-30-0)

### H

Hello Python, [5](#page-10-0)

### I

IDE, [89](#page-94-0) IPython, [20](#page-25-1) PyCharm, [86](#page-91-2) Spyder, [20](#page-25-1) Installation Python, [19](#page-24-0) IPython, [20](#page-25-1) Anaconda, [20](#page-25-1) Fernando Perez, [20](#page-25-1) IDE, [20](#page-25-1)

### J

Jupyter Notebook, [23](#page-28-0) Jupyter notebook, [23](#page-28-0) Web, [23](#page-28-0)

### M

matplotlib, [32](#page-37-0) 2D plotting library, [32](#page-37-0) Exercices, [6](#page-11-0) Modules pylab, [5](#page-10-0) Python, [27](#page-32-0)

## N

nombres\_x Exercices, [15](#page-20-0) Notebook Jupyter, [23](#page-28-0) Sauvegarde, [23](#page-28-0)

#### P

pip freeze, [11](#page-16-0) Python, [27](#page-32-0) Programmes Python, [5](#page-10-0) PyCharm IDE, [86](#page-91-2) pylab Modules, [5](#page-10-0) Python Anaconda, [19](#page-24-0) Django, [33](#page-38-0) Guido Van rossum, [25](#page-30-0) Hello, [5](#page-10-0) Installation, [19](#page-24-0)

Modules, [27](#page-32-0) pip, [27](#page-32-0) Programmes, [5](#page-10-0) Python 3.5, [25](#page-30-0) Scientifique, [19](#page-24-0) Sphinx, [28](#page-33-0) virtualenv, [33](#page-38-0) Python 3.5 Python, [25](#page-30-0)

### R

ReST Documentation, [29](#page-34-0) Format, [29](#page-34-0)

# S

Sauvegarde Notebook, [23](#page-28-0) Scientifique Python, [19](#page-24-0) Sphinx Python, [28](#page-33-0) sphinx35 Environnement Virtuel, [16](#page-21-0) Spyder, [20](#page-25-1) Anaconda, [20](#page-25-1) IDE, [20](#page-25-1) Stage 3e (2016-2017), [1](#page-6-0) StExBar CLI, [85](#page-90-3) sympy, [29](#page-34-0) Computer algebra system in Python, [29](#page-34-0) Exercices, [6](#page-11-0)

# T

Tutorial Django, [11](#page-16-0)

### V

virtualenv Environnement Virtuel, [16](#page-21-0) Python, [33](#page-38-0) virtualenvwarpper-win Environnement Virtuel, [16](#page-21-0) Virtuels Environnements, [16](#page-21-0)

### W

Web Jupyter notebook, [23](#page-28-0)